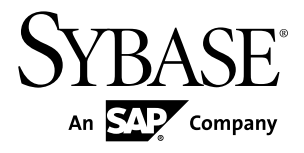

# **Sybase IQ** 简介 **Sybase IQ 15.3**

文档 ID: DC00951-01-1530-01

最后修订日期: 2011 年 5 月

版权所有 © 2011 Sybase, Inc. 保留所有权利。

除非新版本或技术声明中另有说明,否则本出版物适用于 Sybase 软件及所有后续版本。本文档中的信息如有更 改,恕不另行通知。本出版物中描述的软件按许可证协议提供,其使用或复制必须符合协议条款。

要订购其它文档,美国和加拿大的客户请拨打客户服务部门电话 (800) 685-8225 或发传真至 (617) 229-9845。 持有美国许可证协议的其它国家/地区的客户可通过上述传真号码与客户服务部门联系。所有其它国际客户请与 Sybase 子公司或当地分销商联系。仅在软件的定期发布日期提供升级内容。未经 Sybase, Inc. 的事先书面许可, 不得以任何形式、任何手段(电子的、机械的、手工的、光学的或其它手段)复制、传播或翻译本出版物的任何 部分。

可在 <http://www.sybase.com/detail?id=1011207> 上的 Sybase 商标页中查看 Sybase 商标。Sybase 和列出的标记均是 Sybase, Inc. 的商标。® 表示已在美国注册。

SAP 和此处提及的其它 SAP 产品与服务及其各自的徽标是 SAP AG 在德国和世界各地其它几个国家/地区的商标 或注册商标。

Java 和基于 Java 的所有标记都是 Sun Microsystems, Inc. 在美国和其它国家/地区的商标或注册商标。 Unicode 和 Unicode 徽标是 Unicode, Inc. 的注册商标。

本书中提到的所有其它公司和产品名均可能是与之相关的相应公司的商标。

Use, duplication, or disclosure by the government is subject to the restrictions set forth in subparagraph  $(c)(1)(ii)$  of DFARS 52.227-7013 for the DOD and as set forth in FAR 52.227-19(a)-(d) for civilian agencies.

Sybase, Inc., One Sybase Drive, Dublin, CA 94568。

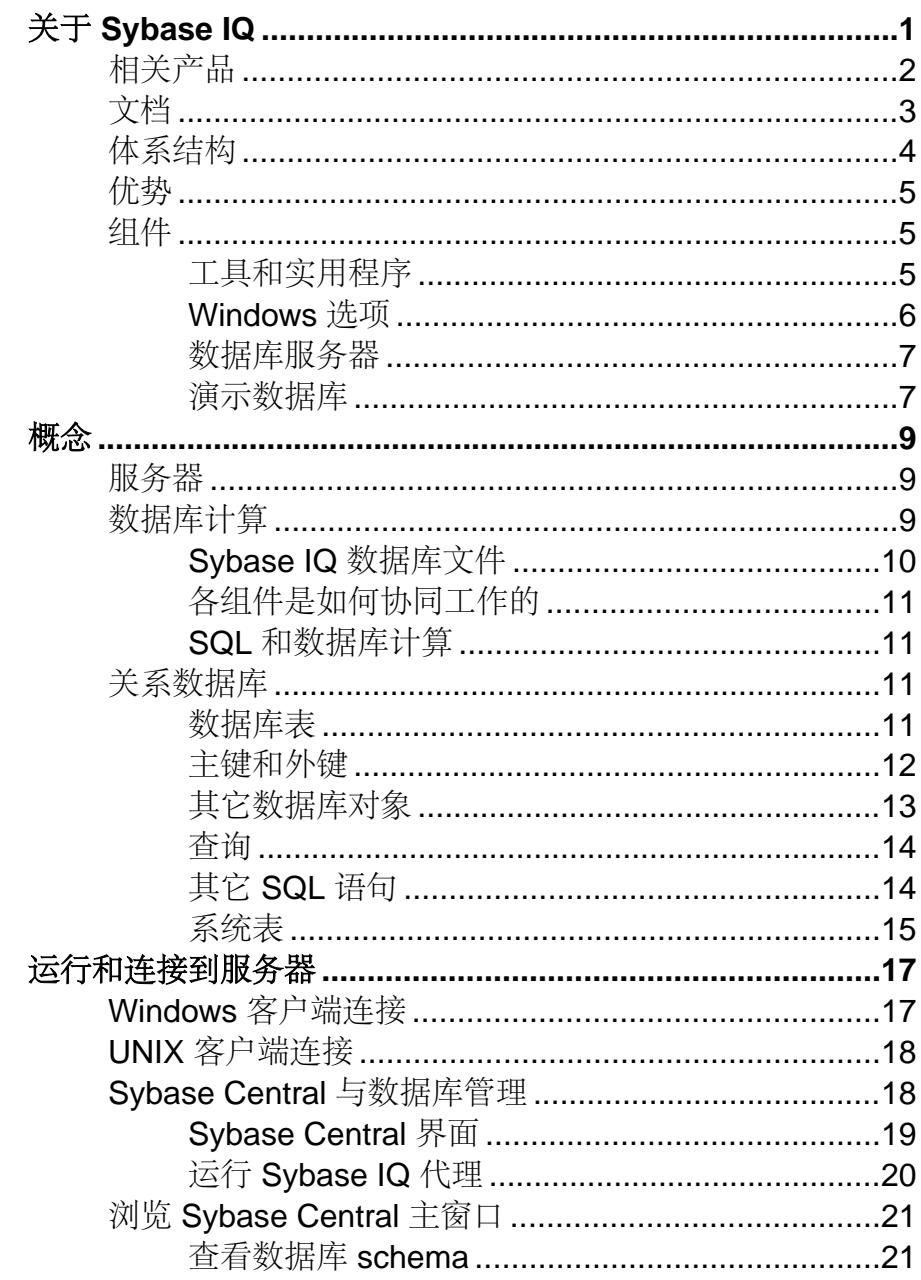

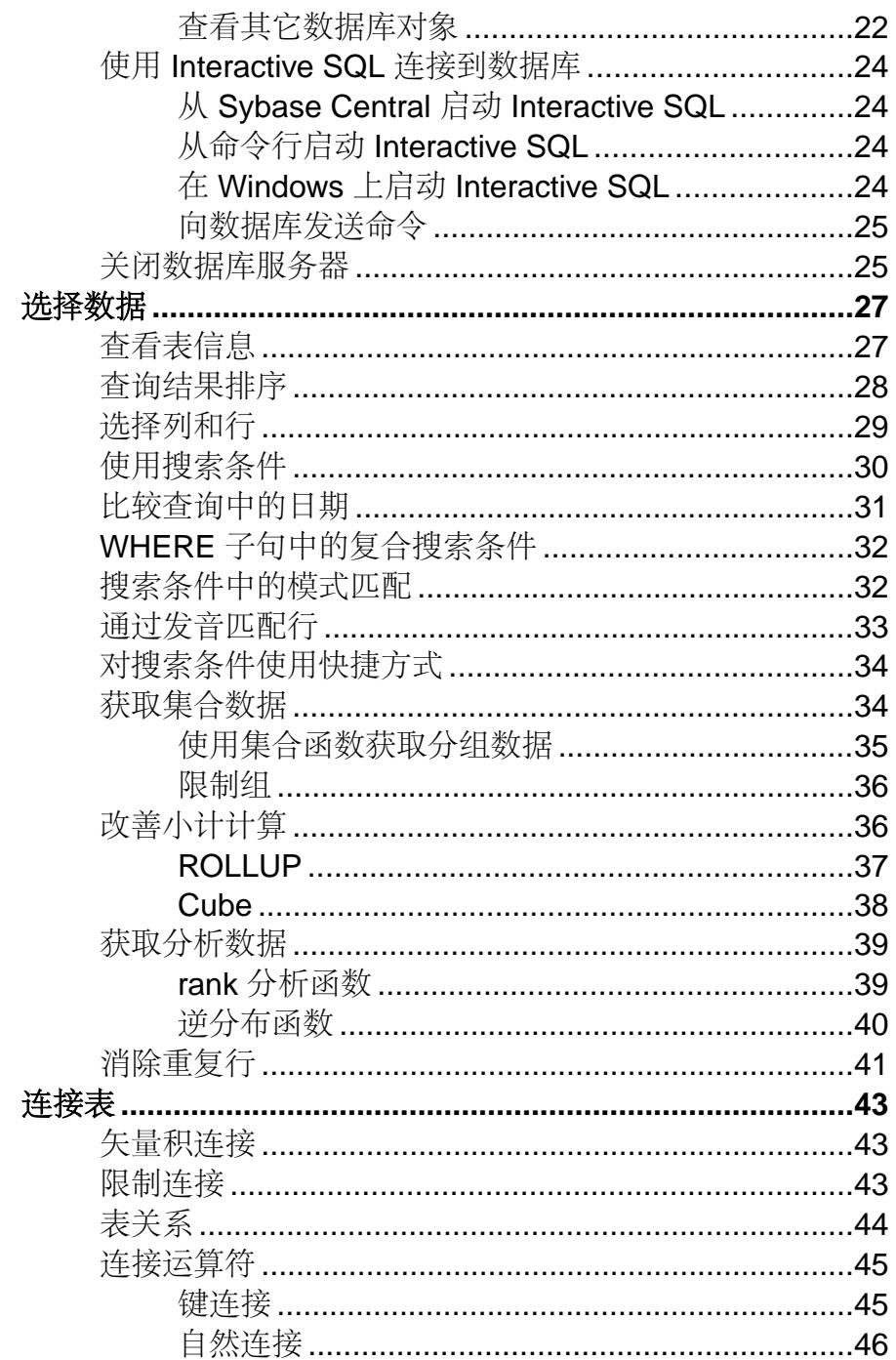

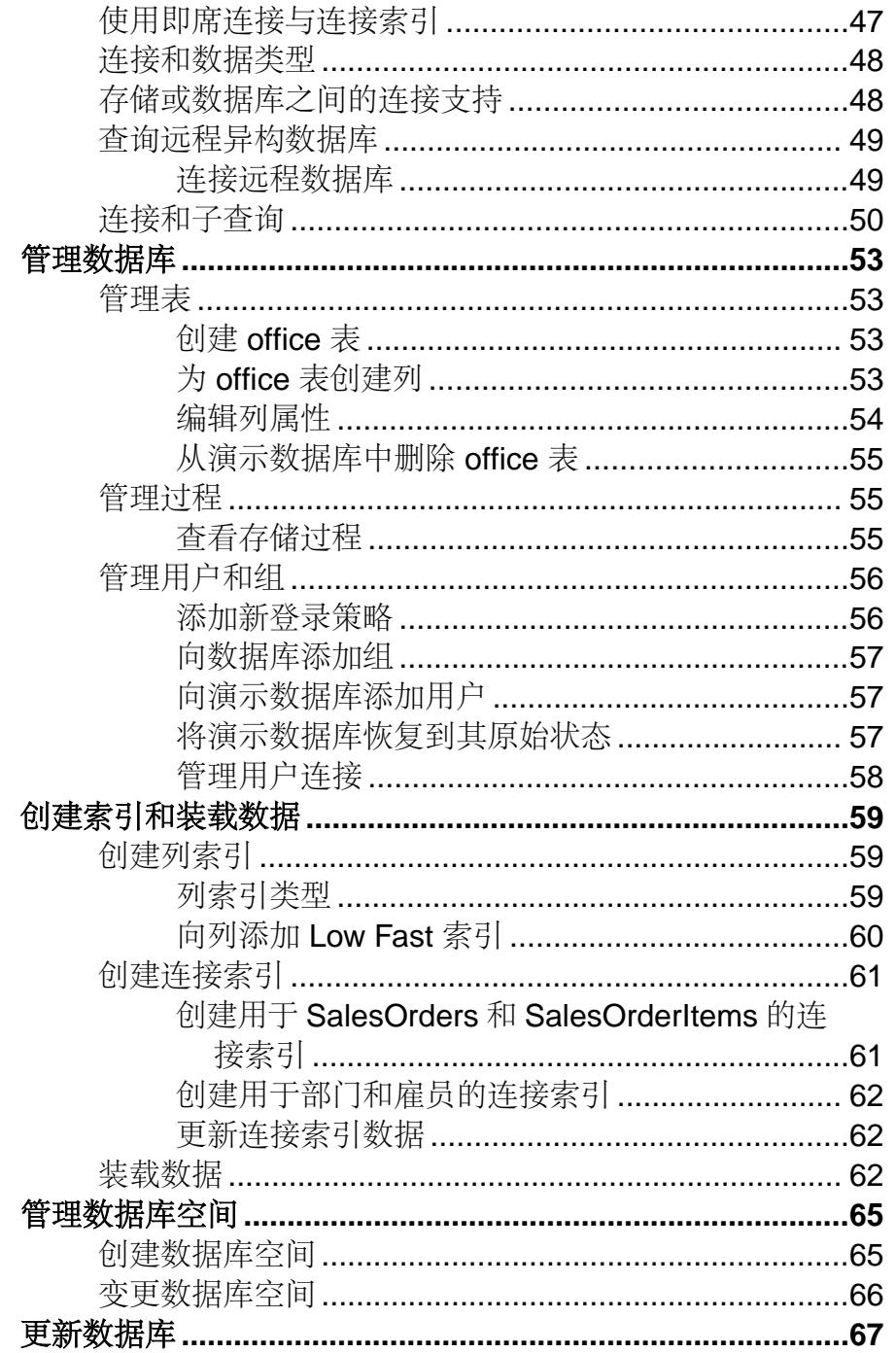

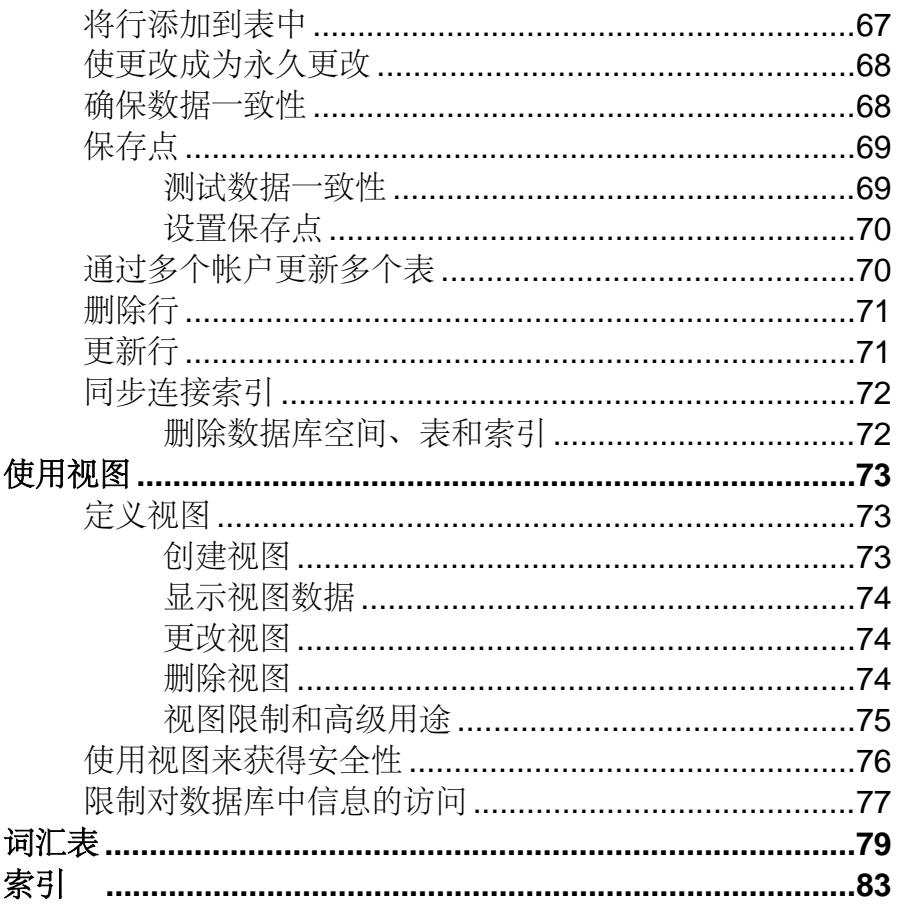

# <span id="page-6-0"></span>关于 **Sybase IQ**

Sybase® IQ 是专为数据仓库应用而设计的高性能决策支持服务器。

Sybase IQ 是 Adaptive Server® 产品系列的一部分,该产品系列包括 Adaptive Server Enterprise 和 SQL Anywhere。Sybase IQ 内的组件集成服务可提供对主机、UNIX 或 Windows 服务器上的关系数据库和非关系数据库的直接访问。

产品版本

Sybase IQ 具有以下产品版本。

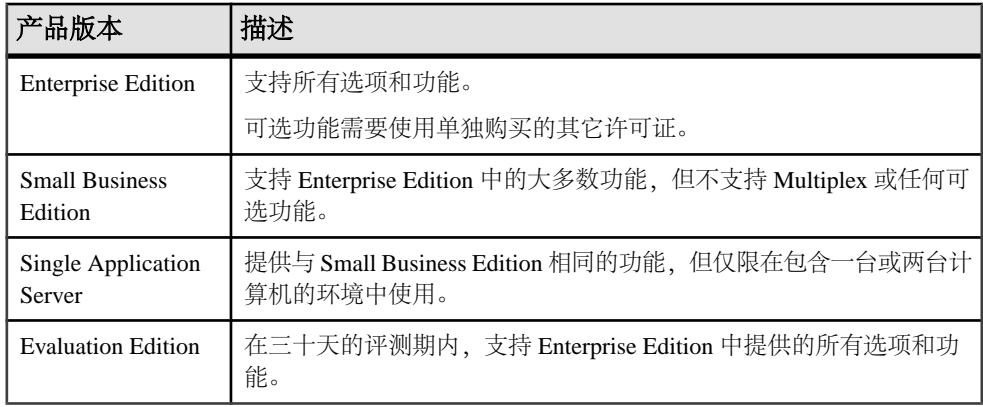

可选功能

可选功能扩展了 Enterprise Edition 的实用程序。

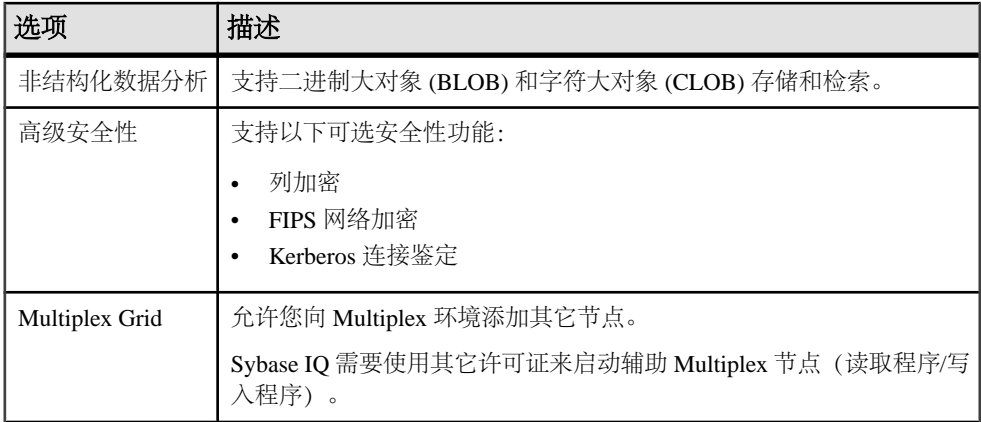

<span id="page-7-0"></span>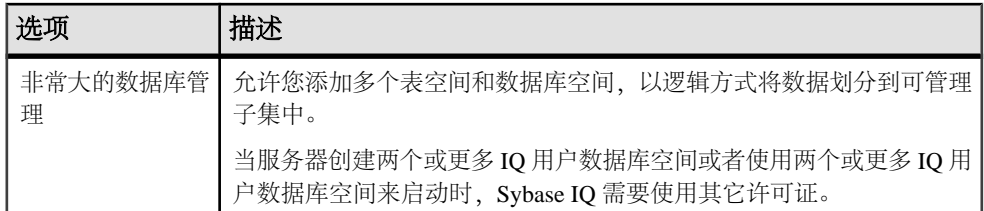

许可

除了 Evaluation Edition 之外,所有产品版本均需要使用许可证。可选功能是单独销售 和许可的。

Evaluation Edition 是未经许可的服务器,可让用户完全访问 Enterprise Edition 中提供 的所有功能和选项。不过,要在超过三十天评测期后运行 Evaluation Edition,您必须 购买并安装相应的许可证。

## 相关产品

Sybase IQ 属于大量 Sybase 产品组合的一部分,这些产品可以提供完整的分析基础架 构。

- SQL Anywhere® SQL Anywhere 是用于服务器环境、桌面环境、移动环境和远 程办公环境的综合数据管理软件包。Sybase IQ 是 SQL Anywhere 的扩展,其中包 含了 SQL Anywhere 的许多功能。 有关详细信息,请参见 [Sybase Web](http://www.sybase.com/) 站点上的"产品">["数据库管理"](http://www.sybase.be/products/databasemanagement/sqlanywhere)>"SOL [Anywhere](http://www.sybase.be/products/databasemanagement/sqlanywhere)"。
- Sybase RAP The Trading Edition® 是用于资本市场的分析平台。Sybase RAP 的 部分基础技术由 Adaptive Server Enterprise 和 Sybase IQ 提供。 有关详细信息, 请参见 [Sybase Web](http://www.sybase.com/) 站点上的"产品"> ["金融服务解决方](http://www.sybase.com/products/financialservicessolutions/rap-thetradingedition)  $\hat{\mathbb{R}}^n >$  "[RAP - The Trading Edition](http://www.sybase.com/products/financialservicessolutions/rap-thetradingedition)" 。
- Sybase PowerDesigner® PowerDesigner 是用于数据、信息和企业体系结构的行 业领先的建模和元数据管理解决方案。 有关详细信息,请参见 [Sybase Web](http://www.sybase.com/) 站点上的"产品">["建模与开](http://www.sybase.com/products/modelingdevelopment/powerdesigner)  $\textcircled{k}$ " > "[PowerDesigner](http://www.sybase.com/products/modelingdevelopment/powerdesigner)".
- Sybase IQ InfoPrimer Sybase InfoPrimer 是一种数据提取、转换和加载平台,可 以快速、高效地将多个源的数据移动到 Sybase IQ 报告环境中。 有关详细信息,请参见 [Sybase Web](http://www.sybase.com/) 站点上的"产品"> ["所有产品](http://www.sybase.com/products/allproductsa-z/sybaseetl) (A- $Z'' >$  "[Sybase ETL](http://www.sybase.com/products/allproductsa-z/sybaseetl)".
- Sybase 工作空间 工作空间在易用的开放源代码框架中集成了最重要的设计和开 发工具。 有关详细信息, 请参见 [Sybase Web](http://www.sybase.com/) 站点上的"产品">["建模与开](http://www.sybase.com/products/modelingdevelopment/workspace)  $\mathcal{L}$ "> "[WorkSpace](http://www.sybase.com/products/modelingdevelopment/workspace)".

2 Sybase IQ

# <span id="page-8-0"></span>文档

请参见以下摘要,以查找有关特定主题的信息。

#### 新版本信息

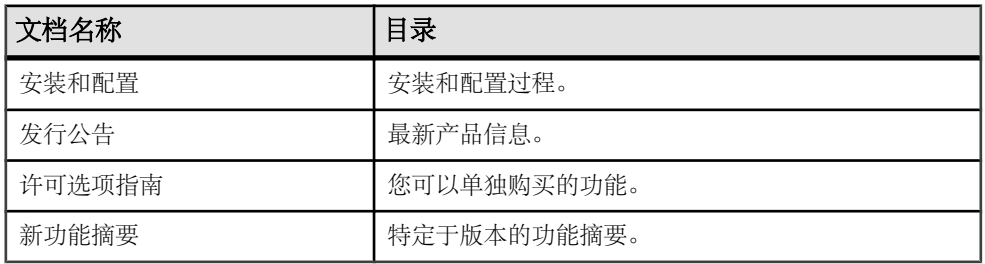

入门

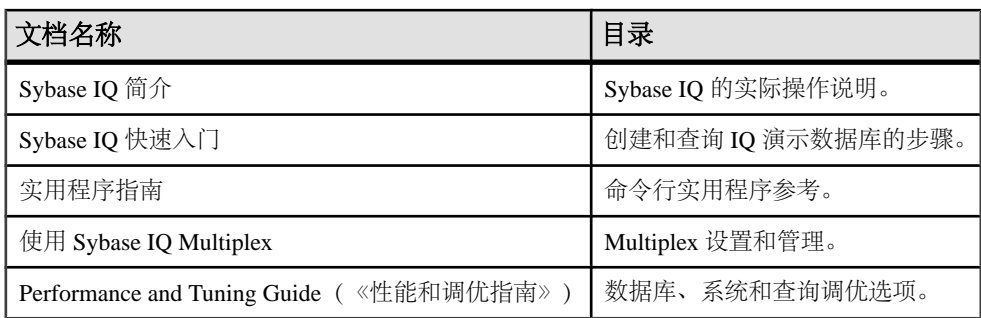

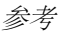

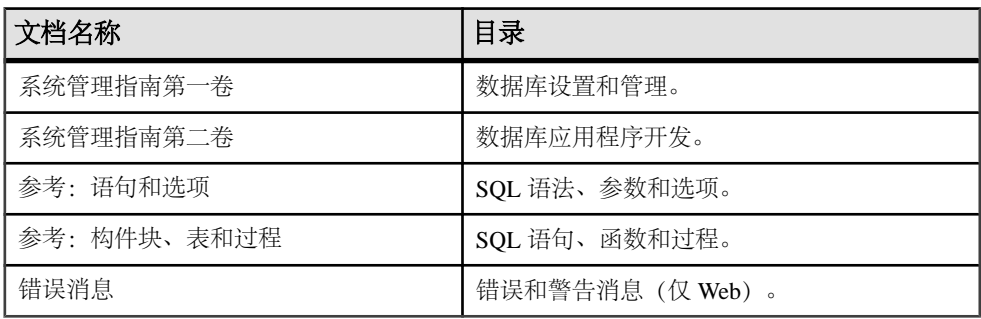

#### <span id="page-9-0"></span>可选功能

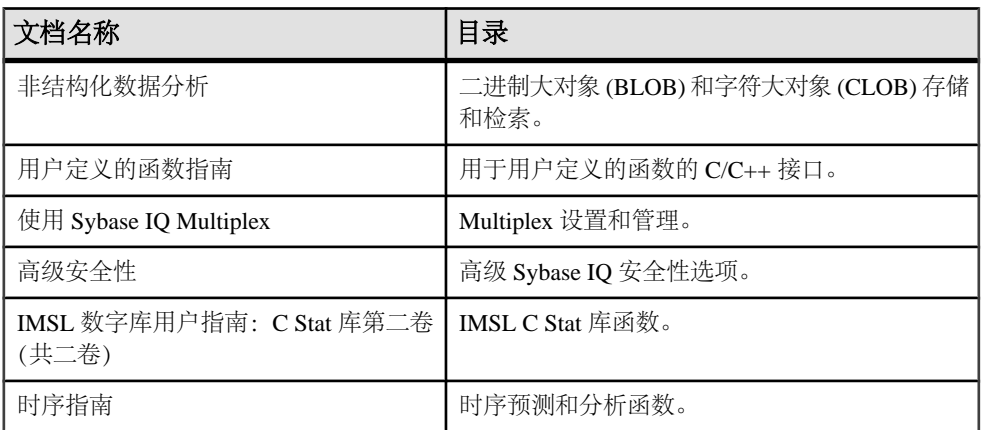

#### SQL Anywhere 参考

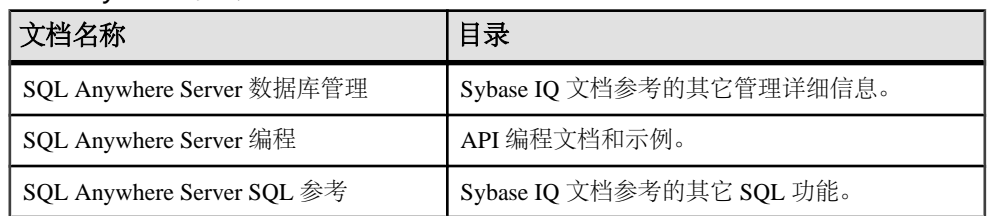

许可

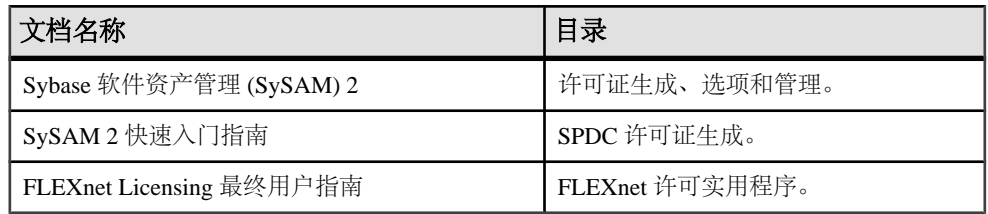

# 体系结构

Sybase IQ 体系结构与大多数关系数据库不同。Sybase IQ 注重读取程序(而不是写入 程序),可对诸多用户的查询快速做出响应。

- 数据按列存储,而不是按行存储
- 对所有列创建索引可以提高性能
- 使用较大的页大小可以提高性能
- 使用大型临时高速缓存可以提高大多数操作的性能
- <span id="page-10-0"></span>• 在表级访问数据
- 大多数查询结果都侧重于表级数据
- 大多数插入和删除操作向整个表(而不是向某一行)写入数据。

有关设置 Sybase IQ 以获得最佳性能的详细信息,请参见《系统管理指南第一卷》、 《系统管理指南第二卷》和《性能和调优指南》。

### 优势

Sybase IQ 是经过优化的决策支持系统,可为任务关键型业务解决方案提供优良的性 能。

- 智能查询处理,它使用仅限索引访问计划来处理任意类型的查询。
- 单处理器和并行系统的即席查询性能。
- 用于在具有多个服务器的配置中管理大型查询负载的 Multiplex 功能。
- 非常灵活的模式支持。
- 在大多数情况下无需针对特定查询进行调优的有效查询执行功能。
- 快速初始装载和增量装载。
- 快速数据集合、计数和比较。
- 为多用户环境优化并行处理。
- 存储过程。
- 减少查询时间,并进而提高效率。
- 以少于原始数据的空间存储整个数据库和索引。
- 降低的输入/输出 (I/O)。

# 组件

Sybase IQ 包括一些帮助您使用该服务器的工具和实用程序。

### 工具和实用程序

Sybase IQ 包括一些帮助您执行日常管理任务的实用程序。

#### 表 **1. Sybase IQ** 实用程序。

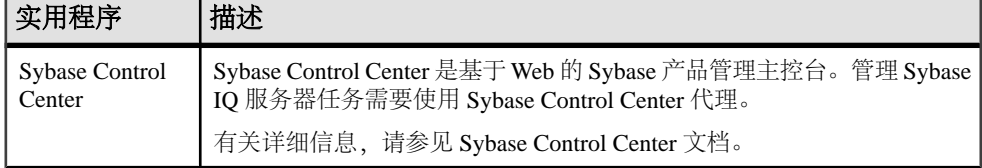

<span id="page-11-0"></span>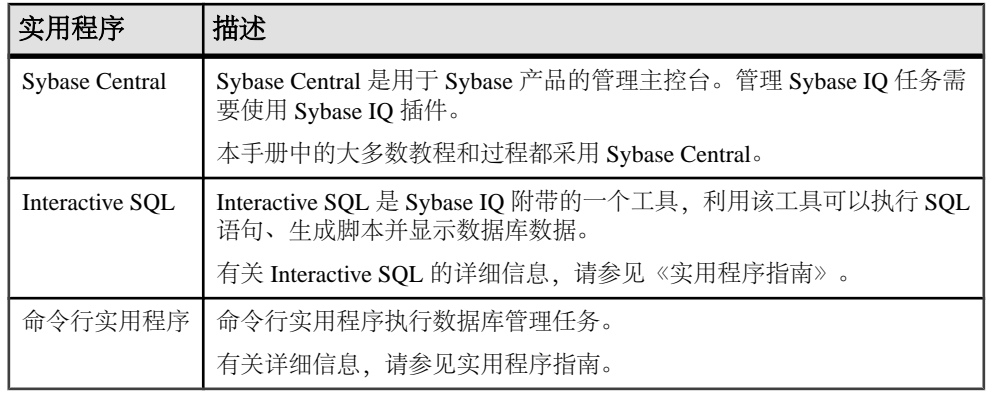

注意: 可用的实用程序取决于您的操作系统和安装选项。

### **Windows** 选项

在Windows中,使用Sybase IQ程序组可以快速访问常用的实用程序。Sybase IQ Server 安装和 Sybase IQ Client 安装的可用选项有所不同。

服务器安装

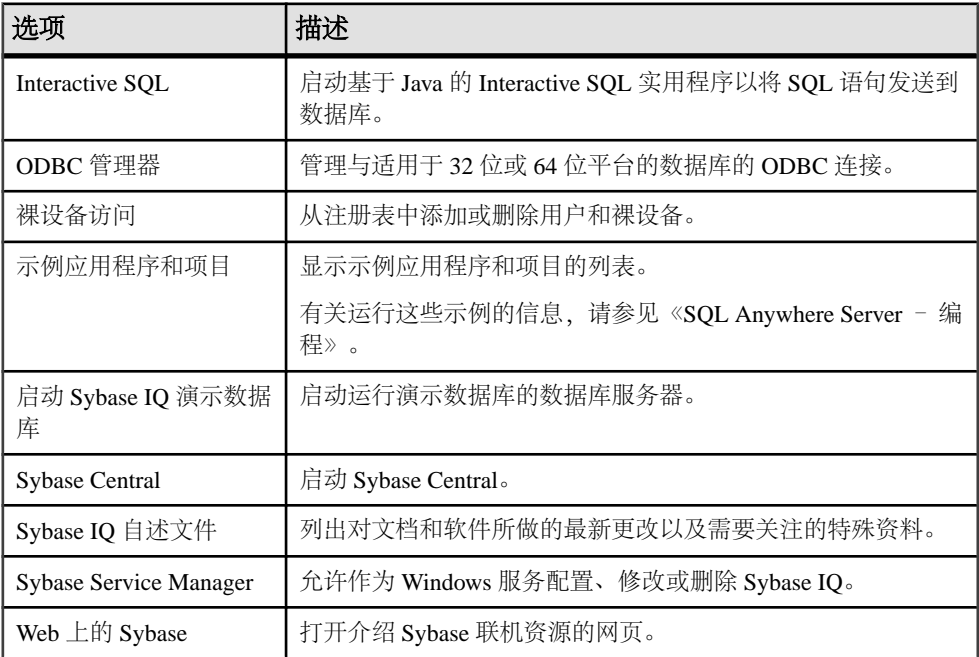

### 表 **2. Sybase IQ Server** 选项。

<span id="page-12-0"></span>客户端安装

| 选项              | 描述                                                   |  |  |
|-----------------|------------------------------------------------------|--|--|
| 示例应用程序和项目       | 显示示例应用程序和项目的列表。                                      |  |  |
|                 | 有关运行这些示例的信息, 请参见《SQL Anywhere Server - 编程》。          |  |  |
| Web 上的 Sybase   | 打开介绍 Sybase 联机资源的网页。                                 |  |  |
| ODBC 管理器        | 管理与适用于 32 位或 64 位平台的数据库的 ODBC 连接。                    |  |  |
| Interactive SOL | 启动基于 Java 的 Interactive SQL 实用程序以将 SQL 语句发送到数据<br>库。 |  |  |

表 **3. Sybase IQ Client** 选项。

### 数据库服务器

Sybase IQ 网络服务器支持跨网络和多个用户进行客户端/服务器通信。

若要启动服务器,请运行适用于您的操作系统的启动实用程序:

- 在 UNIX 或 Linux 操作系统中, 请使用 start\_iq。
- 在 Windows 中,请使用 start\_iq.exe。

### 演示数据库

整个文档中的许多示例都使用 Sybase IQ 演示数据库 (iqdemo.db) 作为数据源。演 示数据库作为 Sybase IQ Server Suite 的部分内容安装并驻留在服务器上。客户端访问 由作为 Sybase IQ Client Suite 的部分内容安装的工具提供。

### 表名和所有者

演示数据库包括数据和实用程序表。

演示数据库中的表按所有权进行描述。本文档中的大多数 SQL 示例至少都需要访问 GROUPO 表。

#### GROUPO 表

GROUPO 表包含有关销售运动服的虚构公司的内部信息。采样数据包含有关该公司 的信息(雇员、部门和财务数据)以及产品信息(产品)和销售信息(销售订单、客 户和联系方式)。

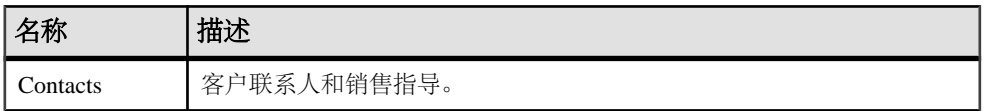

### 表 **4. GroupO** 表名。

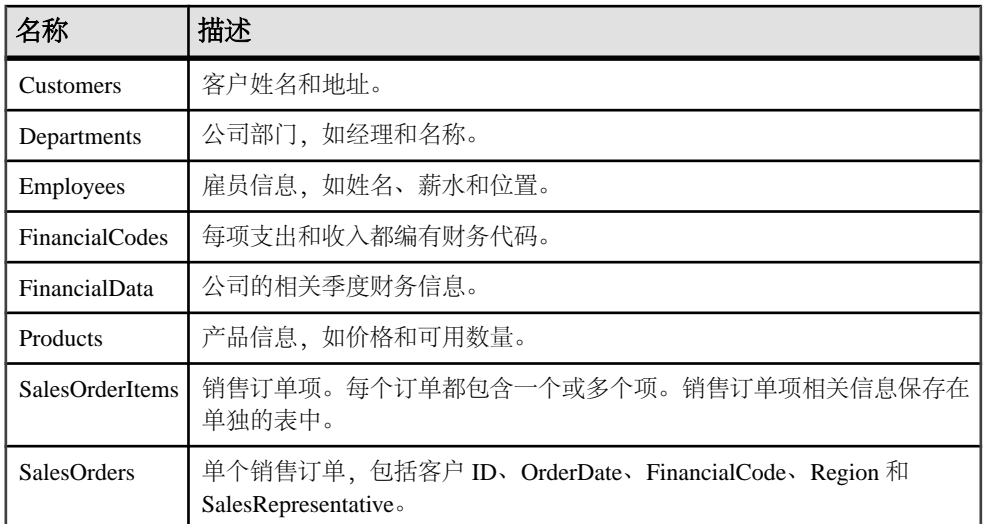

#### DBA 表

DBA 拥有的表包括实用程序和采样数据表。访问 DBA 表需要具有 DBA 权限。

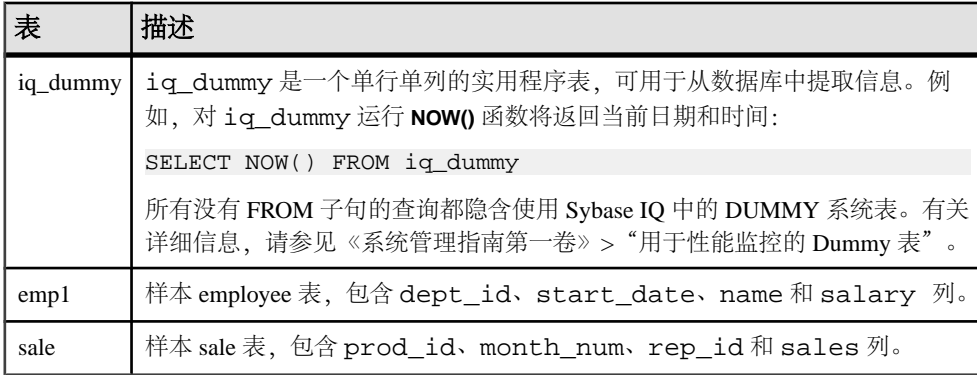

#### SYSOPTION - DEFAULTS 表

SYSOPTIONDEFAULTS 是一个由 DBO 拥有、包含所有 Sybase IQ 选项名称和值的实 用程序表。可以查询此表以查看所有缺省选项值。

注意: 演示数据库是不区分大小写的。这表示在比较操作和字符串操作中不会考虑 大小写。例如,当使用演示数据库时,您可以用大写或小写字母键入用户 ID 和口令。 注意,与演示数据库不同,在缺省情况下,您创建的任何 Sybase IQ 数据库都区分大 小写。

<span id="page-14-0"></span>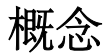

了解一些基本术语和概念将有助于您使用 Sybase IQ。

### 服务器

访问数据库须通过服务器进行,后者为数据库提供了通信通道和操纵设备。

Sybase IQ 服务器能够动态启动和停止数据库,并接受来自运行在同一或不同计算机 上(借助链接两台计算机的网络)的应用程序或用户的连接。用户可以具有数据库 (而不是服务器)的连接权限。Sybase 强烈建议每台服务器仅管理一个数据库。

您可以使用多台 Sybase IQ 服务器, 以便将 Sybase IQ、Anywhere 和 Enterprise 数据库 结合使用。也可以使用多台 Adaptive Server Enterprise 服务器, 以便将 Sybase IO 与 Enterprise 数据库结合使用。

Sybase IQ Multiplex 是跨共享磁盘阵列分布的 IQ 数据库。Multiplex 中的每台服务器 均运行 Sybase IQ。每组 IQ 临时存储和 Catalog 存储构成一个服务器, 服务器共享公用 IO 存储。拥有大查询负载和共享磁盘阵列的用户可创建 Sybase IO Multiplex, 从而获 得更高的 CPU 性能和更多存储空间。Sybase IO Multiplex 支持多位用户、每位用户均 可对共享数据库执行复杂的查询。

可以使用 Sybase Central 管理所有 Sybase IQ 服务器。

### 数据库计算

数据库应用程序和数据库服务器一起管理数据库。

任何信息系统都包含以下几部分:

- 数据库 数据存储在数据库中。
- 数据库服务器 管理数据库。没有任何其它应用程序直接处理数据库文件: 它们 全都与数据库服务器通信。
- 语言接口 应用程序使用接口与数据库服务器进行通信。可以使用 ODBC、JDBC、 Sybase Open Client 或嵌入式 SQL。 语言接口提供一组函数调用,可供客户端应用程序用于与数据库进行通信。对于 ODBC 和 JDBC,库通常称为驱动程序。在 UNIX 操作系统上,接口通常作为共 享库提供,而在Windows操作系统上,接口通常作为动态链接库(DLL)提供。JDBC 接口使用 Sybase jConnect 驱动程序,该驱动程序是编译的 Java 类的压缩文件。 如果使用 Sybase IQ 网络服务器, 该语言接口驻留在客户端计算机上。
- 客户端应用程序 使用其中一个语言接口与数据库服务器通信。

<span id="page-15-0"></span>概念

如果使用快速应用程序开发(RAD)工具(例如 Sybase Enterprise Application Studio™ 工具之一)开发应用程序,您会发现该工具提供自己的方法来与数据库服务器通 信,并且隐藏语言接口的细节。不过,所有应用程序都使用某一支持的语言接口。

### **Sybase IQ** 数据库文件

当创建数据库时, Sybase IQ 会创建许多文件。

| 缺省物理文件名      | 内部名称                  | 描述                                          | 创建的号码           |
|--------------|-----------------------|---------------------------------------------|-----------------|
| dbname.db    | 不适用                   | SQL Anywhere 数据库空间文件。<br>属于 Catalog 存储。     | 每个服务器有一个或<br>多个 |
| dbname.log   | 不适用                   | SQL Anywhere 事务日志。属于<br>Catalog 存储。         | 每台服务器一个         |
| dbname.iq    | <b>IO SYSTEM MAIN</b> | IQ main 存储的初始 dbfile。<br>(用<br>户指定附加文件的名称)。 | 每个数据库一个或多<br>个  |
| dbname.igtmp | <b>IO SYSTEM TEMP</b> | 初始 IQ 临时 dbfile。                            | 每个数据库一个或多       |
| dbname.iqmsg | <b>IO SYSTEM MSG</b>  | 调试输出的人工可读的 IQ 跟踪文<br>件。                     | 每个数据库一个         |
| dbname.lmp   | 不适用                   | 人工可读的 IQ 许可文件。                              | 每个数据库一个         |

表 **5.** 数据库文件

注意: DBA 可覆盖所示的缺省文件名和扩展名。

您可以使用数据库中每个文件的相对路径名或完全限定的路径名来创建数据库。如果 省略目录路径,Sybase IQ 将创建如下文件:

- Catalog 存储创建在服务器工作目录的相对目录下。
- IQ 存储创建在服务器工作目录的相对目录下。
- 临时存储创建在 Catalog 存储所在的目录下。(如果未指定任何文件名,则也会发 生这种情况。)
- 消息日志创建在 Catalog 存储所在的目录下。(如果未指定任何文件名,则也会发 生这种情况。)
- 事务日志创建在 Catalog 存储所在的目录下。(如果未指定任何文件名,则也会发 生这种情况。)

注意: 为实现最佳性能,应将事务日志置于与 Catalog 存储和 IQ 存储不同的物理 设备中,因为它们是随机访问的文件,而事务日志是按顺序访问的文件。

main 存储和临时存储包含大部分的表式数据。每个数据库拥有自己的唯一文件来存 储临时数据。如果未指定文件,Sybase IQ 会自动创建一个文件用作临时存储空间。

### <span id="page-16-0"></span>各组件是如何协同工作的

客户端/服务器环境中完整的应用程序包括带一个或多个客户端应用程序的数据库服 务器。

该数据库服务器可能是支持网络通信的网络服务器。若要在客户端/服务器环境中使 用客户端应用程序,无需对客户端应用程序进行更改。

### **SQL** 和数据库计算

客户端应用程序使用结构化查询语言 (SQL) 语句执行数据库任务, 如检索信息或将行 插入表中。

根据开发客户端应用程序的方式,可以在以编程语言编写的函数调用中提供 SQL 语 句,或在应用程序开发工具提供的特殊窗口中以图形方式建立这些语句。

编程接口将 SQL 语句传递给数据库服务器。数据库服务器执行这些语句并向应用程 序返回结果。

客户端/服务器通信协议在客户端应用程序和数据库服务器之间传送信息。编程接口 定义应用程序发送信息的方式。无论您使用何种接口及网络协议,都会将 SQL 语句 发送到服务器,并将 SQL 语句的结果返回到客户端应用程序。

注意: Sybase IQ、SQL Anywhere 和 Adaptive Server Enterprise 支持的 SQL (结构化 查询语言)语法略有差异。有关 SQL 兼容性的概述,请参见《参考:构件块、表和 过程》>"与其它 Sybase 数据库的兼容性"。

# 关系数据库

关系数据库管理系统采用表格格式存储并检索数据。关系数据库包括存储相互关联的 数据的表集合。

### 数据库表

在关系数据库中,所有数据都包含在表中,而表由行和列组成。

每个表都具有一列或多列,每一列都具有指定的特定数据类型,例如整数、字符序列 (用于文本)或日期。对于每一列,表中的每一行最多有一个值。如果某个特定的行 和列没有值,有时会将该值视为 NULL,此值可解释为当前未知、不适用或尚不可 用。

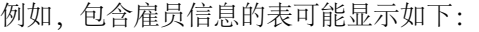

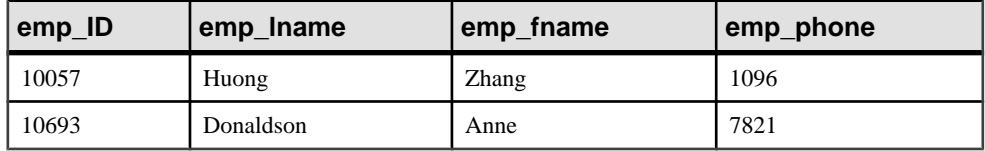

#### <span id="page-17-0"></span>关系表的特性

关系数据库的表具有某些重要特性:

- 列或行的顺序没有任何逻辑意义。然而,列顺序会影响一些特殊查询。同样,行 顺序会影响一些查询返回行的顺序,并且还会影响查询的性能。如果介意行的顺 序,那么查询应指定要返回的行的顺序。如果特定的顺序非常普遍而所有其它顺 序较为罕见,则最好让行继续采用该特定顺序。
- 每行或者不包含值(NULL 列),或者包含一个值且对于每列仅包含一个值。
- 给定列的每个值均为同一类型。

下表列出了描述表及其内容的某些正式和非正式关系数据库术语,同时列出了它们在 其它非关系数据库中的对等术语。本手册使用非正式术语。

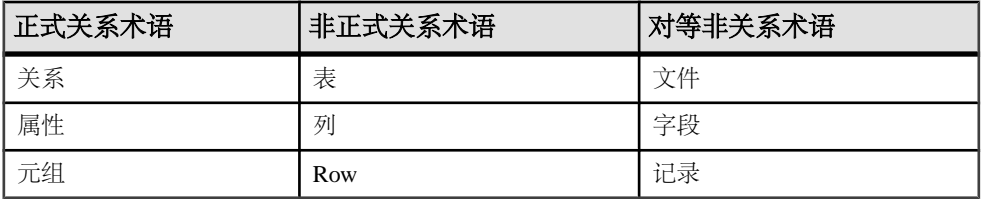

在每个表中保留些什么?

当设计数据库时,请确保数据库中的每个表都保存与特定对象(例如雇员、产品或客 户)有关的信息。

关系数据库并非一组不相关的表。可以使用主键和外键描述不同表中的信息之间的关 系。

### 主键和外键

主键和外键可标识数据库表中的每一行,同时可定义各表之间的关系。这些键定义数 据库的关系结构。

主键

关系数据库中的每个表可能有也可能没有主键。主键是一列或一组列,可用于唯一地 标识表中的每一行。两个行不能具有相同的主键值。

可从所有可用列中选择主键。使每个表的主键尽可能保持简洁。如果可能,主键应采 用无符号的整数数据类型,而不是 char 或 varchar。

例如,演示数据库中的 SalesOrderItems 表包括以下几列:

- ID 列,标识客户的订单。
- LineID 列,提供销售订单中每个项的标识号。
- ProductID 列,标识客户订购的产品。
- Quantity 列,显示订购项的数量。

<span id="page-18-0"></span>• ShipDate 列,标识订单的发货日期。

若要标识特定项,则 ID 和 LineID 是必需的。主键由这两列组成。

外键

一个表中的信息可以通过外键与其它表中的信息关联。

例如,演示数据库具有一个保存雇员信息的表和一个保存部门信息的表。 Departments 表包含以下列:

- DepartmentID 标识部门的 ID 号。这是该表的主键。
- DepartmentName 包含部门名称的列。
- DepartmentHeadID 部门经理的雇员 ID。

要查找特定雇员所在部门的名称,不需要将该雇员的部门名称放入 Employees 表 中。Employees 表包含一个保存雇员部门 ID 的列。此列称为外键, 指向 Departments 表。外键引用包含相应主键或唯一约束的表中的特定行。如此引用的 主键和唯一约束称为候选键。

在此示例中,Employee 表(包含关系中的外键)称作外表或引用表。Department 表(包含被引用的主键)称作主表或被引用表。

### 其它数据库对象

关系数据库包含多组相关表。组成关系数据库的对象是:

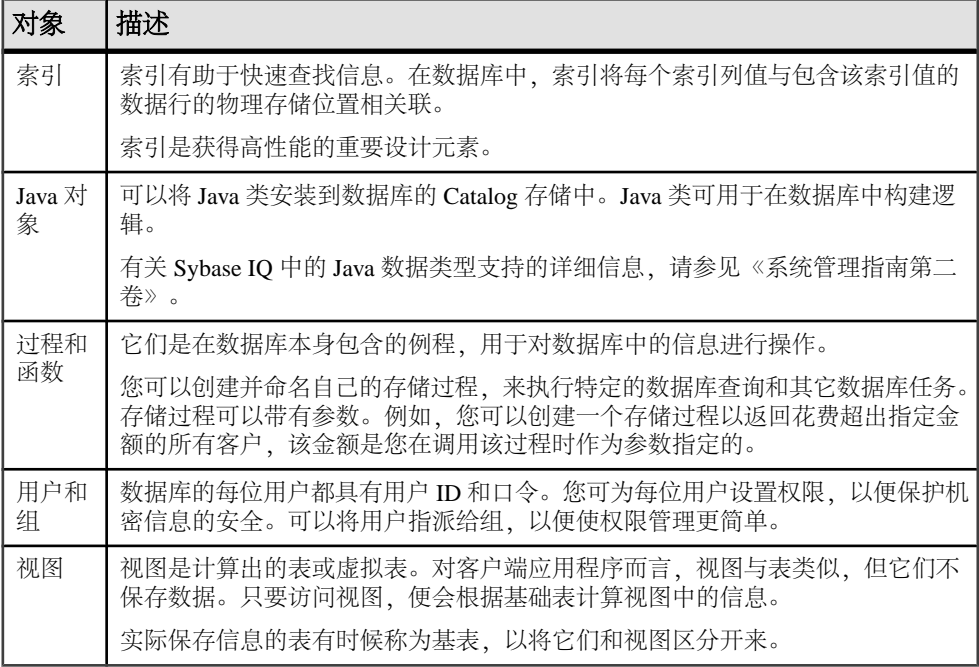

### <span id="page-19-0"></span>查询

关系系统中的基本查询操作包括选择、投影和连接。SELECT 语句可实现上述所有操 作。

#### 投影和限制

投影是表中各列的子集。限制(也称为选择)是基于某些条件划分的表中各行的子 集。

例如,以下 **SELECT** 语句检索价格超过 15 美元的所有产品的名称和价格:

```
SELECT Name, UniPrice
   FROM Products
WHERE UnitPrice > 15
```
此查询同时使用限制 (**WHERE** unit\_price > 15) 和投影 (**SELECT** name, unit\_price)

#### 连接

连接通过比较关键列中的值并返回拥有匹配值的行,将两个或更多表中的行连接起 来。例如,以下查询连接 SalesOrderItems, Products、Employees 和 SalesOrders 表以计算销售总额和收入:

```
SELECT Products.ID AS 'Product Code', 
   Products.Name AS Item, 
   Products.Description AS Style, 
   SUM(SalesOrderItems.Quantity) AS Sales, 
     Products.UnitPrice, 
   SUM(SalesOrderItems.Quantity * Products.UnitPrice) 
    AS Revenue FROM Employees
  JOIN SalesOrders ON SalesOrders.SalesRepresentative =
    Employees.EmployeeID 
  JOIN SalesOrderItems ON SalesOrderItems.ID =
     SalesOrders.ID
  JOIN Products ON Products.ID = 
     SalesOrderItems.ProductID 
GROUP BY Products.ID, Products.Description,
   Products.Name, Products.UnitPrice
ORDER BY Sales
```
### 其它 **SQL** 语句

除了查询以外,您还可以使用 SQL 进行许多操作。SQL 包括创建表、视图和其它数 据库对象的语句。它还包括修改表的语句(insert 和 delete 语句)以及执行在本手册 中讨论的其它许多数据库任务的命令。

### <span id="page-20-0"></span>系统表

每个数据库都包含一组系统表,它们是系统用来管理数据和系统的特殊表。这些表有 时也称作数据字典或系统目录。在 Sybase IQ 中, 它们存储在 Catalog 存储中。

系统表包含与数据库有关的信息。您永远不可以像更改其它表那样直接更改系统表。 系统表保存与数据库中各表、数据库的用户、每个表中的各列等有关的信息。这些信 息是与各种数据有关的数据,即元数据。在插入数据之前,您可使用系统表检查各列 的大小和数据类型。

# <span id="page-22-0"></span>运行和连接到服务器

本教程中的任务需要访问 Sybase Central 并且需要具有演示数据库的客户端连接。使用 Sybase Central 来建立客户端连接取决于您使用的是 Windows 还是 UNIX 客户端工具。

### **Windows** 客户端连接

要在 Windows 上运行示例查询, 请启动 Sybase Central 网络客户端, 然后连接到演示 数据库。

### 前提条件

请 DBA 或系统管理员:

- 在您的工作站上安装 Sybase IQ Client Suite。
- 创建并启动演示数据库。演示数据库作为 Sybase IQ Server Suite 的部分内容安装。 《安装和配置指南》介绍了有关启动 iqdemo.db 的说明。
- 创建一个允许您访问演示数据库的帐户。要重新创建示例查询,您的帐户必须包 括访问 GROUPO 表的权限。

#### 过程

#### **1.** 单击"开始" **>** "程序" **>** "**Sybase**" **>** "**Sybase Central**"。

**2.** 在"连接"对话框中单击"确定"。

如果 Sybase Central 在启动时无法连接到服务器, "连接"对话框将显示错误。此 步骤清除消息并允许您指定连接参数。

- 3. 在"连接"对话框中,单击"数据库"选项卡,然后单击"查找"。
- **4.** 从"服务器"对话框中选择"iqdemo"。
- 5. 在"标识"选项卡中, 输入用户 ID 和口令。 从系统管理员处获取登录凭据。如果管理员没有为您创建登录,请使用缺省值。 缺省用户 ID 为 dba;缺省口令为 sql, 区分大小写。
- **6.** 在"网络"选项卡中,输入主机名和端口号。 从系统管理员处获取这些值; 缺省端口号为 2638。

### <span id="page-23-0"></span>**UNIX** 客户端连接

要在 UNIX 之类的操作系统上运行示例查询,请启动 Sybase Central 网络客户端, 然 后连接到演示数据库。

#### 前提条件

请 DBA 或系统管理员:

- 在您的工作站上安装 Sybase IQ Client Suite。确保您的环境设置正确。
- 创建并启动演示数据库。演示数据库作为 Sybase IQ Server Suite 的部分内容安装。 《安装和配置指南》介绍了有关启动 iqdemo.db 的说明。
- 创建一个允许您访问演示数据库的帐户。要重新创建示例查询,您的帐户必须包 括访问 GROUPO 表的权限。

#### 过程

- **1.** 在主控台中,更改到 \$IQDIR15/bin64。
- **2.** 关闭欢迎屏幕。
- **3.** 单击"连接" **>** "与 **Sybase IQ 15** 连接"。
- **4.** 在"连接"对话框中,单击"数据库"选项卡,然后单击"查找"。
- 5. 从"服务器"对话框中选择"iqdemo"。
- **6.** 在"标识"选项卡中,输入用户 ID 和口令。 从系统管理员处获取登录凭据。如果管理员没有为您创建登录,请使用缺省值。 缺省用户 ID 为 dba;缺省口令为 sql, 区分大小写。
- **7.** 在"网络"选项卡中,输入主机名和端口号。 从系统管理员处获取这些值。缺省端口号为 2638。

## **Sybase Central** 与数据库管理

Sybase Central 是与 Sybase IQ 一起安装的数据库管理工具。您可以在图形用户界面中 使用 Sybase Central 来执行典型数据库管理任务。

数据库管理任务通常分为两类:

- 通过向数据库引擎发送 SQL 语句来执行的任务。
- 通过 Sybase IQ 实用程序执行的任务。

您也可以使用 Interactive SQL 来执行通过 Sybase Central 执行的许多相同的数据定义 任务。不过,某些任务(例如创建 Multiplex 数据库和查询服务器)最好使用 Sybase Central 来执行。

### <span id="page-24-0"></span>**Sybase Central** 界面

Sybase Central 主窗口分为两个垂直对齐的面板。左窗格显示任务、文件夹或搜索选 项。右窗格显示与您选择的对象或任务关联的其它选项、操作或视图。可以使用"工 具栏"或"视图"菜单上的选项更改左窗格的外观。

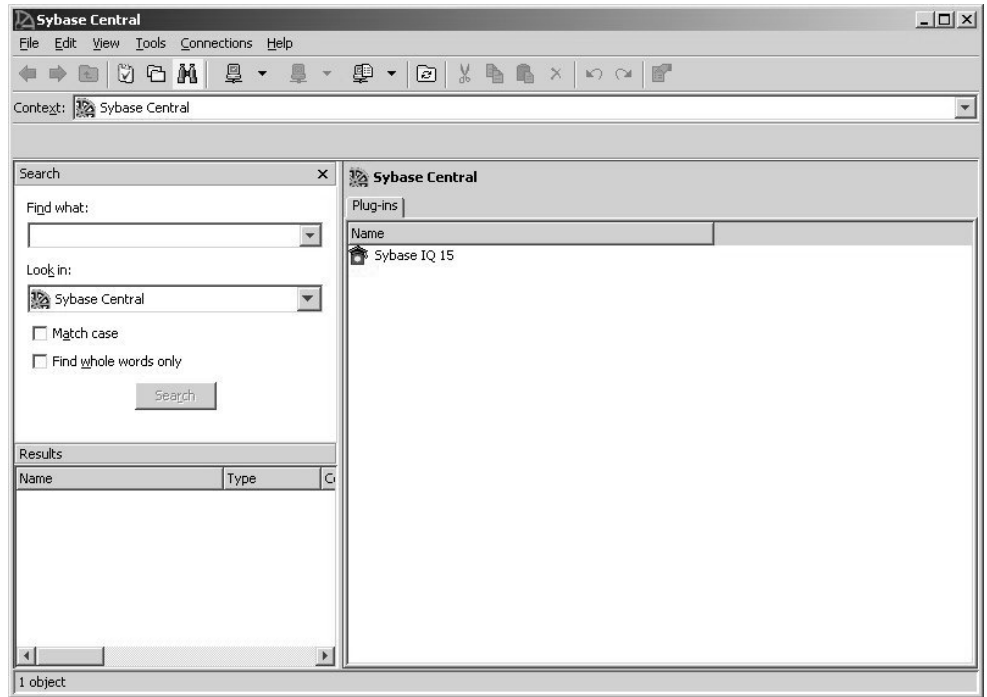

#### 装载插件

安装 Sybase 产品也会安装其插件。Sybase IQ 插件应该会自动装载。如果未看到插 件,可以手动装载插件。

- **1.** 从"工具"菜单中,选择"插件"。
- **2.** 选择"Sybase IQ",然后单击"注册"。

如果未列出"Sybase IQ",请单击"装载" **>** "浏览",然后选择"\$IQDIR15/ java/iq.jpr"。

#### 停止 **Sybase Central**

停止 Sybase Central 将关闭主窗口。 若要停止 Sybase Central, 请单击"文件", 选择"退出"。

### <span id="page-25-0"></span>运行 **Sybase IQ** 代理

必须运行 Sybase IQ 代理, 才能在 Sybase Central 上执行多项 Multiplex 操作 (如创建 查询服务器)。通常每次重新启动安装了 Sybase IO 的 Windows 计算机时, Sybase IO 代理都会启动。在管理 Multiplex 之前, 请确认 Sybase IO 代理已在运行中。

#### 检查 **Windows** 中的 **Sybase IQ** 代理

使用"服务"主控台可以查看 Sybase IQ 代理的状态。

- **1.** 在控制面板上,选择"管理工具"|"服务"。
- **2.** 在"服务"主控台中,检查 Sybase IQ 代理 15.3 的状态。
- 3. 如果"状态"未指示"已启动", 请右键单击该代理并选择"启动"。

#### 检查 **UNIX** 中的 **Sybase IQ** 代理

使用 **-agent** 选项可以检查 Sybase IQ 代理的状态。

**1.** 使用 **-agent** 选项运行 **stop\_iq** 实用程序:

stop\_iq -agent

- **2.** 如果正在运行的代理不为您的用户名所有,请更改到 \$IQDIR15/ bin<platform>,然后运行 **S99SybaseIQAgent15**。
	- 要使用 **uname -n** 返回的主机名启动代理,请使用可选的 **-host** 参数: S99SybaseIQAgent15 -host
	- 使用主机别名启动代理: S99SybaseIOAgent15 -host <foo>, 其中, *foo* 是 /etc/hosts 文件中存在的一个别名。

# <span id="page-26-0"></span>浏览 **Sybase Central** 主窗口

执行本教程中的步骤可以查看 Sybase IQ 数据库中的表、列、索引、连接表和用户。

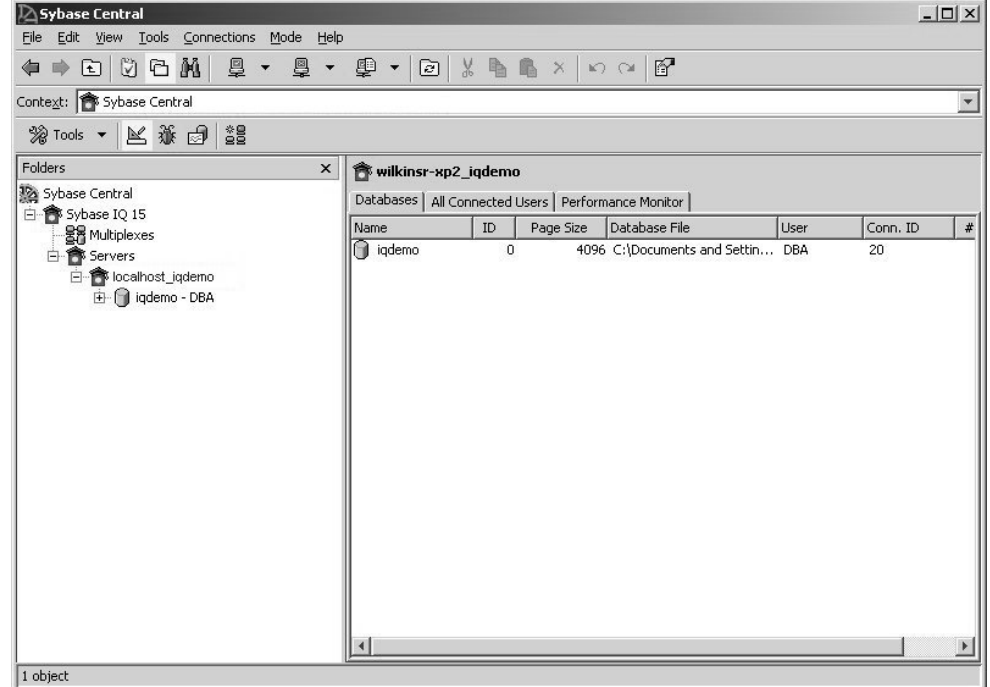

### 查看数据库 **schema**

数据库 schema 是数据库中所有对象的集合。Sybase Central 将数据库 schema 显示为 一个包含容器及其内容的层次结构。

可以通过多种方式来展开数据库容器以及查看其内容。

- 在"任务"视图中,右窗格中的"内容"选项卡显示了数据库对象的文件夹视图。 若要指定特定任务,请双击右窗格中的对象,一组相关任务将显示在左窗格中。 在任务列表中单击要执行的任务。
- 在"文件夹"视图中,数据库对象显示在左窗格中的层次结构树中。单击树的分 支可以展开或折叠视图,对象的详细信息会显示在右面板中。例如,如果在左面 板中选择了 Sybase IQ 插件,右面板会显示 Sybase IQ 的服务器、实用程序和服 务。
- 通过"搜索"窗格,可以搜索对象层次结构中的项。若要搜索某项,请在"查找 对象"(Find what) 框中键入对象的名称,从"查找范围"下拉列表中选择对象类, 然后单击"搜索"。单击"结果"面板中的对象,可以在右窗格中显示该对象。

<span id="page-27-0"></span>注意: 如果不能显示某些字段,可使用您的窗口化系统提供的功能将 Sybase Central 显示更改为在白色或浅色背景上使用黑色文本。

#### 查看数据库中的表

通过"表"文件夹,您可以访问数据库表。

- **1.** 连接到数据库,单击"表"文件夹,然后单击表以在右面板中查看列定义。 右面板包含一些选项卡,这些选项卡显示表的列、约束、引用约束和索引。每个 表对象都包含文件夹,文件夹中包含列、外键、关系、索引及更多内容。
- **2.** 单击右面板中的选项卡可以显示表的列、约束、引用约束、索引、触发器、数据 和表对象。

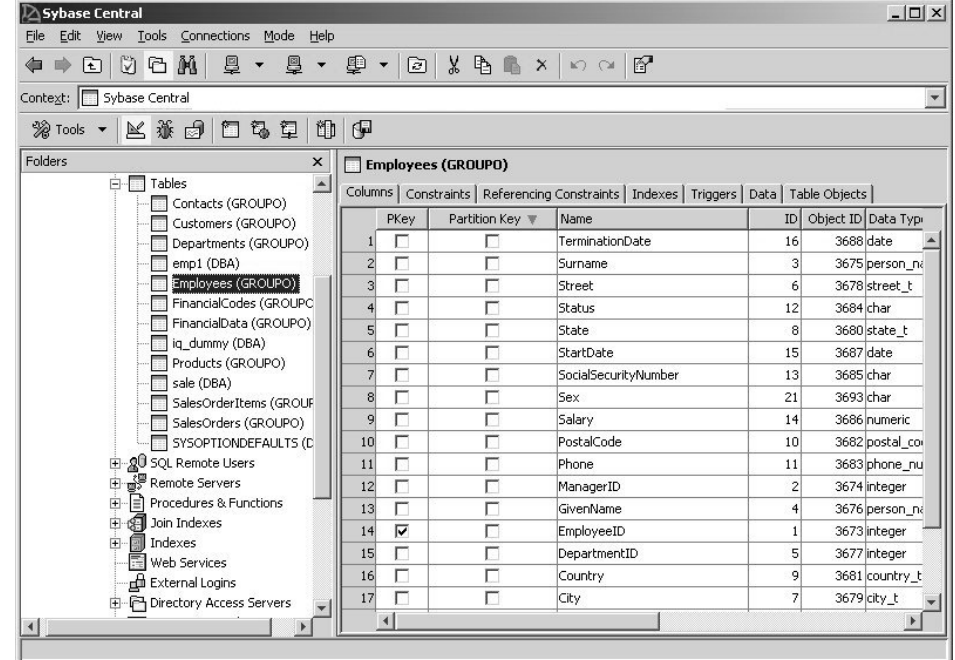

### 查看其它数据库对象

每个 Sybase IQ 服务器都包含一个数据库文件夹。

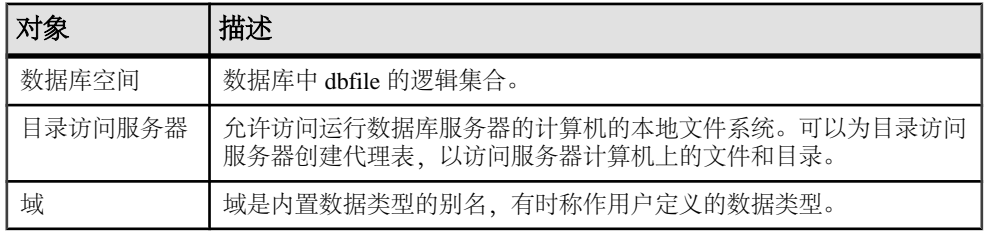

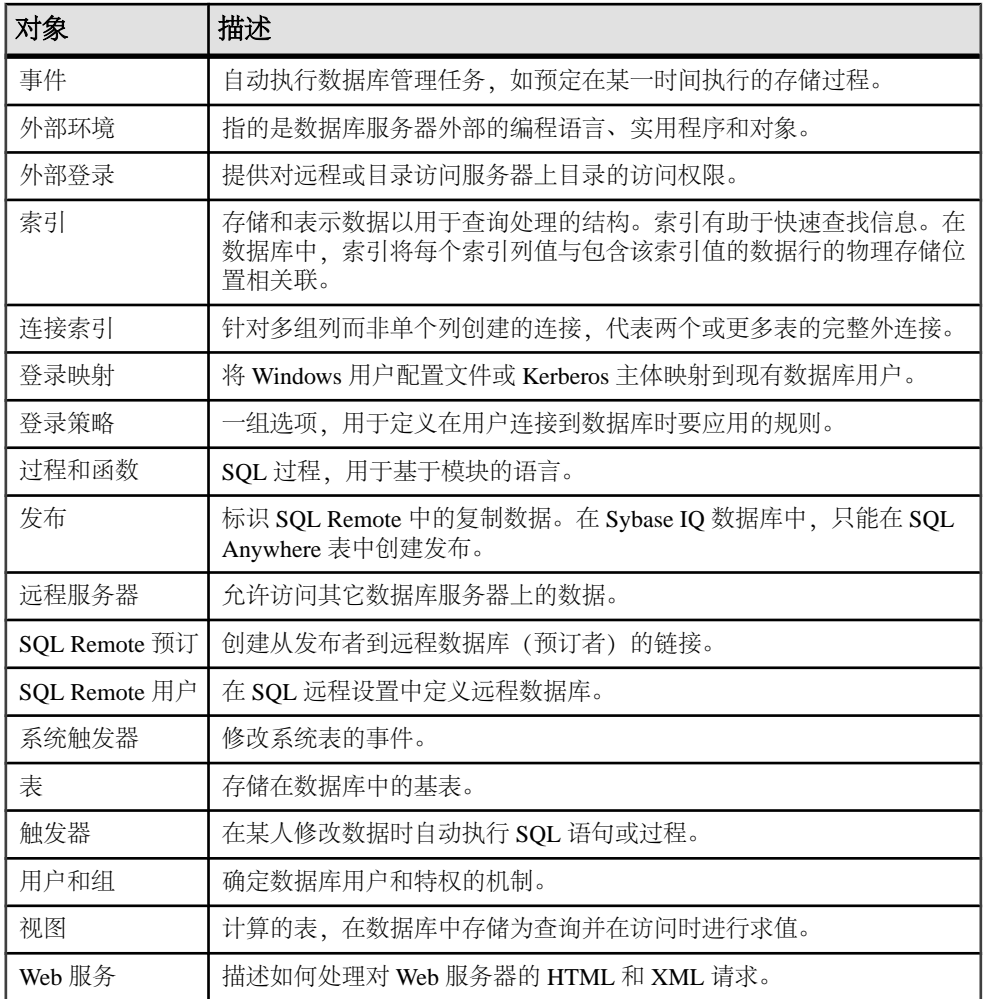

#### 与数据库服务器断开连接

通过断开连接选项,您可以从数据库服务器注销。如果您连接到多个服务器,则可以 从特定的服务器断开连接。如果仅连接了一个数据库,它会自动断开。 执行以下操作之一:

- 从"连接"菜单中,选择"断开连接"。
- 单击工具栏上的"断开连接"按钮。
- 右键单击数据库容器,并选择"断开连接"。

# <span id="page-29-0"></span>使用 **Interactive SQL** 连接到数据库

Interactive SQL 是 Sybase IQ 附带的一个工具,利用该工具可以执行 SQL 语句、生成 脚本并显示数据库数据。根据操作系统,您可以从命令行启动 Interactive SOL,或者像 Windows 中的应用程序那样启动 Interactive SQL。

### 从 **Sybase Central** 启动 **Interactive SQL**

从 Sybase Central 启动 Interactive SQL。

- **1.** 在左窗格中,选择 Sybase IQ 插件,并执行以下操作之一:
	- 选择"工具" **>** "**Sybase IQ 15**" **>** "打开 **Interactive SQL**"。
	- 右键单击数据库,然后选择"打开 **Interactive SQL**"。
	- 右键单击存储过程,然后选择"从 **Interactive SQL** 执行"。
- **2.** 在"连接"窗口中,提供参数。

### 从命令行启动 **Interactive SQL**

您可以从命令行启动 Interactive SQL 并连接到数据库。 在主控台或命令行中,输入:

dbisql -c "uid=DBA;pwd=sql" -host <host name> -port 2638

–**c** 参数指定连接参数。有关连接参数的完整列表,请参见《系统管理指南第一卷》 >"连接和通信参数"。

注意: iqdemo 数据库和其它 Sybase IQ 数据库的缺省用户 ID 和口令为 DBA 和 sql。 如果在连接到数据库时遇到问题,请尝试更改您输入的用户 ID 与口令的大小写;此 数据库的区分大小写功能可能设置为"ON"。

### 在 **Windows** 上启动 **Interactive SQL**

在 Windows 上,您可以从 Sybase IQ 程序组启动 Interactive SQL。

- **1.** 单击"开始" **>** "程序" **>** "**Sybase**" **>** "**Sybase IQ**" **>** "**Interactive SQL**"。
- **2.** 在"标识"选项卡上的"用户"框中,输入 DBA,在"口令"框中输入 sql。 这是 Sybase IQ 数据库的缺省用户 ID 和口令。DBA 不区分大小写;sql 区分大小 写且必须均以小写字母形式显示。
- 3. 在"数据库"选项卡上的"服务器名"框中,选择一个服务器。单击"查找"以 搜索正在运行的服务器。

服务器名将以 <hostname> dbname 格式显示。如果主机名为 localhost-xp 并且运行 的是样本 igdemo 数据库, 则服务器名将为 localhost-xp\_igdemo。如果服务器是远 程的, 则键入 host:port 而非服务器名。

- <span id="page-30-0"></span>**4.** 从"数据库名"框中选择数据库。 如果只有一个数据库正在运行,可以将此字段留空。
- **5.** 下一步操作取决于服务器位置:
	- 若要对同一台计算机上安装的服务器运行 Interactive SQL, 则还必须选择一个 适当的数据库文件。
	- 若要对网络服务器运行 Interactive SOL, 请依次单击"网络"选项卡和"TCP/ IP"框,然后指定"主机名"和"端口号"。
- **6.** 单击"确定"。

其它应用程序也是以非常相似的方式连接到数据库服务器。若要进行连接,应用程序 必须提交用户 ID 和口令。《实用程序指南》提供了有关如何使用 Interactive SQL 的 详细信息。

### 向数据库发送命令

连接后,可以将命令发送到数据库。

例如,在 SQL 语句窗口中键入下面的命令行:

SELECT \* FROM SalesOrders

单击工具栏上的向右三角形按钮或按 F9 可以执行查询。SQL 语句显示 SalesOrders 表 中的所有 (\*) 列。

# 关闭数据库服务器

使用 Sybase Central 或 Interactive SQL 可以停止服务器。 执行以下操作之一:

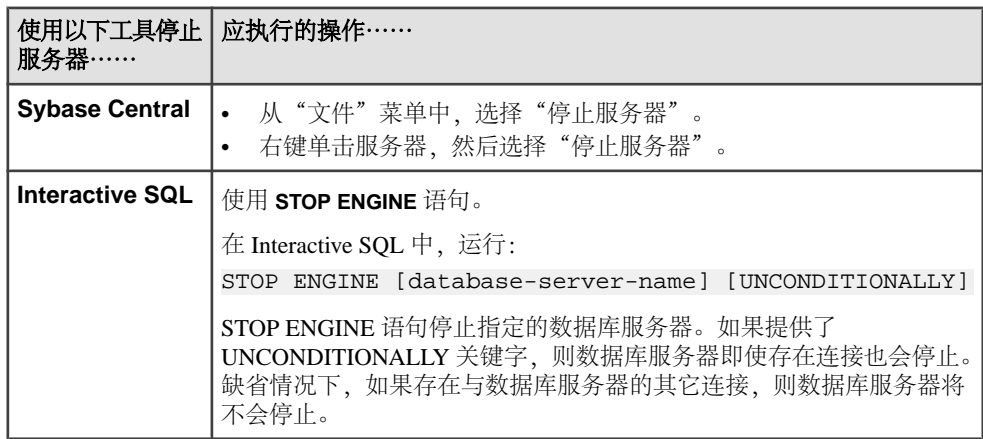

# <span id="page-32-0"></span>选择数据

本节旨在帮助您熟悉基本查询的构建和设计。大多数主题将重点介绍基本的单表 SELECT 语句并包括可用来练习编写查询的示例语句。

本节的所有示例均使用 Sybase IQ 演示数据库 (iqdemo.db) 作为数据源。要运行本节中 的查询,请启动演示数据库,打开 Interactive SQL,然后连接到 iqdemo。

# 查看表信息

查询可从数据库中检索信息。所有查询都包括一个 SELECT 语句,还可以包含确定 查询所返回数据的其它子句。查询结果存储在一个称为结果集的结果表中。

列出表

可以使用存储过程列出演示数据库中的表。若要列出表,请在"SQL 语句"窗口中 输入

sp\_iqtable

 $\sim$ 

使用 SELECT 语句

使用 **SELECT** 语句从数据库表中检索数据。要从 Employees 表中检索所有行和列, 请输入:

SELECT \* FROM Employees

SQL 语句中的星号是通配符,表示您要检索表中的所有列。"Interactive SQL 结果" 窗口将显示以下结果:

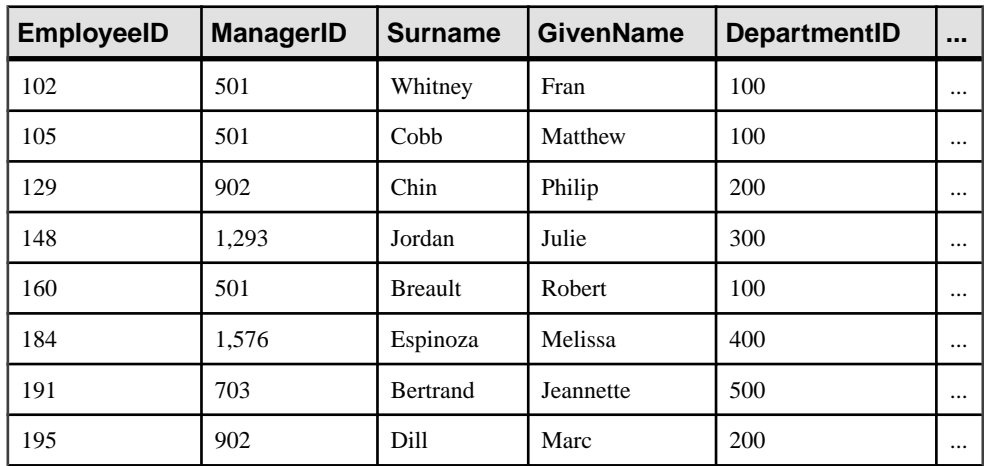

<span id="page-33-0"></span>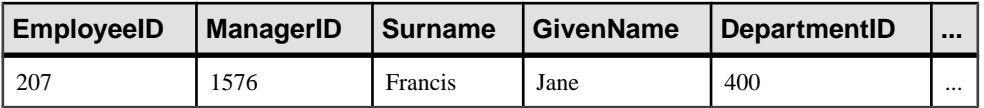

Employees 表包含许多分布在多个列中的行。每列都有一个名称, 例如 Surname 或 EmployeeID。针对公司的每个雇员都有一行,每行在每列中都有一个值。例如, EmployeeID 为 102 的雇员为 Fran Whitney, 其经理的 ManagerID 为 501。

您还会在"Interactive SQL 消息"窗口中看到一些信息。稍后将对这些信息进行说 明。

注意: 本文档中显示查询结果的表可能只包含查询返回的某些数据。具有省略值的 列和行表示附加查询结果。

#### 区分大小写

演示数据库是不区分大小写的。这表示在比较操作和字符串操作中不会考虑大小写。 例如,即使实际表名均为小写字母,但显示的表名 Employees 会以大写字母 E 开 头。在其字符串比较中,可以将 Sybase IO 数据库创建为区分大小写(缺省值)或不 区分大小写,但在它们作为标识符使用时总是不区分大小写。

注意: 使用 **CREATE DATABASE** 限定符 **CASE IGNORE** 创建本节中的示例时不区分大 小写。缺省值为 CASE RESPECT, 它可提供更好的性能。

您可以键入 **select** 或 **Select** 代替 **SELECT**。Sybase IQ 允许您以大写形式、小写形式 或这两种形式的任意组合键入关键字。在本手册中,SQL 关键字通常使用大写字母。

### 查询结果排序

Sybase IQ 不会按任何特定的顺序返回结果集中的行。向 **SELECT** 语句添加 **ORDER BY** 子句可以按字母顺序或数字顺序返回结果。

#### 按字母顺序列出雇员

向 **SELECT** 语句添加 **ORDER BY** 子句可以按字母顺序或数字顺序返回结果集。子句的 顺序十分重要。**ORDER BY** 子句必须在 **FROM** 子句和 **SELECT** 子句之后。例如:

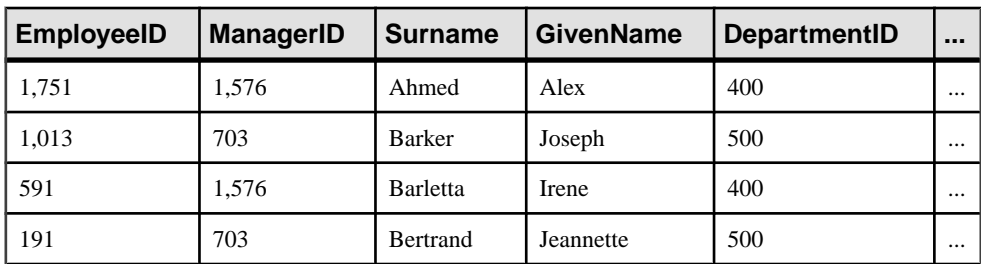

SELECT \* FROM Employees ORDER BY Surname

<span id="page-34-0"></span>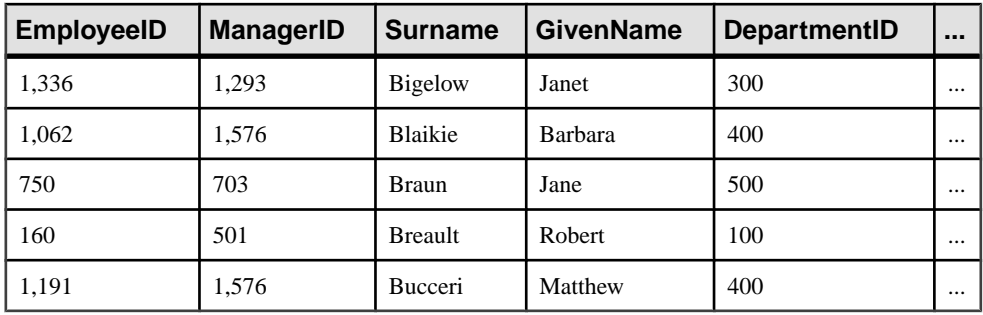

注意: 如果省略 **FROM** 子句,或者查询中的所有表都在 SYSTEM 数据库空间中,则 查询将由 SQL Anywhere 而非 Sybase IQ 处理且行为可能不同,特别是在关于语法和 语义限制和选项设置的影响方面。有关可能应用到处理的规则,请参见 SQL Anywhere 文档。

如果您的查询不需要 **FROM** 子句,则可以通过添加 FROM iq\_dummy 子句强制由 Sybase IQ 处理查询, 其中 iq\_dummy 是在数据库中创建的包含一行和一列的表。

### 选择列和行

通常,您只关注表中的列。例如,要为雇员制作生日卡,您可能希望看到 Surname、 DepartmentID 和 BirthDate 列。

列出每个雇员的姓氏、部门和出生日期 此示例将选择每个雇员的出生日期、姓氏和部门 ID。请键入以下内容:

SELECT Surname, DepartmentID, BirthDate FROM Employees

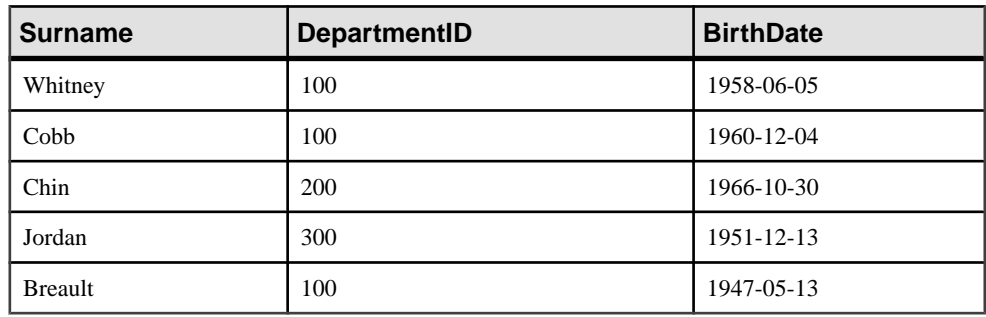

对列进行重新排列

这三个列按照您在 **SELECT** 命令中键入的顺序进行显示。如果您要对列进行重新排 列,只要在该命令中更改列名的顺序即可。例如,若要将 BirthDate 列放在左边, 请使用以下命令:

<span id="page-35-0"></span>SELECT BirthDate, Surname, DepartmentID FROM Employees

对行进行排序 您可以对行进行排序,但同时只能查看某些列,如以下代码所示:

SELECT BirthDate, Surname, DepartmentID FROM Employees ORDER BY Surname

星号(位于

SELECT \* FROM Employees

中)是该表中所有列的简写形式。

注意: 涉及包含大量空值的列的查询比先前版本中的运行速度快。但是,在将大量 空值插入到表的情况下, 在该表中插入或更新数据这一过程可能会花费较长时间(同 先前版本相比)。

## 使用搜索条件

向 **SELECT** 语句添加 **WHERE** 子句将仅检索满足特定条件的记录。

选择满足特定条件的记录

有时,您不想看到有关 **Employees** 表中所有雇员的信息。要查看名字为 John 的雇员, 应输入:

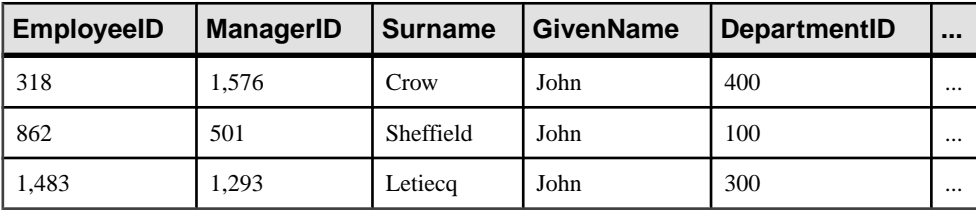

SELECT \* FROM Employees WHERE GivenName = 'John'

撇号和区分大小写

需要在名字"John"的两边加撇号(单引号)。它们指示 John 是一个字符串。引号 (双引号)具有不同的含义。对于列名和其它标识符,可以使用引号使原本无效的字 符串有效。

样本数据库是不区分大小写的,因此不管您搜索 'JOHN'、'john' 还是 'John',都将得到 相同的结果。

此外,您还可以将所学内容结合起来:
SELECT GivenName, Surname, BirthDateFROM Employees WHERE GivenName = 'John' ORDER BY BirthDate

对子句进行排序

以何种方式对子句进行排序十分重要。先是 **FROM** 子句,后面是 **WHERE** 子句,再后 面是 **ORDER BY** 子句。如果以不同的顺序键入子句,将出现语法错误。

拆分行

无需将语句拆分成多行。您可以在"SQL 语句"窗口中以任意格式输入语句。如果 使用的行数超过屏幕所能容纳的限度, 文本将在"SOL 语句"窗口中滚动。

# 比较查询中的日期

在 **WHERE** 子句中使用比较来选择一组满足搜索条件的行。

列出 1964 年 3 月 3 日前出生的雇员 以下示例显示了日期不等式搜索条件的用法。键入以下语句:

SELECT Surname, BirthDate FROM Employees WHERE BirthDate < 'March 3, 1964'

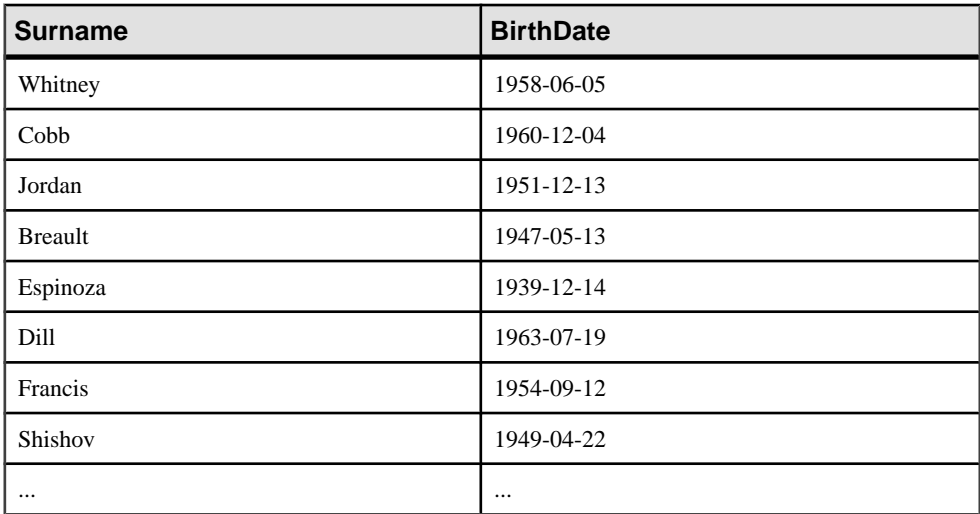

Sybase IQ 知道 **BirthDate** 列包含日期,并将 'March 3, 1964' 自动转换为日期。

# **WHERE** 子句中的复合搜索条件

将大于(>)、大于或等于(>=)、小于或等于(<=)以及不等于(<>)等比较运算符与**AND**和 **OR** 搭配使用可以创建更复杂的搜索条件。

限定列出的内容

列出 1964年3月3日前出生的所有雇员(但名为 Whitney 的雇员除外):

SELECT Surname, BirthDate FROM Employees WHERE BirthDate < '1964-3-3' AND Surname <> 'Whitney'

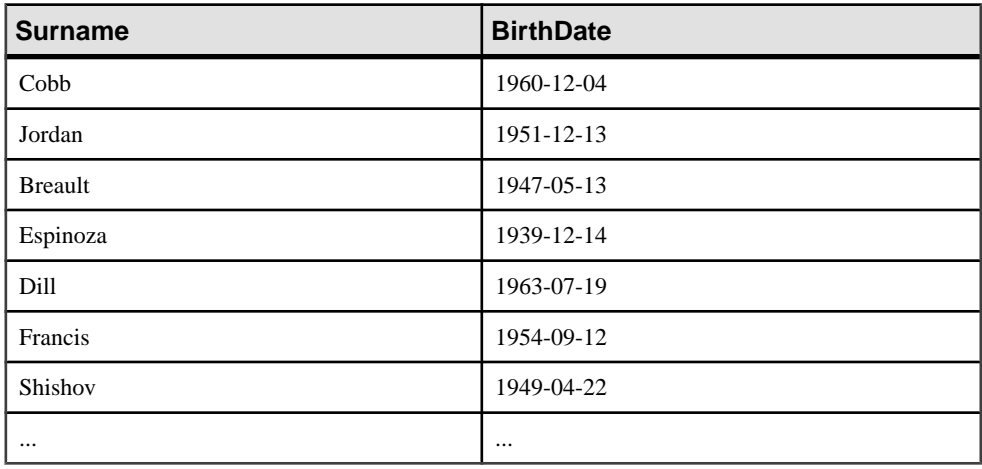

## 搜索条件中的模式匹配

在 **WHERE** 子句中使用 **LIKE** 运算符搜索列中的模式。

列出特定雇员 要列出姓氏以"br"开头的所有雇员,请键入以下内容:

SELECT Surname, GivenName FROM Employees WHERE Surname LIKE 'br%'

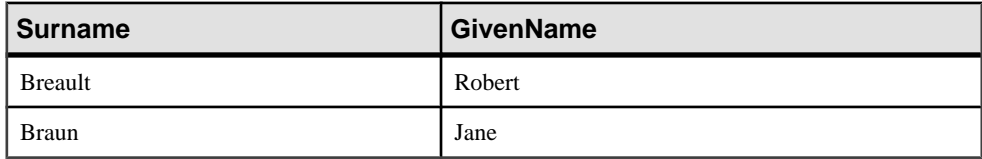

搜索条件中的 % 表示任何数目的其它字符都可以接在字母 **BR** 之后。

限定姓搜索

若要列出姓符合以下条件的所有雇员: 以 BR 开头, 其后有零个或多个字母, 然后有 一个 T, T 后有零个或多个字母, 请键入:

SELECT Surname, GivenName FROM Employees WHERE Surname LIKE 'BR%T%'

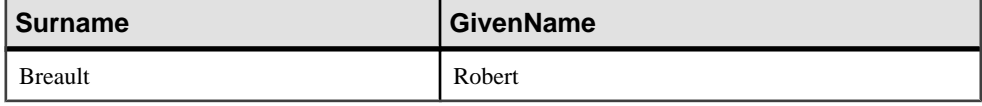

第一个 % 符号与字符串"eaul"匹配, 而第二个 % 符号与空字符串 (不包含任何字 符) 匹配。

另一个可以与 **LIKE** 一起使用的特殊字符是 **\_**(下划线)字符,下划线只与一个字符 匹配。

模式 **BR\_U%** 与所有以 **BR** 开头并以 **U** 作为第四个字母的名称匹配。在 **Braun** 中,**\_** 与字母 **A** 匹配,**%** 与 **N** 匹配。

# 通过发音匹配行

如果使用 **SOUNDEX** 函数,则可以通过发音以及拼写匹配行。

通过发音搜索姓

假设有一个电话留言找姓名发音类似"Brown"的人。公司中哪些雇员的姓名发音与 Brown 类似?若要列出姓的发音与 Brown 类似的雇员, 请键入以下代码:

SELECT Surname, GivenName FROM Employees WHERE SOUNDEX( Surname ) = SOUNDEX( 'Brown' )

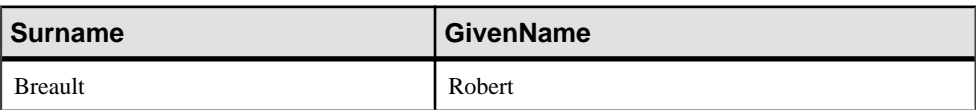

Jane Braun 是唯一与搜索条件相符的雇员。

# 对搜索条件使用快捷方式

在 **WHERE** 子句中使用 **BETWEEN** 和 **IN** 运算符检索多个值。

使用 BETWEEN

在 **WHERE** 子句中使用 **BETWEEN** 运算符选择两个值之间的数据范围。例如,以下两 个示例的查询结果相等:

SELECT Surname, BirthDate FROM Employees WHERE BirthDate BETWEEN '1964-1-1' AND '1965-3-31'

SELECT Surname, BirthDate FROM Employees WHERE BirthDate >= '1964-1-1' AND BirthDate <= '1965-3-31'

#### 使用 IN

在 **WHERE** 子句中使用 **IN** 运算符指定多个值。以下两个示例的查询结果相等。

SELECT Surname, EmployeeID FROM Employees WHERE Surname IN ('Yeung','Bucceri','Charlton') SELECT Surname, EmployeeID FROM Employees WHERE Surname = 'Yeung' OR Surname = 'Bucceri' OR Surname = 'Charlton'

# 获取集合数据

集合函数对一组值而不是一个值执行计算。

集合函数简介

假定您想要知道数据库中有多少个雇员。以下语句检索 employee 表中的行数:

```
SELECT count( * )
FROM Employees
```
此查询返回的结果是一个仅包含一列(标题为 count(\*)) 和一行 (包含雇员数目) 的 表。

#### **Count()**

75

以下命令比集合查询稍复杂一些:

```
SELECT count( * ),
min( BirthDate ),
max( BirthDate )
FROM Employees
```
此查询的结果集包含三列和一行。这三列中包含雇员数目、年纪最大雇员及年纪最小 雇员的出生日期。

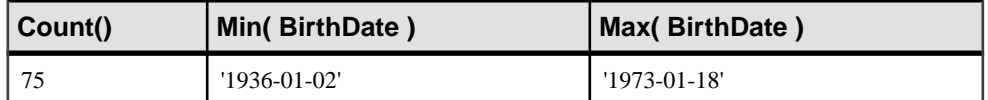

**COUNT**、**MIN** 和 **MAX** 称为集合函数。集合函数使用 **SELECT** 语句的 **GROUP BY** 子句 汇总数据库中的完整表。总共有七个集合函数:**AVG**、**COUNT**、**MAX**、**MIN**、

**STDDEV**、**SUM** 和 **VARIANCE**。所有这些函数都以列名或表达式作为参数。正如您所 看到的那样,**COUNT** 还有一个星号作为其参数,用于返回每组中的行数。

### 使用集合函数获取分组数据

对行组使用集合函数以提供有关整个表的信息。

对行组使用集合函数

若要列出每个销售代表负责的订单数,请键入:

```
SELECT SalesRepresentative, count( * )
FROM SalesOrders
GROUP BY SalesRepresentative
```
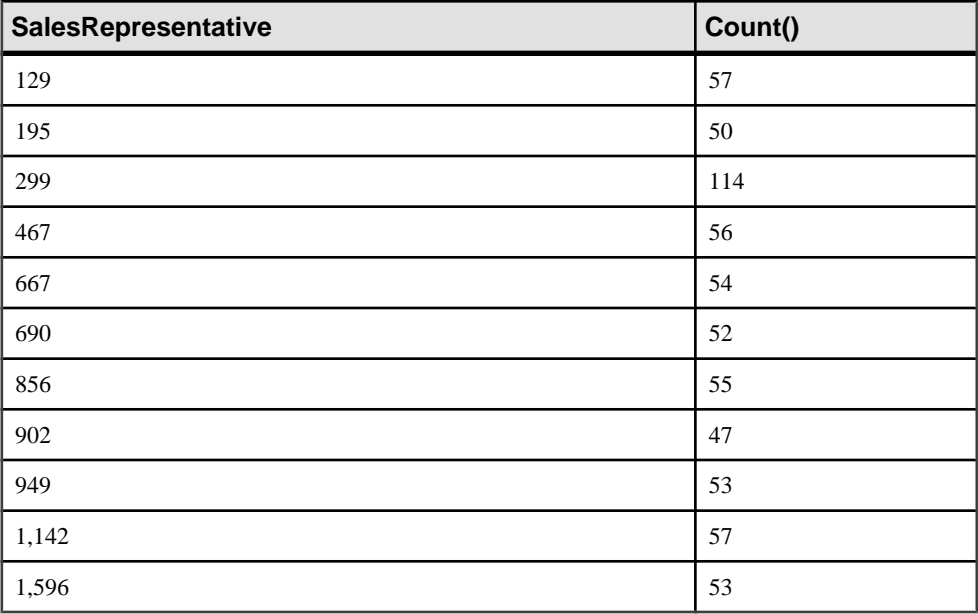

此查询的结果由对应于每个 SalesRepresentative ID 号的行组成, 其中包含 SalesRepresentative ID 及 SalesOrders 表中该 ID 号的行数。

每当使用 **GROUP BY** 时,结果表中都有一行对应于位于 **GROUP BY** 列中的每个不同 的值。

### 限制组

将 **GROUP BY** 函数与 **HAVING** 函数搭配使用来检索满足特定条件的集合值。

限制 GROUP BY 子句 若要列出其订单数超过 55 的所有销售代表,请键入:

```
SELECT SalesRepresentative, count( * )
FROM SalesOrders
GROUP BY SalesRepresentative
HAVING count( * ) > 55
```
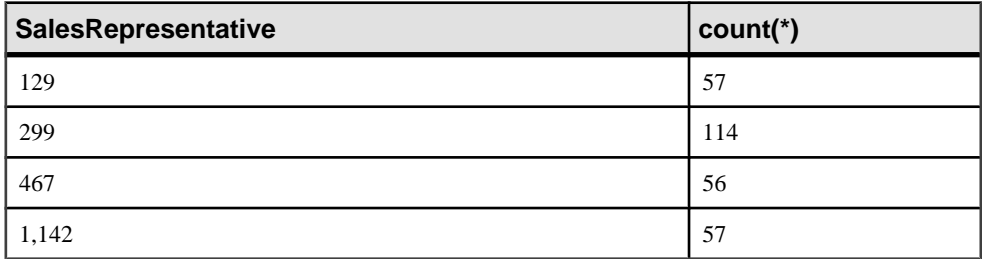

注意: **GROUP BY** 必须始终出现在 **HAVING** 之前。与此相同,**WHERE** 必须出现在 **GROUP BY** 之前。

```
使用 WHERE 和 GROUP BY
```
若要列出其订单数超过 55 且 ID 大于 1000 的所有销售代表,请键入:

```
SELECT SalesRepresentative, count( * )
FROM SalesOrders
WHERE SalesRepresentative > 1000 
GROUP BY SalesRepresentative
HAVING count( * ) > 55
```
Sybase IQ 查询优化程序将谓词从 **HAVING** 子句移至 **WHERE** 子句,这样做可以提高性 能。例如,如果您指定:

GROUP BY SalesRepresentative HAVING count( \*) > 55 AND SalesRepresentative > 1000

来替换前面示例中的 **WHERE** 子句,查询优化程序会将谓词移至 **WHERE** 子句中。

Sybase IQ 使用简单的条件(不涉及 OR 或 IN)执行此优化。为此,在使用 WHERE 子句和 **HAVING** 子句构建查询时,应尤为谨慎地在 **WHERE** 子句中列出尽可能多的条 件。

# 改善小计计算

如果您已具有在各个维度间变化的数据(如,日期或地点),则可能需要确定数据在 每个维度中是如何变化的。**ROLLUP** 和 **CUBE** 是 **GROUP BY** 运算符的扩展,如果采用

多级分组而不是对每个级别进行单独查询,则它们允许您使用一个查询来对数据进行 计算。

### **ROLLUP**

**ROLLUP** 是 **GROUP BY** 运算符的扩展,用于计算跨指定维度组的多级别小计,以及计 算总计 (ROLLUP)。最详细级别的小计"累计"到总计。

汇总产品库存

假定您要按名称、尺寸和颜色汇总 Products 表中的库存:

SELECT Name, Size, Color, Sum(Quantity) FROM Products GROUP BY ROLLUP (Name, Size, Color);

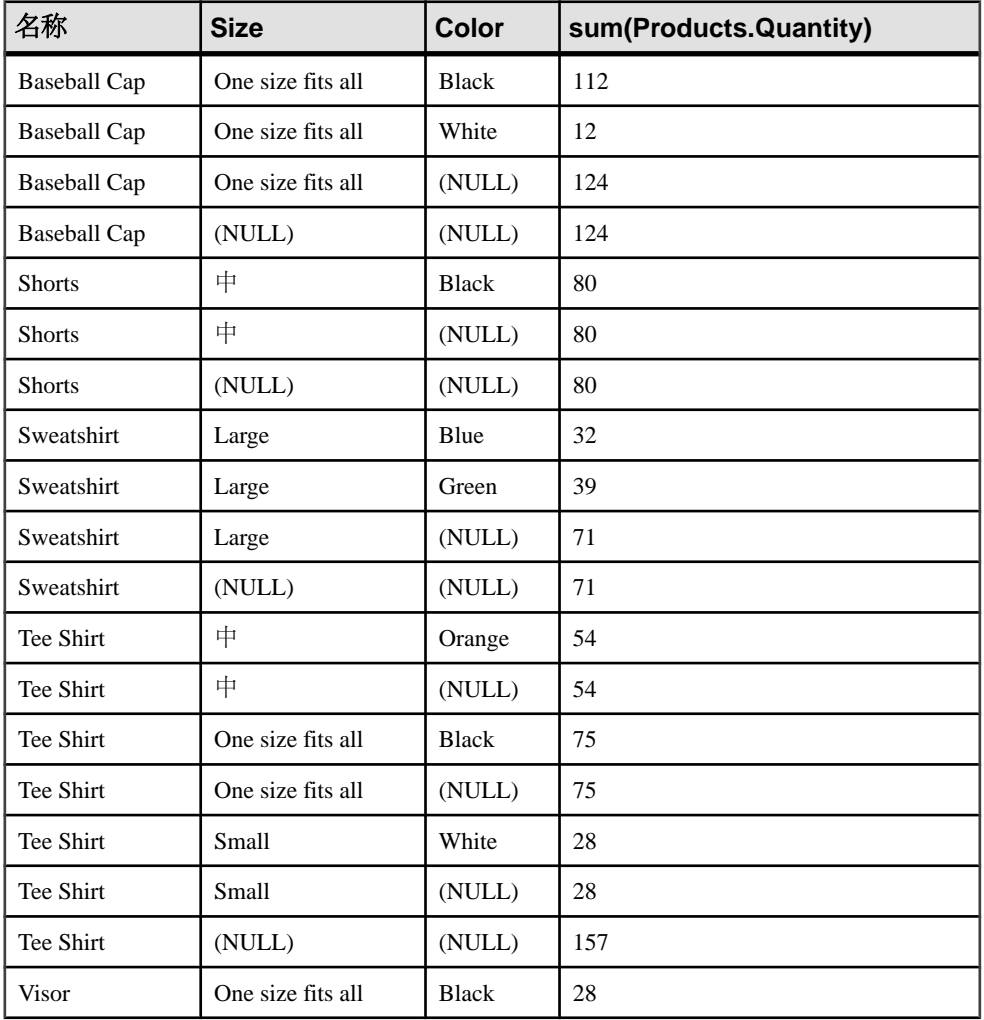

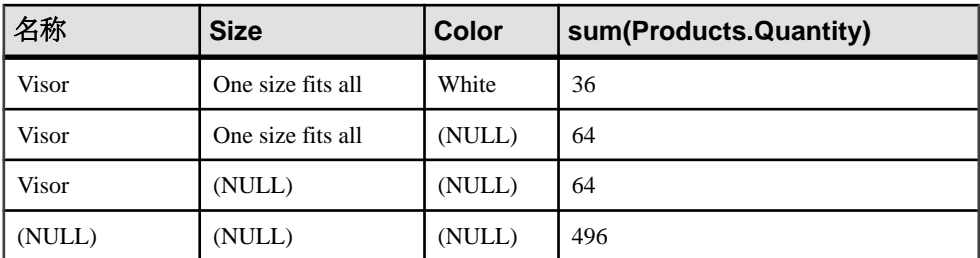

处理此查询时, Sybase IQ 首先按三个指定的分组表达式 (名称、尺寸、颜色) 对数 据进行分组,然后按除最后一个分组表达式(颜色)之外的其余两个分组表达式对数 据进行分组。在第三行中,NULL 表示 color 列的 **ROLLUP** 值。

**ROLLUP** 需要分组表达式的有序列表作为参数。在列出包含其它组的组时,请首先列 出较大的组。您可以对以下集合函数使用 **ROLLUP**:**AVG**、**COUNT**、**MAX**、**MIN**、 **STDDEV**、**SUM** 和 **VARIANCE**。不过,**ROLLUP** 不支持 **COUNT DISTINCT** 和 **SUM DISTINCT**。

### **Cube**

CUBE 是 GROUP BY 运算符的扩展,可将数据分布到具有多个维度的分组中,并以 此来分析数据。

CUBE 需要分组表达式(维度)的有序列表作为参数,并让 SELECT 语句计算所有 可能维度组的组合的小计。

计算平均薪水

以下查询使用 Employees 表中的数据来按省/市/自治区、性别和部门计算平均薪水。

SELECT case grouping(state) WHEN 1 THEN 'ALL' ELSE state END AS c\_state, case grouping(sex) WHEN 1 THEN 'ALL' ELSE sex end AS c\_gender, case grouping(DepartmentId) WHEN 1 THEN 'ALL' ELSE cast(DepartmentId as char(4)) end AS c\_dept, COUNT(\*), CAST(ROUND(AVG(salary),2) AS NUMERIC(18,2))AS AVERAGE FROM employees WHERE state IN ('MA' , 'CA') GROUP BY CUBE(state, sex, DepartmentId) ORDER BY 1,2,3;

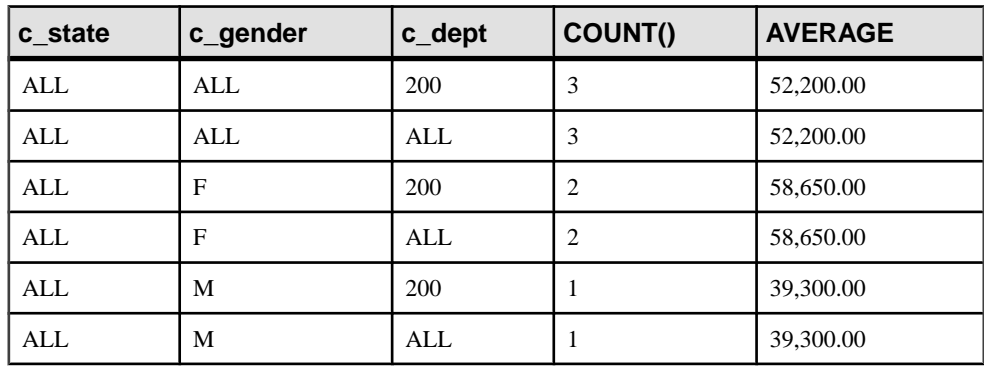

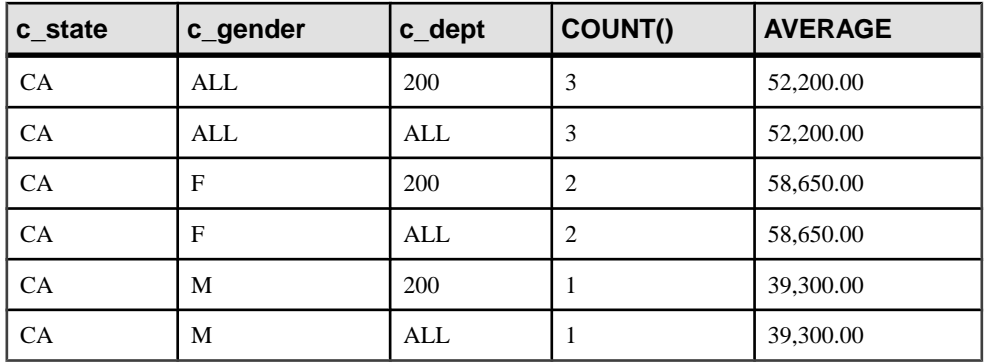

当 **CUBE** 对某个组进行计算时,**CUBE** 会将空值置于其组已得到计算的列中。区分每 行表示的组的类型以及确定 NULL 是存储在数据库中的 NULL 还是由 **CUBE** 生成的 NULL 十分困难。如果指定的列已被合并到更高级别的组中,则 **GROUPING** 函数通 过返回 1 来解决此问题。

请注意,由 **CUBE** 生成的指示小计行的 NULL 将按照查询中的指定,在小计行中被 替换为 ALL。

# 获取分析数据

分析函数操纵结果集中的数据。rank 分析函数将组中的项进行排列。逆分布分析函数 返回第 k 个百分点值。

### **rank** 分析函数

rank 分析函数将组中的项进行排列、计算分布,并将结果集分为多个组。rank 分析函 数包括:**RANK**、**DENSE\_RANK**、**PERCENT\_RANK** 和 **NTILE**。逆分布分析函数有 **PERCENTILE\_CONT** 和 **PERCENTILE\_DISC**。

对雇员的薪水划分等级

假设您要对雇员的薪水划分等级。在下面的示例中,**NTILE** 函数根据雇员的薪水将雇 员分成四组。其 ntile 排名为 1 的雇员是薪水范围中最靠前的 25%。

```
SELECT Name
   Salary,
```

```
 NTILE(4) OVER(ORDER BY salary DESC)as Ranking 
FROM emp1;
```
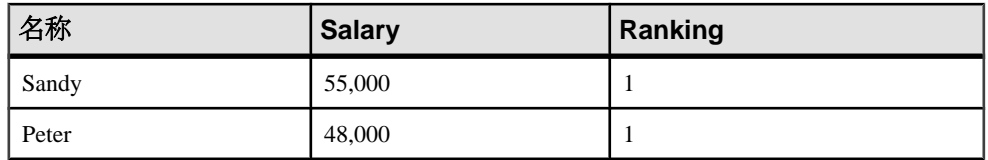

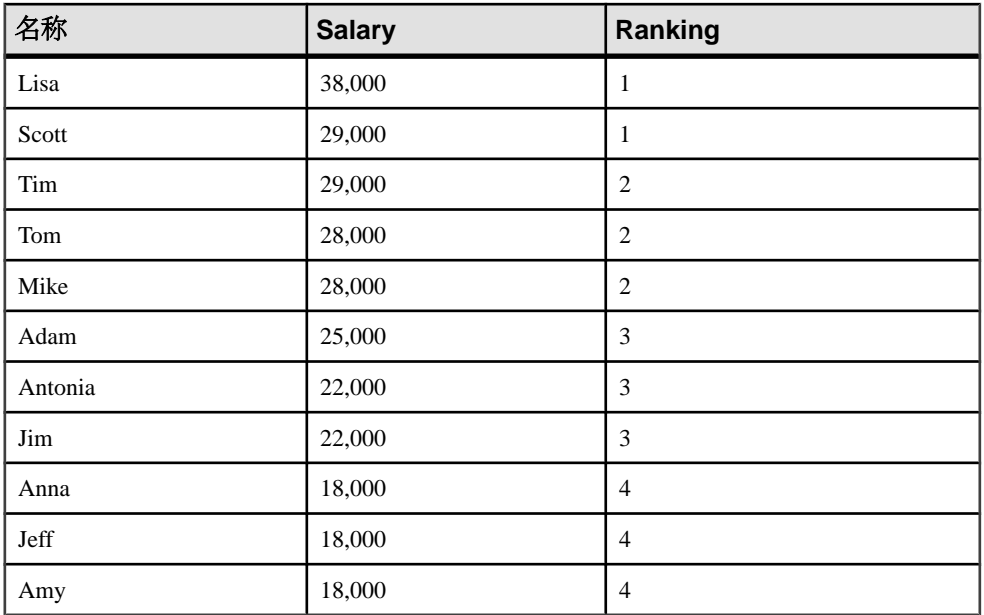

**NTILE** 为一个分析函数,可将查询结果分配到指定数量的表元或在这些表元中对查询 结果划分等级,并为表元中的每一行指派相应的表元号。您可以将结果集分成十组 (十等分)、四组(四等分)及其它分组数。

rank 分析函数需要使用 **OVER** (**ORDER BY**) 子句。**ORDER BY** 子句指定对其执行排序 的参数以及每组中行的排序顺序。请注意,此 **ORDER BY** 子句只在 **OVER** 子句中使 用,而不是用于 **SELECT** 的 **ORDER BY**。

**OVER** 子句表示函数对查询结果集进行操作。结果集是在对 **FROM**、**WHERE**、**GROUP BY** 和 **HAVING** 子句求值完成之后返回的行。**OVER** 子句定义要包括在 rank 分析函数 计算中的行数据集。

### 逆分布函数

逆分布分析函数返回第 k 个百分点值,该值可用于帮助为一组数据建立可接受阈值。

同样,逆分布分析函数需要使用 WITHIN GROUP (**ORDER BY**) 子句。**ORDER BY** 指 定对其执行百分点函数的表达式以及每组中行的排序顺序。此 **ORDER BY** 子句只在 WITHIN GROUP 子句中使用,而不是用于 **SELECT** 的 **ORDER BY**。WITHIN GROUP 子句将查询结果分布到排序数据集中,函数通过此数据集计算结果。

# 消除重复行

使用 **DISTINCT** 关键字消除重复行。

选择 DISTINCT 行 例如,以下命令返回多个重复行: SELECT city, state FROM Employees 若要只列出城市和省/市/自治区的唯一组合,请使用此命令: SELECT DISTINCT city, state FROM Employees

注意: **ROLLUP** 和 **CUBE** 运算符不支持 DISTINCT 关键字。

选择数据

连接表

连接允许您构建从多个表中检索数据的查询。

# 矢量积连接

矢量积连接返回一个结果集,该结果集可生成来自两个表的各行的所有可能组合。结 果集的行数等于第一个表的行数与第二个表的行数的乘积。

示例

样本数据库中的 FinancialData 和 FinancialCodes 包含虚构公司的财务数据。 这两个表都包含用于连接两个表的 code 列。

以下 **SELECT** 语句列出了 FinancialCodes 和 FinancialData 表中的所有数据:

SELECT \* FROM FinancialCodes, FinancialData

结果集将 FinancialCodes 表中的每一行与 FinancialData 表中的每一行进行 匹配。此连接称作完全矢量积,也称作笛卡儿乘积。每一行都包含FinancialCodes 表的所有列,后跟 FinancialData 表的所有列。

矢量积连接是了解连接的一个简单的起点,但其本身并不是很有用。更富选择性的连 接对矢量积表应用一些限制。

### 限制连接

向查询添加条件可以将结果集限制为满足特定条件的记录。连接条件使用比较运算符 从矢量积结果中消除行。

示例 1

此查询中的 **WHERE** 子句指定 SalesOrders 表中的 SalesRepresentative 与 Employees 表中的 EmployeeID 匹配。这样将创建一个结果集,其中,每行都包 含有关订单和负责该订单的销售代表的信息:

SELECT \* FROM SalesOrders, Employees WHERE SalesOrders.SalesRepresentative = Employees.EmployeeID

用表名称作前缀来标识列。尽管在此情况下未作严格要求,但使用表名称前缀可以使 语句清晰明了,当两个表中存在具有相同名称的列时,必须使用表名称前缀。在此情 况下使用的表名称称作*限定符*。

示例 2

以下查询是修改后的查询,此查询仅提取某些列并对结果进行排序:

SELECT Employees.Surname, SalesOrders.id, SalesOrders.OrderDate FROM SalesOrders, Employees WHERE SalesOrders.SalesRepresentative = Employees.EmployeeID ORDER BY Employees.Surname

如果 **SELECT** 命令中有多个表,则可能需要键入若干限定符名称。可以通过使用相关 名来减少键入操作。

相关名

相关名是特定表实例的别名。此别名仅在单个语句内有效。通过在表名称之后立即输 入表名称的简写形式并用关键字 **AS** 分隔来创建相关名。在此之后,必须将简写形式 而非相应的表名称用作限定符:

SELECT E.Surname, S.id, S.OrderDate FROM SalesOrders AS S, Employees AS E WHERE S.SalesRepresentative = E.EmployeeID ORDER BY E.Surname

在此,系统分别为 SalesOrders 和 Employees 表创建了 S 和 E 两个相关名。

注意: 仅当不同表的两个列具有相同名称时,才需要使用表名称或相关名解决多义 性问题。如果创建了相关名,则必须使用此相关名,而不能使用完整表名称,但如果 尚未创建相关名,请使用完整表名称。

# 表关系

通过了解一个表与其它表之间的关系,您可以构建不同类型的连接。

主键标识符键

iqdemo 数据库中的每个表均具有一个主键。主键是唯一标识表中的行的一个或多个 列。例如,雇员编号唯一标识雇员 - EmployeeID 是 Employees 表的主键。

SalesOrderItems 表是由两列构成主键的示例表。订单 ID 本身不会唯一标识 SalesOrderItems 表中的行,因为一个订单中包含若干项目。此外,LineID 编 号也不会唯一标识 SalesOrderItems 表中的行。需要同时采用订单 ID 名称和 LineID 才能唯一标识 SalesOrderItems 表中的行。因此,这两列共同作为此表 的主键。

#### 表关系的外键

iqdemo 数据库中的若干表引用此数据库中的其它表。例如,在 SalesOrders 表 中, SalesRepresentative 列表示负责某订单的雇员。SalesOrders 表中仅保 留足以唯一标识雇员的信息。SalesOrders 表中的 SalesRepresentative 列为 Employees 表的外键。

外键是包含其它表中的候选键值的一个或多个列。(有关候选键的详细信息,请参见 《系统管理指南第一卷》>"数据完整性">"数据完整性概述">"数据完整性工 具"。)

### 连接运算符

根据这些表中各列之间的关系,使用连接来查询两个或更多表。

许多常见的连接建立在两个由键关联的表之间。最常见的连接限制一个表中的外键值 与另一个表中的主键值相等。所示示例限制 SalesOrders 表中的外键值,使其等于 Employees 表中的候选键值。

```
SELECT Surname, 
   EmployeeID, 
   OrderDate 
FROM SalesOrders, Employees
WHERE SalesOrders.SalesRepresentative = Employees.EmployeeID
```
如下节所述,使用 KEY JOIN 可以更简单地表达该查询。

### 键连接

键连接根据数据库中的外键关系生成连接条件。

键连接便于连接由外键关联的表。以下示例返回的结果与具有特定 **WHERE** 子句(使 两个雇员 ID 号列相等) 的查询的结果相同:

```
SELECT Surname, 
   EmployeeID,
   OrderDate 
FROM SalesOrders 
KEY JOIN Employees
```
SELECT Surname, EmployeeID, OrderDate FROM SalesOrders, Employees WHERE SalesOrders.SalesRepresentative = Employees.EmployeeID

连接运算符 (KEY JOIN) 只是键入 **WHERE** 子句的快捷方式;这两个查询相同。

在《Sybase IQ 简介》中的 iqdemo 数据库图示中,外键由表之间的直线表示。只要 图示中两个表由直线连接,就可以使用 KEY JOIN 运算符。请记住,应用程序必须强 制外键才能确保从基于键连接的查询获得预期结果。

#### 连接两个或更多表

可以使用连接运算符连接两个或两个以上的表。下面的查询使用四个表列出每个客户 所下订单的总值。它将四个表 customer、SalesOrders、SalesOrderItems 和 Products 两两之间的单一外键关系连接起来。

SELECT CompanyName, CAST( SUM(SalesOrderItems.Ouantity \* Products.UnitPrice) AS INTEGER) AS Value FROM Customers KEY JOIN SalesOrders KEY JOIN SalesOrderItems KEY JOIN Products GROUP BY CompanyName

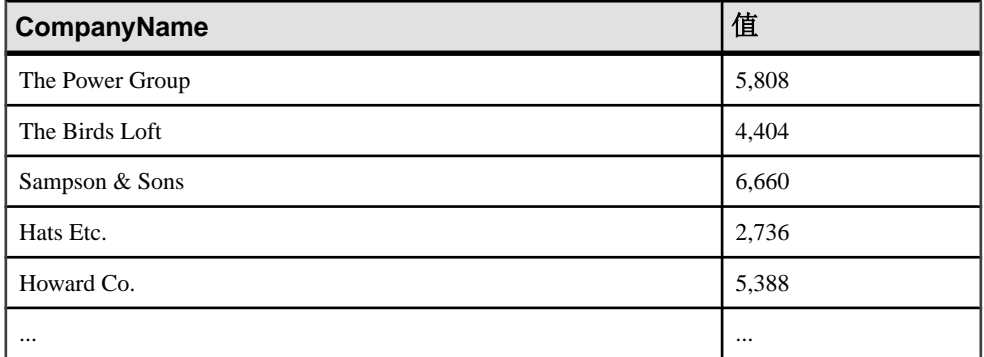

此查询中使用的 CAST 函数转换表达式的数据类型。在此示例中,将作为整数返回的 总和转换为值。

### 自然连接

NATURAL JOIN 运算符根据公共列名称连接两个表。这意味着,Sybase IQ 生成一个 WHERE 子句,该子句使每个表的公共列相等。

```
示例
例如,对于以下查询:
```

```
SELECT Surname, 
  DepartmentName
FROM Employees
NATURAL JOIN Departments
```
数据库服务器查看这两个表,并确定它们共同具有的唯一列名称为 DepartmentID。 系统将在内部生成下面的 ON 短语并使用此短语执行此连接:

```
FROM Employees JOIN Departments
...
ON Employees.DepartmentID = Departments.DepartmentID
```
#### 使用 NATURAL JOIN 时出错

此连接运算符可能会使您不想等同的列相等,从而引起问题。例如,以下查询会生成 不想要的结果:

SELECT \* FROM SalesOrders NATURAL JOIN Customers

此查询的结果不包含任何行。

数据库服务器在内部生成下面的 ON 短语:

FROM SalesOrders JOIN Customers ON SalesOrders.ID = Customers.ID

SalesOrders 表中的 id 列是订单的 ID 号。Customer 表中的 id 列是客户的 ID 号。没有一个 ID 号匹配。当然,即使找到了匹配的编号,也没有任何意义。

应谨慎使用连接运算符。请牢记,连接运算符只是让您省却为未受强制的外键或公共 列名称键入 WHERE 子句的必要。应注意 WHERE 子句, 否则创建的查询可能会生 成意外结果。

# 使用即席连接与连接索引

连接索引是定义两个或更多表中各列之间关系的内部结构。即席连接是不使用连接索 引的连接。

如果已对查询中引用的连接列定义了连接索引, 则 Sybase IO 通常将使用这些索引来 执行连接那些表的查询。(有关定义连接索引的信息,请参见《系统管理指南第一 卷》> "Sybase IQ 索引"。)

不使用连接索引的任何连接称作*即席连接*。如果查询引用多个表,并且并非所有这些 表都定义了连接索引, 则 Sybase IQ 将对具有连接索引的表使用连接索引, 同时对其 余表使用即席连接。

由于无法为所有可能的连接都创建连接索引,因此即席连接有时可能是必需的。借助 Sybase IQ 中的优化功能, 您会发现不使用连接索引时查询具有一样好或更高的性能。

当创建连接索引时,请牢记以下规则:

- 所有连接索引均使用完全外连接创建。使用连接索引的查询可以是内连接、左外 连接或右外连接。 完全外连接是左指定表和右指定表中的*所有*行均包括在结果中的连接,同时对不 具有匹配值的任何列在对应列中返回 NULL。
- 可在连接谓词 ON 子句中使用的唯一比较运算符为 EQUALS。
- 可以使用 NATURAL 关键字而非 ON 子句, 但只能指定一对表。
- 连接索引列必须具有相同的数据类型、精度和标度。

• 当所涉及的表包含类似行数时,连接索引将对即席连接执行最佳比对。当较大的 表和较小的表之间存在很大差异时,连接索引将对即席连接执行次优比对。

### 连接和数据类型

了解 Sybase IQ 处理连接列数据类型可帮助您编写更高效的查询。

连接列需要相似的数据类型来获得最优性能。使用 Sybase IQ 可对存在隐式转换的任 何数据类型进行即席连接。但是,除非连接列数据类型相同,否则性能可能因数据类 型和表大小而有不同程度的下降。例如,可以将 INT 连接到 BIGINT 列, 但此连接 会阻止某些特定类型的优化。Sybase IQ 索引顾问可以标识不匹配的连接数据类型, 这些数据类型在此类情况下可能会影响性能。

对于连接键,如果其数据类型的值范围较小,则其提供的性能越优;如果其数据类型 的值范围越大,则其提供的性能越差;具数据类型为整数的连接键将比数据类型为数 字或字符的连接键速度更快。

虽然这些数据类型可以提供更好的性能,但选择具有匹配数据类型的键比选择具有 "更快"但不匹配的数据类型的键通常会提供更有效的连接。如果数据类型不同, Sybase IQ 必须在内部转换其中一种数据类型以使列具有可比性,这样可能会降低性能。

有关隐式数据类型转换的表,请参见《系统管理指南第一卷》中的"将数据移入和移 出数据库"。

## 存储或数据库之间的连接支持

系统支持给定 Sybase IQ 数据库内的任何连接。这意味着可以按任何顺序将 Catalog 存储中的任何系统表或用户表与 IQ 存储中的任何表连接。

#### 连接 Adaptive Server 和 Sybase IQ 表

在下列条件下,系统支持将 Sybase IQ 表与 Adaptive Server 数据库中的表进行连接:

- Sybase IQ 数据库可以是本地数据库,也可以是远程数据库。
- 如果要在 ASE 中将 Sybase IQ 表用作代理表,则表名称不得超过 30 个字符。
- 要连接本地 Adaptive Server 表与远程 Sybase IQ 12 表, ASE 版本必须是 11.9.2 或 更高版本,并且必须使用正确的服务器类:
	- 要从AdaptiveServer Enterprise 12.5 或更高版本的前端连接到远程 Sybase IQ 12.5 或更高版本,请使用已在 ASE 12.5 中添加的 ASIQ 服务器类。
	- 要从 Adaptive Server Enterprise 11.9.2 至 12.0 的前端连接到远程 Sybase IQ 12.x (或者 SQL Anywhere 6.x 或更高版本), 必须使用 ASAnywhere 服务器类。
- 当连接本地 Sybase IQ 表和任何远程表时,必须在 **FROM** 子句中首先显示本地表, 这意味着本地表是连接中的最外层表。

Sybase IQ 和 Adaptive Server Enterprise 之间的连接依赖于组件集成服务 (CIS)。

有关从 Adaptive Server Enterprise 数据库到 Sybase IQ 的查询的详细信息, 请参见 Adaptive Server Enterprise 核心文档集中的《组件集成服务用户指南》。

有关从 Sybase IQ 到其它数据库的查询的详细信息, 请参见"查询远程异构数据 库"。

#### 连接 SQL Anywhere 和 Sybase IQ 表

当使用 BLANK PADDING OFF 构建数据库时, CHAR 数据类型在 SOL Anywhere 和 Sybase IQ 之间不兼容。如果要将字符数据用作连接键在 SQL Anywhere 和 Sybase IQ 表之间执行跨数据库连接,请使用 CHAR 数据类型并指定 BLANK PADDING ON。

注意: 对于新数据库, Sybase IQ CREATE DATABASE 不再支持 BLANK PADDING OFF。此更改对现有数据库无效。可以使用 BlankPadding 数据库属性测试现有数据库 的状态:

select db\_property ( 'BlankPadding' )

Sybase 建议更改受 BLANK PADDING OFF 影响的任何现有列,以确保获得正确的连 接结果。重新创建CHAR数据类型的连接列,而非VARCHAR数据类型的连接列。CHAR 列始终用空白填充。

### 查询远程异构数据库

使用组件集成服务 (CIS) 可以查询远程数据库和非关系数据源。CIS 作为 Sybase IQ 的 部分内容安装。

使用 CIS 可以按访问本地表的方式访问远程服务器上的表。CIS 在多个远程异构服务 器中的表之间执行连接,并将一个表中的内容传输到支持的远程服务器。

#### 连接远程数据库

要查询远程数据库或数据源,需要将其表映射到本地代理表。CIS 向客户端应用程序 呈现代理表,如同数据是在本地存储的一样。当查询这些表时,CIS 确定实际的服务 器存储位置。

**1.** 创建代理表。

请参见《系统管理指南第二卷》。

**2.** 将远程表映射到代理表。

使用代理数据库名称作为每个远程表的限定名称来在 **SELECT** 语句中引用代理表。 例如:

SELECT a.c\_custkey, b.o\_orderkey FROM proxy\_iqdemo..cust2 a, iqdemo..orders b WHERE a.c\_custkey = b.o\_custkey

请参见《系统管理指南第二卷》中的"访问远程数据"和"用于进行远程数据访问的 服务器类"。

### 连接和子查询

子查询出现在主查询的 **SELECT**、**FROM**、**WHERE** 或 **HAVING** 子句中,并且允许您在 一个表中根据从另一个表获得的规范来选择行。

连接返回根据多个表中的数据构造的结果表。还可以使用子查询检索同一结果表。子 查询仅为其它选择语句中的 **SELECT** 语句。这在建立更复杂和信息量更大的查询时是 一种有用的工具。

使用连接

要创建一个从1994年开始按时间顺序排列的销售订单(order\_id、OrderDate 和 CompanyName)列表,请输入:

SELECT SalesOrders.ID, SalesOrders.OrderDate, Customers.CompanyName FROM SalesOrders KEY JOIN Customers WHERE OrderDate > '1994/01/01' ORDER BY OrderDate

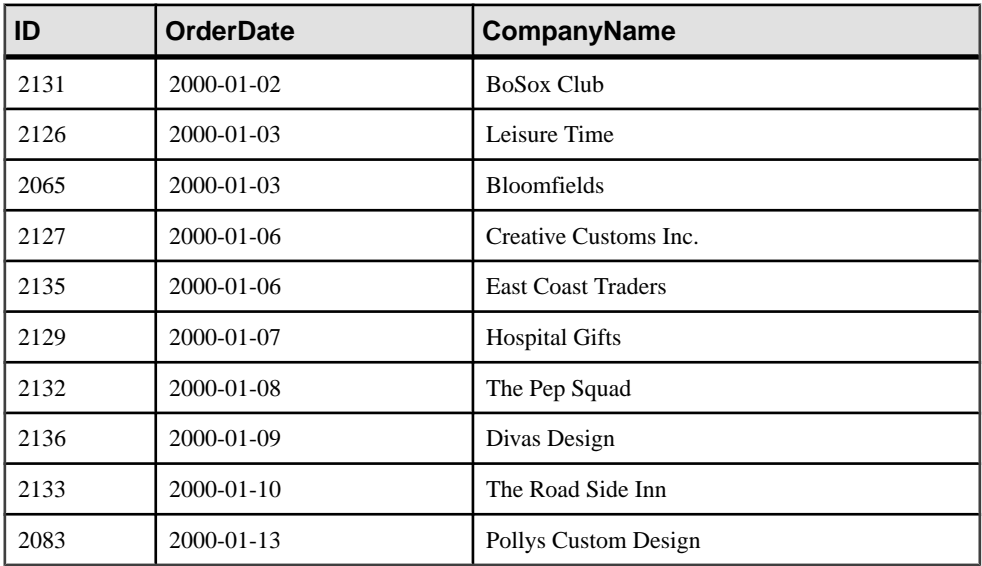

使用外连接

教程前几节中的连接的完整名称为*内连接*。显式指定*外连接*。在本例中,还需要 GROUP BY 子句:

SELECT CompanyName, MAX( SalesOrders.ID ), State FROM Customers KEY LEFT OUTER JOIN SalesOrders WHERE State = 'WA' GROUP BY CompanyName, State

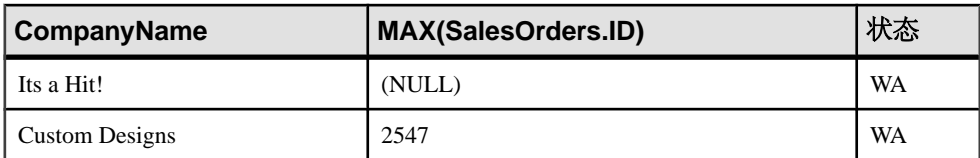

使用子查询

要列出库存不足的产品的订单项,请键入:

SELECT \* FROM SalesOrderItems WHERE ProductID IN ( SELECT ID FROM Products WHERE Quantity < 20 ) ORDER BY ShipDate DESC

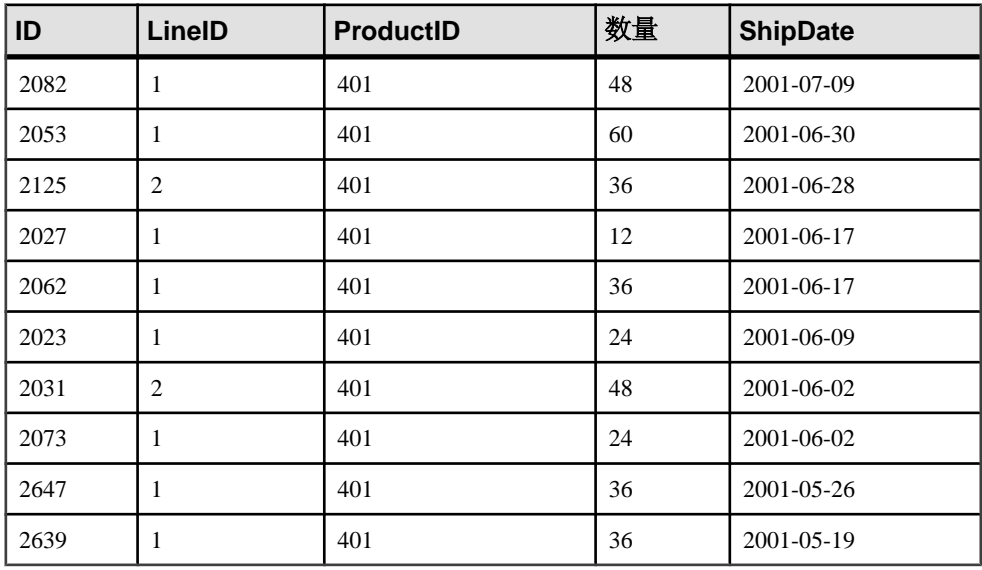

该语句中的子查询是括在圆括号中的短语:

( SELECT ID FROM Products WHERE Quantity < 20 )

通过使用子查询,只需使用一个查询即可执行搜索,而不是使用一个查询查找库存不 足的产品列表并使用另一个查询查找这些产品的订单。

子查询生成一个 product 表内 id 列中符合 **WHERE** 子句搜索条件的所有值的列表。

请牢记有关子查询的下列几点:

- 如果在构造连接时遇到问题(例如,查询使用 NOT EXISTS 谓词),子查询也可 能会非常有用。
- 子查询只能返回一个列。
- 子查询只能用作比较参数、IN 或 EXISTS 子句。
- 不能在外连接 ON 子句内使用子查询。

# 管理数据库

若要查看在 Sybase Central 中可以对对象执行哪些操作,请右键单击该对象。您可以 使用所显示的子菜单查看属性或启动创建向导。选择数据库内的某个对象也会显示创 建向导工具栏按钮。

### 管理表

使用相应的向导向您的数据库添加表并定义其属性。

#### 表 **6.** 表创建向导

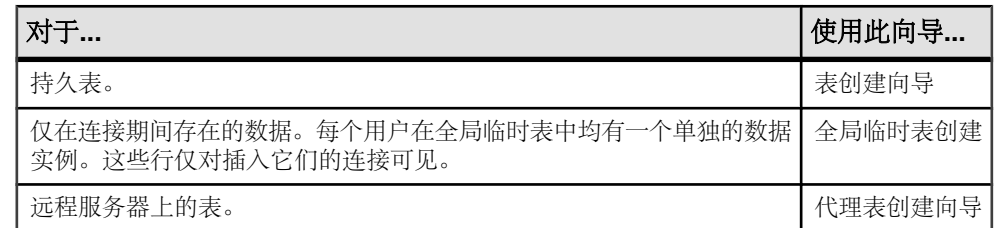

### 创建 **office** 表

向数据库添加表可以扩展该数据库的实用程序。此示例向您显示如何向演示数据库添加 office 表。

- 1. 右键单击"数据库空间", 指向"新建", 并选择"数据库空间"。
- **2.** 将新表命名为 office,并单击"下一步"。
- 3. 单击 IQ\_SYSTEM\_MAIN 作为要用于存储新表的数据库空间, 然后单击"下一 步"。
- **4.** 在"注释"字段中,输入: Company offices.
- **5.** 单击"完成"。

表向导将创建 office 表, 并且将在右窗格中打开"列"选项卡, 并提示您定义 各个列。按照下面的步骤向新的 office 表中添加列。

### 为 **office** 表创建列

在"列"选项卡上,每一行表示一个列,并包含该列的所有属性。

1. 使用下表中的值创建第一列。将"主键"框保留为选中状态。将"ID"、"大 小"、"范围"、"空值"、"唯一"和"注释"属性留空

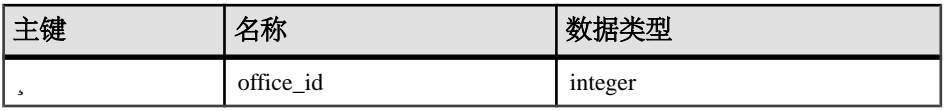

- **2.** 创建新列:
	- 按 Tab 移至当前行的末尾。
	- 单击工具栏上的"新建列"按钮。
	- 单击"文件",指向"新建",并选择"列"。
- **3.** 使用以下属性为 office 表创建列。

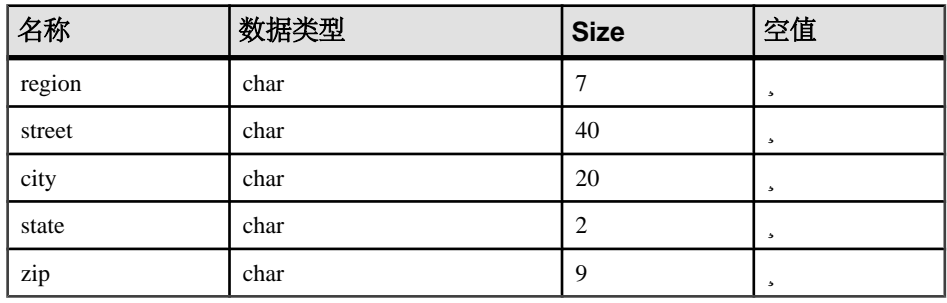

- **4.** 保存列定义:
	- 单击工具栏上的"保存表"按钮。
	- 单击"文件",并选择"保存"。

此时, 在 Sybase Central 右窗格的"表"选项卡上可以看到 office 表。office 表 现在已成为 iqdemo 数据库的一部分。若要添加数据,请单击"数据"选项卡,右 键单击并选择"添加行",另外也可以使用 Interactive SOL 实用程序。下一节介绍如 何编辑现有表。

#### 编辑列属性

表中的每一列均有一组属性,这些属性定义该列的特性。有时候,在列存在并包含数 据以后,您可能需要更改列的属性。

此示例向您显示如何重命名 office 表中的列。

- **1.** 显示列的属性:
	- 在"任务"视图中,从"其它任务"列表中选择"使用此数据库中的其它 表"。双击 office 表。
	- 在"文件夹"视图中,单击 office 表。
- **2.** 如有必要,可在右面板中单击"列"选项卡。
- **3.** 将 zip 列的名称更改为 postal\_code。请注意,您所更改的行会标有一个图 标,指示该列已修改。
- **4.** 保存新的列定义:
- 单击工具栏上的"保存表"按钮。
- 单击"文件",并选择"保存"。

### 从演示数据库中删除 **office** 表

删除表可以从数据库中删除不必要的表。

此示例向您显示如何从演示数据库中删除 office 表。

右键单击 office 表,然后选择"删除"。

您可以以同样的方式删除代理表。如果您尝试删除使用新的本地远程选项创建的代理 表且远程服务器不可访问, 则会获得一条错误消息, 指示远程服务器不可访问。

警告! 删除使用新的本地和远程表选项创建的代理表也会删除远程表。您将丢失存 储在远程数据库中的所有数据。

### 管理过程

存储过程是在 IQ 服务器上执行特定任务的一组 SQL 语句。在 Svbase Central 中, 存 储过程位于"过程和函数"文件夹中。

在 Sybase Central 中打开存储过程也会打开 SQL 编辑器,您可以使用该编辑器来测试 和修改该过程。SQL 编辑器提供以下功能:

- 自动语法突出显示。
- 自动构建 DDL 语句。
- 能够查找和替换文本,且能够跳到特定的行号。
- 能够对数据库执行 DDL 代码。

### 查看存储过程

演示数据库中包含一些存储过程。以下步骤介绍如何查看和编辑存储过程。

#### 查看和编辑过程

"过程和函数"文件夹包括可对演示数据库运行的多个存储过程。此示例向您显示如 何在 SQL 编辑器中打开存储过程、查看 SQL 语句以及保存任何更改。

1. 要打开过程, 请打开"过程和函数"文件夹, 并选择"ShowCustomers"。

Sybase Central 将在右窗格中的 SQL 编辑器中显示该过程。右键单击 SQL 编辑器 中的任意位置以显示标准编辑选项。另外,您也可以使用工具栏上的编辑选项。

- **2.** 执行以下操作之一:
	- 单击工具栏上的"保存"按钮。
	- 单击"文件",并选择"保存"。

#### 查看和改变过程权限

要运行存储过程,您必须拥有有权运行该过程的用户或组成员的明确权限。此示例向 您显示如何查看和授予用户和组权限。

1. 在"过程和函数"文件夹中, 右键单击过程, 然后选择"属性"。

2. 单击"权限"选项卡以查看哪些用户拥有此过程的权限。

3. 单击"授权",选择要授予其执行此过程的权限的用户或组,单击"确定"。 **4.** 单击"应用"。

#### 运行存储过程

您可以在 Sybase Central 中运行存储过程。 要运行存储过程,请打开"过程和函数"文件夹,右键单击要运行的过程,并选择"从 Interactive SQL 执行"。

### 管理用户和组

用户和组受用户连接到数据库时应用的登录策略控制。

所有新数据库都包含根登录策略。可以修改根登录策略的值,但不能删除该策略。登 录策略仅控制适用于用户登录的规则,并与特权和权限分离。登录策略不能通过组成 员资格继承。

登录策略可控制以下设置:

- 口令有效期
- 口令宽限期
- 下次登录时口令到期
- 锁定
- 最大连接数
- 最大失败登录尝试次数
- 最大已登录天数
- 最大非 DBA 连接数

注意: 有关登录策略的其它信息, 请参见 Sybase IQ 联机帮助 > "管理用户和组"。

### 添加新登录策略

使用登录策略向导创建新的登录策略。

- 1. 右键单击"登录策略", 指向"新建", 并选择"登录策略"。
- 2. 将新登录策略命名为 Sales access, 然后单击"下一步"。
- 3. 在"策略选项"对话框中, 设置相应的策略选项, 然后单击"下一步"显示"注 释"对话框。

**4.** 在"注释"对话框中键入适当的注释,然后单击"完成"。

#### 向数据库添加组

使用组向导向演示数据库添加带有 Sales access 登录策略的 Sales 组。

- 1. 右键单击"用户和组", 指向"新建", 并选择"组"。
- 2. 将新组命名为 Sales, 然后单击"下一步"。
- **3.** 单击"启用口令"框。
- **4.** 在"口令"框中键入适当的口令,然后在"确认口令"框中再次键入该口令,单 击"下一步"。

如果单击"要求下次登录时指定新口令"框, Sybase Central 将提示第一个登录的 组成员在下次登录时选择一个新口令。

- 5. 选择 Sales access 作为组登录策略,单击"下一步"。
- **6.** 选择要授予此组的权限,单击"下一步"。
- **7.** 在注释框中键入适当的注释,然后单击"完成"。

#### 向演示数据库添加用户

使用创建用户向导可以添加一个拥有 Sales access 权限的新销售人员。

- **1.** 右键单击"用户和组",指向"新建",并选择"用户"。
- 2. 将新用户命名为"Sales person",然后单击"下一步"。
- **3.** 单击"启用口令"框。
- **4.** 在"口令"框中键入适当的口令,然后在"确认口令"框中再次键入该口令,单 击"下一步"。

如果单击"要求下次登录时指定新口令"框, Svbase Central 将在该用户第一次登 录时提示其选择一个新口令。

- 5. 选择 Sales access 作为登录策略,单击"下一步"。
- **6.** 选择要授予的权限,单击"下一步"。

请参见 SOL Anywhere 文档中的"数据库权限和授权概述"(具体位置: "SOL Anywhere 11.0.1" > "SQL Anywhere Server - 数据库管理" > "配置数据库" > "管 理用户 ID、授权和权限")。

**7.** 在注释框中键入适当的注释, 然后单击"完成"。

#### 将演示数据库恢复到其原始状态

要恢复演示数据库,请删除 Sales 组和 Sales person 用户。

- **1.** 单击"用户和组"。
- 2. 在右窗格中,单击要删除的用户或组,选择"删除"。

## 管理用户连接

连接的用户通过服务器分配的连接 ID 进行标识。

- 1. 在右窗格中,单击"连接的用户"选项卡。
- **2.** 执行以下操作之一:

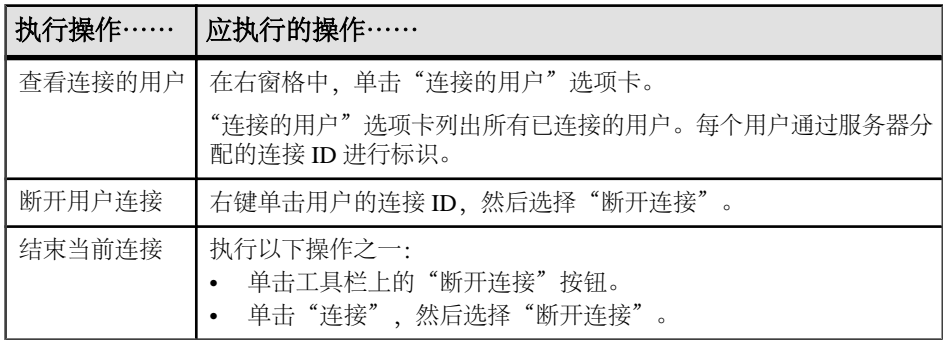

# 创建索引和装载数据

Sybase IQ 的基于列的体系结构优化了在您感兴趣的属性上执行选择或计算的能力。 为了获得最佳性能,您需要选择适用于您的数据和查询的一组正确索引。数据库的每 列上应该都应有可以影响性能的索引。

使用索引可以提高数据检索的性能。传统索引通常使用 B 树索引策略指向数据记录。 仅当使用大量唯一数据值并将这些数据值筛选为诸如多列订单号或客户名的很小记录 集合时,此策略才有用,此过程与事务处理系统相仿。

Sybase IQ 索引实际上表示和存储数据,以便使用此数据加速多种查询。此策略是为 数据仓库环境设计的,在该环境中,查询通常检查往往含有相对较少的唯一值的大量 记录,并且该环境通常需要集合结果。

# 创建列索引

创建表并指定表列时,Sybase IQ 会自动创建某些缺省存储结构,以优化查询处理。 如果您知道计划要运行哪些类型的查询,则可以向任何列中添加多个索引。

在向数据库插入数据之前创建所有需要的索引,速度会更快一些。以后,如果决定不 需要任何可选索引,则可以将其删除。

警告! 删除索引前,一定要确认该索引是不重要的。即使看起来相似,不同的查询 也使用不同的索引。错删索引会对性能产生不利影响。捕获查询、运行次数和查询计 划以确定需要哪些索引。

### 列索引类型

每一种列索引都旨在加快某种数据的处理速度。

Sybase IQ 总是使用适用于当前查询或连接谓词的最快索引。如果您未创建查询优化 程序要用于列的理想索引类型, Sybase IO 仍旧能够解析涉及该列的查询, 但响应时 间可能慢于使用正确索引类型的时间。

将一列或一组列指定为 PRIMARY KEY 或 UNIQUE 时, Sybase IQ 将自动为其创建 High\_Group 索引。从该表的所有 **UNIQUE** 约束中选择一个 **PRIMARY KEY**。**PRIMARY KEY** 和 **UNIQUE** 约束不允许空值;但是,唯一索引允许空值。**UNIQUE** 约束还为查询 优化程序提供关于列约束的提示。《系统管理指南第一卷》说明了何时使用每种索引 及在空间和时间上对每种索引的权衡。

这些索引类型是 Sybase IQ 数据所特有的, 不能应用于 SQL Anywhere 表。有关详细 信息,请参见《系统管理指南第一卷》。

| 索引类型                    | 用途                                                                                  |
|-------------------------|-------------------------------------------------------------------------------------|
| Compare (CMP)           | 存储具有相同数据类型、精度和标度的任何两列的二进制比较(<、<br>>、=、<=、>= 或 NE)。                                  |
| <b>DATE</b>             | 数据类型为 DATE 的列的索引, 用于处理涉及日期数量的查询。                                                    |
| Datetime (DTTM)         | 数据类型为 DATETIME 或 TIMESTAMP 的列的索引,用于处理涉及日<br>期时间数量的查询。                               |
| High Group (HG)         | 增强的 B 树索引, 用于通过高基数数据运算, 处理等同性和组。<br>(建<br>议用于有 1,000 多个不同值的情况或少于 25,000 行的表。)       |
| High Non Group<br>(HNG) | 非基于值的位图索引, 适合大部分与范围或集合有关的高基数 DSS<br>运算。                                             |
| Low Fast $(LF)$         | 基于值的位图,用于处理有关低基数数据的查询。 (建议用于最多<br>1,000个不同值和表中 25,000 以上的行。可以支持多达 10,000个不同<br>的值。) |
| TIME                    | 数据类型为 TIME 的列的索引, 用于处理涉及时间数量的查询。                                                    |
| WD                      | 用于通过将 CHAR、VARCHAR 或 LONG VARCHAR 列的内容视为分隔<br>列表为关键字创建索引。                           |

表 **7. Sybase IQ** 列索引类型

注意:Sybase IQ假定您将向**WHERE**子句和**GROUP BY**子句中的每一列添加一个LF或 HG 索引。

### 向列添加 **Low Fast** 索引

此示例中已经为您确定了相应的索引类型和存储位置。只需按照步骤创建表列索引即 可。

此示例中已经为您确定了相应的索引类型和存储位置。只需按照步骤创建表列索引即 可。

- 1. 如有必要, 请连接到 igdemo 数据库。
- 2. 右键单击"索引", 指向"新建", 然后选择"为 IQ 表创建索引..."。
- 3. 从列表中选择 Customers 表, 将新的索引命名为 IQ\_IDX\_LF\_ID, 然后单击"下 一步"。
- **4.** 选择"低快"选项作为"索引类型",然后单击"下一步"。

产生通知之前可添加的缺省记录数对于本教程是足够的。有关通知计数的详细信 息,请参见《系统管理指南第一卷》。

- **5.** 在"数据库空间"对话框中,选择适当的数据库空间以存储索引。对于本教程, 选择 iq\_main, 然后单击"下一步"。
- 6. 在"列"屏幕上,选择 ID 列,单击"添加",然后单击"下一步"。
- **7.** 在"注释"框中键入注释 Low Fast index for id column,然后单击"完 成"创建索引。"索引"容器将用新索引进行更新。
- 8. 现在, 使用步骤 3 到 7, 将"低快"索引添加到"State"列。

#### 注意:

- 表中的其余列不需要任何可选的索引。缺省存储结构即够用。
- 如果您愿意,可以使用 **CREATE INDEX** 命令而不是 Sybase Central 创建列索引。有 关语法,请参见《参考:语句和选项》>"CREATE INDEX 语句"。

# 创建连接索引

连接索引是优化相关表的连接的 Sybase IQ 内部结构。

连接索引是针对多组列而非单个列创建的。连接索引代表两个或更多表的完全外连 接。查询引擎可能使用此完全外连接作为包括左外连接、右外连接和内连接的查询的 起点。对于您的用户经常连接以解析查询的任何一组列,您都可以创建连接索引。有 关指导, 请参见《系统管理指南第一卷》和《性能和调优指南》>"连接表"。

有关创建连接索引的三个重要规则:

- 在创建列索引*之后*创建连接索引,这是因为连接索引将依赖于相关表的列索引。
- 连接索引的创建者还必须是该索引中所用表的所有者,否则连接索引将无效。
- 连接索引列必须具有相同的数据类型和标度。

注意: 需要对 Multiplex 数据库执行一些其它任务。如果您需要在 Multiplex 数据库 中创建连接索引,请参见《使用 Sybase IQ Multiplex》而不是本章。

### 创建用于 **SalesOrders** 和 **SalesOrderItems** 的连接索引

此示例向您显示如何创建连接索引。第一个连接索引 so\_soi\_jdx 将连接 sales\_order 和 sales order items  $\ddot{\mathcal{R}}$ .

- 1. 右键单击"连接索引", 指向"新建", 并选择"连接索引"。
- **2.** 在"名称和表"对话框中,输入名称 so\_soi\_jdx。
- **3.** 在"连接类型"下拉列表中,选择"自然",因为您要连接两个表中具有相同名称 (id) 的等值列。
- **4.** 为左表选择 SalesOrders。
- **5.** 为右表选择 SalesOrderItems。
- **6.** 单击"下一步"。Sybase IQ 会定位连接列。
- **7.** 在"注释"空间中,键入以下行以描述连接索引:Join index for SalesOrders and SalesOrderItems。
- **8.** 单击"完成"。so\_soi\_jdx 连接索引显示在"Join Indexes"文件夹中。

注意: 使用关键字 NATURAL 进行连接时, 请注意只有要连接的列具有相同名称。 (例如 id = id。) 小心 date 和 description 这样的常用列名。

### 创建用于部门和雇员的连接索引

此示例使用 Departments 表和 Employees 表的列中的等同值创建这两个表之间的 连接。按照以下步骤操作可以创建名为 dept\_emp\_idx 的连接索引。

- 1. 右键单击"连接索引", 指向"新建", 并选择"连接索引"。
- **2.** 在"名称"框中键入新连接索引的名称 dept\_emp\_jdx。
- **3.** 在"连接类型"下拉框中选择"打开"。若要连接两个表中具有相同名称 (dept\_id) 的等值列,需要 **ON** 子句。
- **4.** 为左表选择 Departments。
- **5.** 为右表选择 Employees。
- **6.** 单击"下一步"。
- **7.** 在"选择索引列"对话框中,选择所需的左表列 DepartmentID 和右表列 DepartmentID。
- **8.** 单击"添加"。添加两列后,它们以 GROUP0.Departments.DepartmentID=GROUP0.employees.Departmen tID 的形式显示在"连接索引列"框中。(您可能需要滚动阅读完整的连接。)
- **9.** 单击"下一步"。
- **10.** 在"添加注释"屏幕上,键入以下行以描述连接索引:Join index for Departments and Employees。单击"完成"。

11. dept\_emp\_idx 连接索引显示在"Join Indexes"文件夹中。

有关计划和创建连接索引的详细信息,请参见《系统管理指南第一卷》。

### 更新连接索引数据

在装载表后同步连接索引。

在索引引用的表进行更新时,其他写入者无法使用连接索引。如果在使用这些表创建 连接索引之前装载表,则必须在装载表后同步连接索引。

Sybase Central 目前不支持同步操作;您必须使用 **SYNCHRONIZE JOIN INDEX** 命令。

# 装载数据

使用 Interactive SQL 或 Sybase Central 装载表。

#### Interactive SQL

要使用 Interactive SQL 装载表,请使用:

- **INSERT FROM SELECT** 从数据库或附加数据库装载信息。
- **INSERT VALUES** 手动将数据插入指定的表列。
- **LOAD** 可从文件中插入 ASCII 和二进制数据以及从备份和升级文件中插入数据。

《参考:语句和选项》中介绍了 **INSERT** 和 **LOAD** 命令的语法和示例。

#### Sybase Central

使用 Sybase Central 向表添加行:

- 在"文件夹"视图中,打开"表"文件夹,单击要更新的表,然后单击右侧窗格 中的"数据"选项卡。右键单击某一行,然后选择"添加"。
- 在"任务"视图中, 双击"表"文件夹, 选择要更新的表, 然后单击"数据"选 项卡。右键单击某一行,并选择"添加"。

# 管理数据库空间

Sybase IQ 通过将每个设备表示为数据库空间,在应用程序级跨多个磁盘分发用户数 据。数据库空间可以是操作系统文件 (dbfile) 或原始磁盘分区。数据库空间可包含用 于启动、恢复、备份和事务管理的用户数据和内部数据库结构。

存储是一个或多个数据库空间,用于针对某一特殊用途存储永久数据或临时数据。 Sybase IQ 有四个存储:

- Catalog 存储包含 SYSTEM 数据库空间,还可包含最多十二个附加 Catalog 数据库 空间。
- IO main 存储包含 IO SYSTEM MAIN 数据库空间和其它用户数据库空间。
- IO 临时存储包含 IO SYSTEM TEMP 数据库空间。
- IO 共享临时存储包含 IO SHARED TEMP 数据库空间。

有关数据库空间的详细信息,请参见《系统管理指南第一卷》>"使用数据库对 象"。

## 创建数据库空间

数据库空间由一个或多个文件组成。dbfile 总数为 16383。IQ 代理必须在您创建数据 库空间的计算机上运行。

- **1.** 右键单击"数据库空间",指向"新建",并选择"数据库空间"。
- **2.** 描述您要创建的数据库空间,包括名称、存储位置和带区选项。

有关带区选项的详细信息,请参见《参考:语句和选项》>"ALTER 数据库空间 语句"。

- **3.** 单击"下一步"。
- **4.** 单击"添加"。
- **5.** 在"文件详细信息"对话框中,指定新文件的属性:

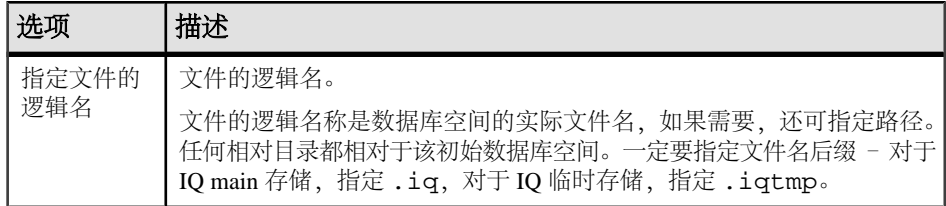

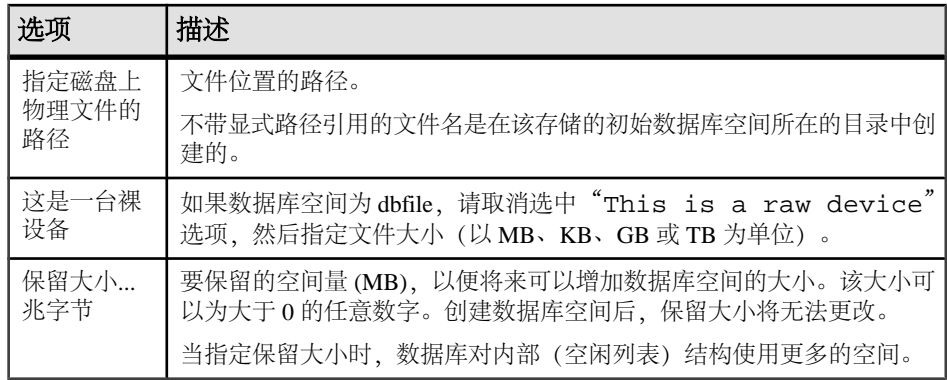

- **6.** 单击"确定"。
- **7.** 单击以下内容之一:
	- 单击"添加"向数据库空间添加其它文件。
	- 单击"完成"以关闭此向导。

#### 下一

Sybase 建议管理员在创建数据库后,立即创建另一个主数据库空间(用户主数据库 空间),并将其设置为缺省数据库空间。为了避免用户将表和索引放在 IQ\_SYSTEM\_MAIN 中, 请从 PUBLIC 调用 IQ\_SYSTEM\_MAIN 中的 CREATE 特权, 并将其授予新用户主数据库空间。尽管最好在创建数据库时创建所有必要的数据库空 间,但是 Sybase IQ 也允许数据库管理员随时添加新的数据库空间,以便增大数据库 的可用空间。

创建数据库空间以后,您可以添加或删除文件。您可以向任何数据库空间添加多个文 件,但只能将多个数据库空间添加到 main 存储。

### 变更数据库空间

若要更改数据库空间,请右键单击数据库空间,然后选择"属性"。必须有 DBA 特 权才能更改数据库空间属性。

若要更改模式,请从"模式"子菜单中选择模式:

- 读写 新数据库空间的缺省模式,允许写入到数据库空间
- 只读 如果在状态更改时有事务处于活动状态,可能会遇到错误并产生回退。
# <span id="page-72-0"></span>更新数据库

以下练习向您显示如何插入行、取消和确认更改以及删除数据。

# 将行添加到表中

使用 **INSERT** 语句来添加有关新部门的数据。

假定创建了一个新的 Eastern Sales 部门,该部门的经理与当前 Sales 部门的经理为同 一个人。您可以在 Interactive SQL 中使用以下 INSERT 语句将此信息添加到数据库 中:

INSERT

INTO Departments ( DepartmentID, DepartmentName, DepartmentHeadID ) VALUES ( 220, 'Eastern Sales', 902 )

如果您出错而忘了指定这些列中的某个列, Sybase IQ 会报告以下错误:

Error at line 1

The number of insert VALUES does not match the column list.

注意: 插入值时可能会区分大小写。

空值

空值是用于指示某些项未知或不适用的特殊值。但空值在任何数据类型中都是合法 值。以下是使用空值的两种截然不同的情况:

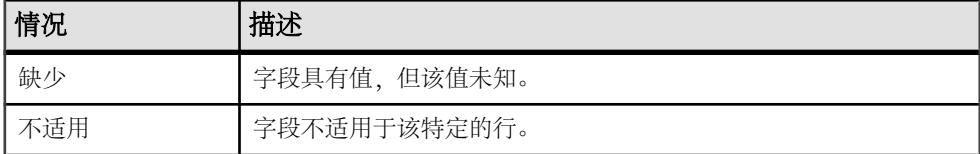

允许某些列包含空值,而其它列则不能包含空值。若要检查表中的列是否允许包含空 值,请在 Interactive SQL 中使用 **sp\_iqcolumn** 存储过程。例如,键入以下命令:

sp\_iqcolumn Employees

在 nulls 列中,值为"Y"表示允许出现空值。

#### INSERT 的简写形式

您可以使用简写形式, 按照对表执行 SELECT \* 时列所显示的顺序 (即这些列的创建 顺序)为表中的所有列输入值。以下命令等效于前面的 INSERT 命令:

INSERT INTO Departments VALUES ( 220, 'Eastern Sales', 902 ) <span id="page-73-0"></span>取消更改

ROLLBACK 语句可撤消您最后一次使更改成为永久更改后对数据库所做的所有更改。

## 使更改成为永久更改

使用 COMMIT 语句使所有更改成为永久性更改。

在 DBISQL 中,缺省操作为在退出时执行 COMMIT。可以使用 dbisal 的选项 COMMIT\_ON\_EXIT 来控制此行为。

dbisql 还有一个名为 AUTO\_COMMIT 的选项。当该选项设为 ON 时, DBISOL 会在 执行每个命令后执行 COMMIT 操作。该选项的缺省设置为 OFF。通常您希望将该选 项设置为 OFF,这样您才能有机会在某些情况下(如删除操作未产生预期结果时) 对更改执行 ROLLBACK。

有关 dbisql 选项的详细信息,请参见《实用程序指南》。

注意: 应谨慎使用 COMMIT。尝试使用本教程中的示例时,请务必注意:在确定您 要对数据库进行永久更改前,不要使用 COMMIT 语句提交任何更改。

虽然Sybase IQ擅长于在单个事务中执行批量更改,但每个事务的开销高于传统的OLTP 数据库。(在语句级别也是如此。)这意味着与在OLTP系统中相比,执行完COMMIT 语句的时间可能会更长;但是在数据仓库应用环境中,其提交次数比在 OLTP 系统中 要少。

频繁执行 COMMIT 操作会增加开销,从而影响系统性能。

## 确保数据一致性

Sybase IQ 具有一个用于在数据仓库环境中确保数据一致性的特殊功能。

在数据仓库环境中,许多用户需要从数据库进行读取,但只有 DBA 需要对数据库进 行更新。不过,在其他用户继续请求和接收查询结果期间,通常需要对数据库进行更 新。Sybase IO 使用*表级快照版本控制*来跟踪数据库更改。当用户启动写入事务时, 它对表中所示内容进行记录。

数据一致性

Svbase IO 允许对表使用多个读取器,但只允许使用一个写入器。要测试数据一致性, 请以两个不同用户的身份进行连接,然后尝试从这两个连接同时向表写入。其中一个 语句将回退并收到错误消息,而另一个语句将提交。

#### **Checkpoints**

每次提交事务后,Sybase IQ 会将经过更新的数据页写入磁盘中。这种方式对于单个 应用程序会向其写入数百万行数据的数据仓库而言十分理想。检查点是事务中数据库

<span id="page-74-0"></span>向磁盘写入信息时所在的点。大多数OLTP数据库在检查点向磁盘写入数据。Sybase IQ 并不等待检查点的出现才写入物理数据。Sybase IQ 使用检查点将某些信息写入磁盘 中以用于内部跟踪,当您需要恢复数据库时将用到这些信息。尽管您可以设置显式检 查点,但大多数 Sybase IQ 检查点会自动出现。

# 保存点

若要限制 Sybase IQ 向磁盘写入的数据量, 请设置保存点。保存点在事务中定义了一 个点,在该点后可以使用 ROLLBACK TO SAVEPOINT 语句撤消所有的更改。这样您 即可在整个事务结束之前提交数据。

#### 测试数据一致性

此示例向您显示如何测试数据一致性。

**1.** 在 Interactive SQL 中使用一个连接名称连接至数据库:

```
CONNECT DATABASE iqdemo 
AS sales
```
**2.** 启动读/写事务:

```
INSERT INTO FinancialCodes
(Code, Type, Description) 
VALUES ('e6', 'expense', 'Services')
```
**3.** 使用不同的连接名称连接至同一个数据库并运行查询:

CONNECT DATABASE iqdemo AS marketing; SELECT CustomerID, OrderDate FROM SalesOrder

Sybase IQ 会返回所请求的信息;这是一个只读事务。

**4.** 使用其它连接名称连接到同一个数据库:

CONNECT DATABASE iqdemo AS accounting

**5.** 启动读/写事务:

```
INSERT INTO FinancialCodes (Code, Type, Description) VALUES 
('r3', 'revenue', 'Sales & Marketing')
```
此命令将失败并回退。

- **6.** 以用户 sales 的身份提交事务。
- **7.** 以用户 accounting 的身份重试事务。现在您可以提交或回退此事务。

设置在运行两个类似事务时要返回的一些保存点。这次,可以挂起第二个事务,直到 第一个事务完成为止。

#### <span id="page-75-0"></span>设置保存点

使用保存点将各组相关语句分开可以在事务内标识重要的状态,并且可以有选择地返 回到这些状态。

**1.** 连接到数据库:

CONNECT DATABASE iqdemo

**2.** 启动读/写事务:

```
INSERT INTO FinancialCodes
(Code, Type, Description) 
VALUES ('e8', 'expense', 'Services')
```
**3.** 设置一个保存点:

#### SAVEPOINT TUES9\_45

可以选择是否为保存点命名(如上所示)。您必须遵循《参考:语句和选项》中 所述的对象名规则。

**4.** 启动读/写事务:

```
INSERT INTO FinancialCodes
(Code, Type, Description) 
VALUES ('r3', 'fees', 'Administration')
COMMIT
```
如果此插入命令失败,事务将回退到保存点 TUES9 45。在步骤 2 中插入的数据 不会丢失。

## 通过多个帐户更新多个表

如果要使用一个数据库中的多个表,只要写入器是向不同的表写入,Sybase IQ 就允 许数据库中使用多个读取器和写入器。

**1.** 使用连接名称 marketing 连接至演示数据库:

```
CONNECT DATABASE iqdemo 
AS marketing
```
**2.** 启动读/写事务:

```
INSERT INTO FinancialCodes
(Code, Type, Description) 
VALUES ('e9', 'expense', 'R & D')
```
**3.** 使用其它连接名称连接到同一个数据库:

CONNECT DATABASE iqdemo AS sales

**4.** 使用另一个表启动读/写事务:

```
INSERT INTO SalesOrders
(ID, CustomerID, OrderDate, SalesRepresentative)
```
<span id="page-76-0"></span>VALUES ('2088', '140', '05-29-98', '195') **COMMIT** 

此事务将立即提交,其原因是:尽管这两个表都在 iqdemo 数据库中,但是插入操 作将影响不同的表。有关事务支持的详细信息,请参见《系统管理指南第一卷》 >"事务和版本控制"。

## 删除行

有时,您需要从表中删除行。

假设 Rodrigo Guevara (雇员 ID 249) 将离开公司。以下语句从 employee 表中删除 Rodrigo Guevara。

DELETE FROM Employees WHERE EmployeeID = 249

使用 DELETE 命令

您可用一条命令删除多个行。例如,以下语句将从 employee 表中删除终止日期不为 空值的所有雇员。

DELETE FROM Employees WHERE TerminationDate IS NOT NULL

此示例不会从数据库中删除任何雇员,因为对于所有雇员 termination date 列均为空 值。

使用 DELETE 语句时, 可以根据需要设置复杂的搜索条件。例如, 如果正在重组 employee 表, 以下语句将从该表中删除区号为 617 的所有雇员, 并把雇员 ID 为 902 的雇员作为经理。此 WHERE 子句为包含函数 (LEFT) 的复合搜索条件。

DELETE FROM Employees WHERE LEFT(Phone, 3 ) = '617' AND ManagerID = 902

因为您已对数据库做出了不想保留的更改,所以应该按以下所示撤消更改: ROLLBACK

### 更新行

在另外一些时候,您可能希望根据特定列的值对某些行进行更改。SET 子句用于指定 要更新的列及这些列的新值,WHERE 子句用于指定要更新的行。

例如,如果电话区号从"508"改为"978",您可以使用以下命令将每行的旧区号更 改为新区号:

UPDATE Customers SET LEFT(Phone,3) = '978' WHERE LEFT (Phone, 3)  $=$  '508'

# <span id="page-77-0"></span>同步连接索引

在更新连接索引所涉及的表期间,该连接索引对其它写入器不可用。Sybase IQ 允许 您控制其更新连接索引的时间,因为这种更新可能会花费较长时间,具体取决于对索 引引用的各种表进行更新的次序。

语句 **SYNCHRONIZE JOIN INDEX** 可更新属于已连接用户的当前数据库中的一个或所有 连接索引。如果不指定一个或多个索引作为参数,它将对当前数据库中的所有连接索 引进行同步。

若要更新连接索引,Sybase IQ 必须对引用该连接中的表的所有其它连接索引以及引 用这些连接索引中的表的所有连接索引进行更新。

您可以选择在执行完一组 **INSERT** 或 **DELETE** 语句之前发出此命令,以便在执行完命 令后用户即可使用数据。或者,您也可以选择运行批处理作业以在了解到电脑上的负 载较轻时发出此命令以避免系统速度下降。在每个 **SYNCHRONIZE JOIN INDEX** 语句之 后,您需要发出 **COMMIT** 语句。

若要同步 Employees/SalesOrders 连接索引 (EMP\_SO\_JDX),请输入:

SYNCHRONIZE JOIN INDEX EMP\_SO\_JDX COMMIT

注意: 为了获得最佳性能,应避免在每次执行插入或删除操作后发出 **SYNCHRONIZE JOIN INDEX** 命令。

#### 删除数据库空间、表和索引

您可以使用 Sybase Central 或 Interactive SOL 删除数据库、数据库空间、表和索引(包 括连接索引)。 执行以下操作之一:

- 在 Sybase Central 中, 右键单击对象, 然后选择"删除"。
- 在 Interactive SQL 中,使用 **DROP** 命令。有关完整语法,请参见《参考:语句和 选项》。

# <span id="page-78-0"></span>使用视图

视图是一个计算表,通过以 SQL 查询形式表示的视图定义结果集来定义。您可以使 用视图以一种可以控制的格式向数据库用户显示所要提供的信息。

A 常规视图描述每次引用视图时重新计算的视图,结果集不存储在磁盘中。这是最常 用的视图类型。

物化视图描述的视图类似于基表内容,其结果集在磁盘上进行预计算和实例化。实例 化视图在数据仓库应用情况下很有用,这种情况下经常查询实际基表的成本是非常高 的。本节中的示例引用常规视图。

注意: 仅 IQ 目录存储中的 SQL Anywhere 表支持物化视图。

# 定义视图

定义您经常使用的查询视图。

假设您经常需要按部门列出员工。下面的查询创建按部门和州列出的所有员工的列 表,您可以针对 iqdemo 来运行此列表:

SELECT Departments.DepartmentID, Departments.DepartmentName, Employees.EmployeeID, Employees.GivenName,Employees.Surname, Employees.Phone FROM Departments, Employees ORDER BY Employees.State

运行该查询会创建一个类似如下的结果集:

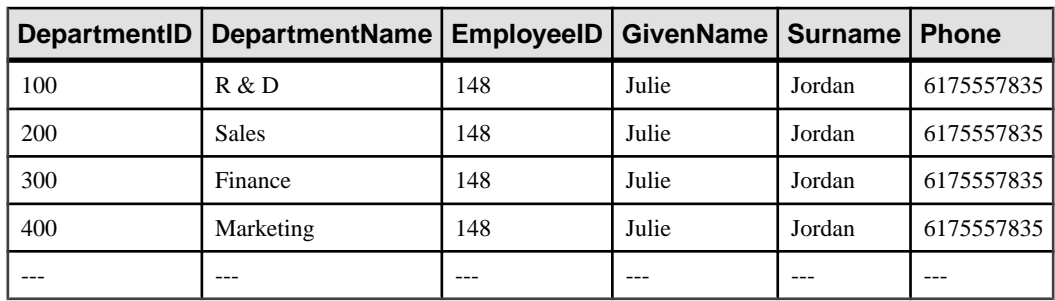

### 创建视图

在 Interactive SQL 中, 可以使用 CREATE VIEW 语句创建和存储视图。

本示例在 iqdemo 中创建一个称作 emp\_dept 的视图:

<span id="page-79-0"></span>CREATE VIEW emp\_dept AS SELECT Departments.DepartmentID, Departments.DepartmentName, Employees.EmployeeID, Employees.GivenName,Employees.Surname, Employees.Phone FROM Departments, Employees ORDER BY Employees.State

在 Sybase Central 中,可以使用向导创建视图。要启动向导,请连接到 iqdemo,右 键单击"视图",指向"新建",然后选择"视图"。向导启动后,请按屏幕上的说 明操作。

#### 显示视图数据

请记住,视图中的信息不单独存储于数据库中。每次引用视图时, SOL都将执行关联的 **SELECT** 语句以查找相应数据。这意味着,如果销售数据更改,视图中的信息将自动 更新。

可以像查询表一样查询视图:

SELECT \* FROM emp\_dept

若要查看 Sybase Central 中的结果,请右键单击视图,然后选择"在 Interactive SQL 中查看数据"。

#### 更改视图

在 Interactive SQL 中,可以使用 ALTER VIEW 语句,将视图定义更改为修改的版本。

emp\_dept 视图按部门列出所有员工。可以使用以下命令将视图更改为仅显示销售部 门的员工:

```
ALTER VIEW emp_dept AS 
   SELECT Departments.DepartmentID,
    Departments.DepartmentName, Employees.EmployeeID,
    Employees.GivenName,Employees.Surname,
    Employees.Street,Employees.City,
    Employees.State,Employees.Phone
FROM Departments, Employees
WHERE Departments.DepartmentID = 200
ORDER BY Employees.State
```
ALTER VIEW 将视图中的现有 SELECT 语句替换为在 ALTER VIEW 命令中定义的 SELECT。视图中的现有权限仍保留。

若要在 Sybase Central 中更改视图, 请右键单击视图, 然后选择"在新建窗口中编 辑"。

#### 删除视图

可以在 Interactive SQL 或 Sybase Central 中删除视图

若要用 Interactive SQL 从数据库中删除视图,请使用 DROP 语句:

```
DROP VIEW <view name>
```
若要删除 Sybase Central 中的视图,请右键单击要删除的视图,然后从快捷菜单中选 择"删除"。

### 视图限制和高级用途

视图可视为虚拟表。除包含 **ORDER BY** 的命令之外,任何 **SELECT** 命令均可用于视图 定义。

视图可使用 **GROUP BY** 子句、子查询和连接。不允许使用 **ORDER BY** 是因为在关系 数据库中,表中的行未以任何特定顺序存储。当使用视图时,可以指定 **ORDER BY**。

此外,还可以在更加复杂的查询中使用视图:

```
CREATE VIEW Q1_Revenue AS
```

```
SELECT Products.Name AS Item, Products.Description AS Style, 
SUM(SalesOrderItems.Quantity) AS Sales, Products.UnitPrice, 
SUM(SalesOrderItems.Quantity * Products.UnitPrice) AS Revenue FROM
EmployeesJOIN SalesOrders ON SalesOrders.SalesRepresentative =
       Employees.EmployeeID 
JOIN SalesOrderItems ON SalesOrderItems.ID =
```
SalesOrders.ID

JOIN Products ON Products.ID =

 SalesOrderItems.ProductID WHERE SalesOrders.OrderDate >='2001-01-01' AND SalesOrders.OrderDate <='2001-04-30' GROUP BY Products.Description, Products.Name, Products.UnitPrice

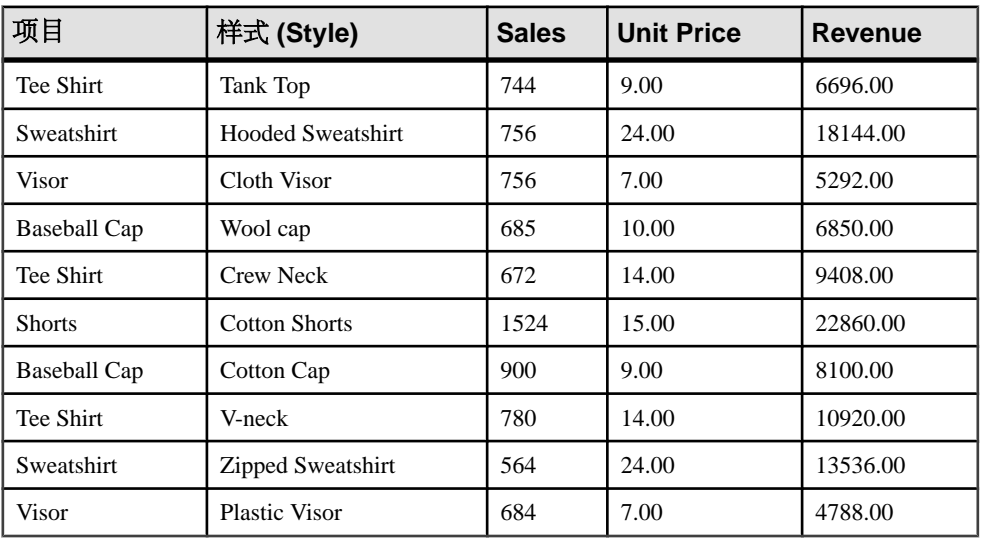

运行该查询会创建一个类似如下的结果集:

注意: 不能在连接索引中使用视图。

# <span id="page-81-0"></span>使用视图来获得安全性

可使用视图来限制对数据库中信息的访问。

方案

您要为销售部门负责人 Moira Kelly 创建用户 ID,并将其用途限制为使用此 ID 只能 查看销售部门雇员的相关信息。

创建新用户 ID

首先,使用 **GRANT** 语句为 Moira Kelly 创建新用户 ID。从 dbisql 以 **dba** 身份连接到 演示数据库,然后键入以下内容:

GRANT CONNECT TO M\_Kelly IDENTIFIED BY SalesHead

授予权限 接着,需要授予用户 M\_Kelly 查看销售部门雇员的权限。

CREATE VIEW SalesEmployee AS SELECT EmployeeID, Surname, GivenName FROM Employees WHERE DepartmentID=200

现在, 必须通过输入下面的内容来授予 M\_Kelly 查看此新视图的权限:

GRANT SELECT ON SalesEmployee TO M\_Kelly

查看视图

以 M\_Kelly 身份连接到数据库, 并且现在尝试查看此视图:

CONNECT USER M\_Kelly IDENTIFIED BY SalesHead; SELECT \* FROM "dba".SalesEmployee

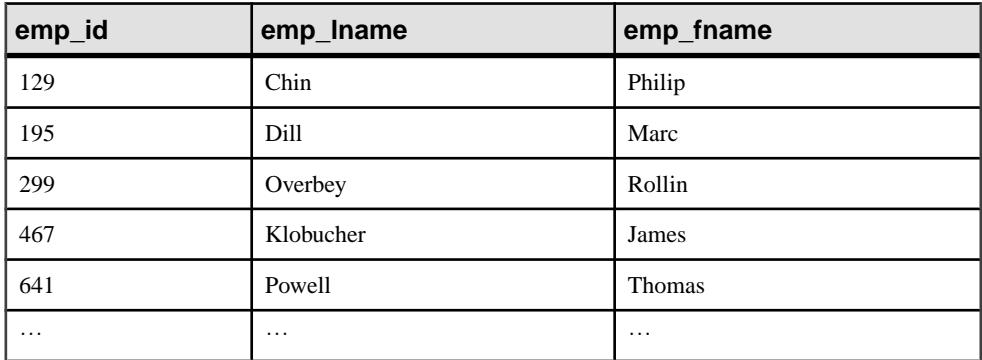

不过,您无权直接查看 employee 和 department 表。如果执行下面的命令, 则将 出现权限错误。

<span id="page-82-0"></span>SELECT \* FROM Employees; SELECT \* FROM Departments

使用内置函数创建安全视图

还可以利用内置 Sybase IQ 函数创建安全视图。在下面的示例中, 视图 secure\_view 可做出此限制,即只有特定用户才能访问 secure\_table 中的记录。

此视图定义使用 suser\_name() 函数, 即一个存储每个用户的服务器用户名的内置 Sybase IQ 函数。下面的视图允许满足下列条件的用户查看记录:

- 特定服务器用户名 (suser\_name)
- 级别等于或大干所杳看记录(由 security auth table 中的记录定义)

```
CREATE VIEW secure_view AS
SELECT a.secure_name, a.security_code 
FROM secure table a, security auth table b
WHERE SUSER NAME() = b.opr_name
   AND a.department_id = b.department_id
  AND a.grade <= b.grade
```

```
此外,也可以使用内置函数 suser_id( ) 创建限制访问的视图,此函数存储每个用户的
唯一标识号。
```
# 限制对数据库中信息的访问

当定义视图时,应仅在视图的 **SELECT** 列表中包括将在查询中使用的列。

请勿在具有用户定义的函数的视图中使用**CONTAINS**谓词,因为系统将忽略**CONTAINS** 条件。可用带有通配符的 LIKE 谓词代替, 或者在视图外发出查询。

以下情况可能会降低查询中视图的性能(当与不使用视图的类似查询比较时)。

- 嵌套视图包含的任何项同时显示在内部视图和外部视图的 select-list 中, 但又未由 引用外部视图的查询使用。
- 在视图之内和视图之外都具有连接,并且视图不包含显式或隐式 **GROUP BY** 子句。
- 用户通过将部分查询放入视图拆解查询,从而导致在视图之内和视图之外有多个 谓词引用同一列。
- 在视图之外的谓词包含指向视图 select-list 项的引用及外部引用或不相关子查询。 当某视图规范包含外连接时,则引用此视图的查询中的谓词无法"叠加"到索引 中(由于它会在外连接中更改语义)。因此,您会发现此类查询的运行速度较之 不使用视图的类似查询要慢。

《参考: 语句和选项》中对谓词进行了说明。

使用视图

# <span id="page-84-0"></span>词汇表

Sybase IQ 术语和概念。

- **Adaptive Server**  Adaptive Server 是适用于关系数据库应用程序的一组集成的 Sybase 软件产品。可使用 Sybase IQ 查询 ASE 数据库中的数据。
- **Anywhere**数据库–所有Sybase IQ数据库均使用SQL Anywhere数据库作为Catalog 存储。在本手册中, SQL Anywhere 数据库称为 Anywhere 数据库。
- **Catalog** 存储 Catalog 存储是每个 Sybase IQ 数据库中包含其元数据的部分。 Catalog 存储包含 SYSTEM 数据库空间,还可包含最多 12 个其它 Catalog 数据库 空间。缺省名为 dbname.db。
- 组件集成服务 **(CIS)** 组件集成服务 (CIS) 为 Sybase IQ 用户提供对主机、UNIX 或 Windows 服务器上的关系数据库或非关系数据库的直接访问。
- 连接配置文件 连接配置文件存储正在运行的 Svbase IO 服务器的连接信息。该 配置文件主要用于简化用户与服务器的连接。Sybase IQ 扩展了连接配置文件以便 于启动服务器和创建数据库。
- **dbfile**  dbfile 是用于存储 Sybase IQ 数据库数据的操作系统文件。每个 dbfile 都 有一个对应的逻辑文件名和一个物理文件路径。每个数据库空间名称、dbfile 名和 物理文件路径都必须唯一。dbfile 名可以与数据库空间名称相同。

SYSDBFILE 视图可显示数据库中的所有 dbfile,包括 Catalog 数据库空间文件、IQ 消息文件、IQ 主数据库空间和临时数据库空间中的 dbfile、事务日志文件以及 SA 临时文件。

- 数据库空间 数据库空间是 dbfile 的逻辑集合。如果数据库空间不足, 则可通过 添加额外的数据库空间来进行扩展。用户可以将 Sybase IQ 数据移出磁盘并使磁盘 脱机,而不会产生任何停机时间。
- 空闲列表 空闲列表是 Sybase IO 用于跟踪数据库空间正在使用哪些块的结构。
- **IQ** 数据库 IQ 数据库是使用 Sybase IQ 服务器创建的数据库。专门为 IQ 数据库 创建了索引,以利用 Sybase IQ 的查询速度。

创建的每个 IQ 数据库都包括以下三种存储:IQ main 存储(用于数据)、Catalog 存储(用于元数据)和 IQ 临时存储(用于临时数据)。它还会生成一个 IQ 消息 日志文件。

• **IQ main** 存储 – IQ main 存储是每个 Sybase IQ 数据库中包含 IQ\_SYSTEM\_MAIN 数据库空间和其它用户数据库空间的部分。IQ main 存储包含永久数据库结构(如 备份元数据和已提交事务的回退数据)。

Sybase 建议您不要在 IQ\_SYSTEM\_MAIN 中存储用户表和索引,而是创建另外的 数据库空间(称为用户主数据库空间)来存储用户表和索引。IQ main存储有时称为 IQ 存储。

• **IQ** 消息日志 – 当首位用户连接至 IQ 数据库时,系统将创建 IQ 消息日志文件。 此文件的缺省名称为 dbname.iqmsg。

<span id="page-85-0"></span>IQ\_SYSTEM\_MSG 是一个系统数据库空间,指向数据库 IQ 消息日志文件的文件 路径。IO SYSTEM MSG 不存储任何数据,因此不将其视为存储。Sybase IO 在 此文件中记录错误消息、状态消息和插入通知消息。

• **IQ** 临时存储 – IQ 临时存储包含 IQ\_SYSTEM\_TEMP 数据库空间。IQ 临时存储 是每个 IQ 数据库中用于存储临时表和临时空间数据结构的部分。

数据库服务器使用临时数据结构对数据进行排序和处理。这些表中的数据仅在您 连接到数据库期间存在。

- **IQ** 事务日志 IQ 事务日志用于记录对数据库的更改。事务日志包括版本信息、 可用空间以及可用于从系统故障中恢复的其它信息。缺省情况下,将在 Catalog 存 储所在的目录中创建事务日志。此 dbfile 的缺省名称为 dbname.log。
- 连接索引 连接索引是 Svbase IO 中使用的一种特殊类型的索引。从概念上讲, 数据库中的索引与书籍中的索引类似。在书籍中,索引将每个索引术语与该词语 出现的页相关联。在数据库中,索引将每个索引列值与包含该索引值的数据行的 物理存储位置相关联。

连接索引可缩短连接两个或更多个表的查询的响应时间。在某些情况下,首选即 席查询而非连接索引。

- 元数据 元数据是描述数据库中数据的数据 例如, 表中每列的大小和数据类 型。每个 Sybase IQ 数据库的元数据均存储在 Catalog 存储中。
- **Multiplex**  Sybase IQ 中的一项强大功能,可通过集群服务器配置提供应用程序 可伸缩性。Sybase IQ Multiplex 实现了通过连接到共享数据源的独立数据处理节点 进行并发的数据装载和查询。每个 Multiplex 服务器都有自己的 Catalog 存储和 IQ 临时存储,所有服务器共享一个公用IQ存储。有关详细信息,请参见《使用Sybase IQ Multiplex》。
- 对象 对象可以是用户创建的表、索引或连接索引。对象分为永久对象(即当用 户断开连接并重新启动服务器时仍保留在数据库中的对象)和临时对象(即仅在 当前会话期间保留在数据库中的表和视图)。永久表也称为基表。
- 分区键 分区键是由表创建者定义的一个表列, 用于确定表的分区方式。
- 代理表。映射到远程服务器上某个表的表对象,其列属性和索引信息派 生自远程位置中的对象。

可以使用代理表搜索多个 SQL Anywhere 服务器、ASE 数据库和非 Sybase 数据库 中的数据。反之,也可以创建代理表以便查询您的 Sybase IQ 和 Anywhere 数据 库。

- 范围分区。基于某一表列的值划分的表行的逻辑子集。
- **SQL Anywhere**  SQL Anywhere 是 Sybase 的事务处理关系数据库管理系统,它 可独立使用,也可在多用户客户端/服务器或三层环境中用作网络服务器。

SQL Anywhere 经过专门设计, 使其占用的内存和磁盘资源比一般数据库管理系统 更少。Sybase IQ 是 SQL Anywhere 的扩展, 因此支持的许多功能与之相同。

• 存储 - 存储是一个或多个数据库空间,用于针对某一特殊用途存储永久数据或临 时数据。Sybase IQ 具有以下三种存储:Catalog 存储、IQ main 存储和 IQ 临时存 储。

- <span id="page-86-0"></span>• 同步命令 – 同步命令可更新连接索引数据。使用 SYNCHRONIZE JOIN INDEX 语句执行此操作。如果多个用户更新连接索引中可能涉及的表,则系统管理员需 要定期同步 Sybase IQ 连接索引。
- 同步 同步可使已过期的 Multiplex 辅助节点服务器变为最新状态。
- 表分区 表分区是一个行集合,该集合是某个用户创建的表的子集。不能将一个 给定行置于两个不同的分区中。每个分区可置于自己的数据库空间中,并可单独 进行管理。
- 表空间 数据库中的表空间存储单位, 可作为总存储空间的逻辑子集进行管理。 可以将各个对象和子对象分配到各个表空间。Sybase IQ 中的表空间称为数据库空 间。

词汇表

# 索引

## **A**

Adaptive Server [79](#page-84-0) ALTER VIEW 语句 [74](#page-79-0) AND 关键字 [32](#page-37-0) **B** BETWEEN 条件 [34](#page-39-0) BLANK PADDING CREATE DATABASE [48](#page-53-0) 对连接的影响 [48](#page-53-0) 支持 OFF [48](#page-53-0) 保存点 [69](#page-74-0) 设置 [70](#page-75-0) 数据一致性 [69](#page-74-0) 比较 关于 [30,](#page-35-0) [31](#page-36-0) 编程接口 [62](#page-67-0) 编辑 列属性 [54](#page-59-0) 表 iq\_dummy [28](#page-33-0) 编辑列 [54](#page-59-0) 创建 [53](#page-58-0) 创建列 [53](#page-58-0) 代理表 [55](#page-60-0) 更新多个表 [70](#page-75-0) 管理 [53](#page-58-0) 列出 [27](#page-32-0) 删除 [55,](#page-60-0) [72](#page-77-0) 使用 Sybase Central 查看 [22](#page-27-0) 特性 [12](#page-17-0) 外键 [44](#page-49-0) 相关名 [43](#page-48-0) 主键 [44](#page-49-0) 表, iqdemo dba 表 [7](#page-12-0) GROUPO 表 [7](#page-12-0) iq\_dummy 表 [7](#page-12-0) 表分区 [81](#page-86-0) 表空间 [81](#page-86-0) 表式数据 [10](#page-15-0) 不等式, 测试 [31](#page-36-0) **C**

Catalog 系统 [15](#page-20-0) Catalog 存储 [79](#page-84-0) CIS [49](#page-54-0) Adaptive Server [48](#page-53-0) SQL Anywhere [48](#page-53-0) COMMIT 语句 [68](#page-73-0), [72](#page-77-0) COMMIT\_ON\_EXIT 语句 [68](#page-73-0) compare 索引 [59](#page-64-0) CONNECT 语句 [76](#page-81-0) COUNT 函数 [34](#page-39-0), [35](#page-40-0) CREATE DATABASE 语句 BLANK PADDING [48](#page-53-0) CREATE VIEW 语句 [73](#page-78-0) CUBE 子句 [38](#page-43-0) 插件 连接 [19](#page-24-0) 注册 [19](#page-24-0) 查询 即席查询 [47](#page-52-0) 连接 [14](#page-19-0) 索引 [47](#page-52-0) 投影 [14](#page-19-0) 限制 [14](#page-19-0) 写入 [27](#page-32-0) 由 SQL Anywhere 进行处理 [28](#page-33-0) 查询表 [28](#page-33-0) 产品版本 Enterprise Edition [1](#page-6-0) Evaluation Edition [1](#page-6-0) Single Application Server [1](#page-6-0) Small Business Edition [1](#page-6-0) 常规视图 [73](#page-78-0) 程序组 [6](#page-11-0) 处理查询而不 [28](#page-33-0) 创建数据索引 [59](#page-64-0) 比较索引 [59](#page-64-0) 创建 [59](#page-64-0) 类型 [59](#page-64-0) 连接索引 [61](#page-66-0) 词汇表 [79](#page-84-0)–[81](#page-86-0) 存储 [80](#page-85-0) Catalog [65](#page-70-0) main [65](#page-70-0) 共享临时 [65](#page-70-0) 临时 [10](#page-15-0), [65](#page-70-0)

存储过程 [27](#page-32-0) 触发器 [55](#page-60-0) 定义 [13](#page-18-0) 管理 [55](#page-60-0) 权限 [56](#page-61-0) 运行 [56](#page-61-0)

## **D**

dba 表 [7](#page-12-0) dbfile [79](#page-84-0) dbisql 请参见 [Interactive SQL](#page-90-0) DELETE 语句 [72](#page-77-0) DENSE\_RANK 函数 [39](#page-44-0) DROP VIEW 语句 [74,](#page-79-0) [75](#page-80-0) **DROP 语句 [72](#page-77-0)** 代理表 [55](#page-60-0) 代理数据库 [80](#page-85-0) 登录策略 恢复演示数据库 [57](#page-62-0) 添加 [56](#page-61-0) 添加用户 [57](#page-62-0) 添加组 [57](#page-62-0) 用户连接 [58](#page-63-0) 等值连接 [62](#page-67-0) 断开用户与数据库的连接 [58](#page-63-0) 对象 [80](#page-85-0)

### **E**

Enterprise Edition [1](#page-6-0) Evaluation Edition [1](#page-6-0)

### **F**

FROM 子句 [28](#page-33-0), [43](#page-48-0) 和连接 [43](#page-48-0) 范围分区 [80](#page-85-0) 非常大的数据库管理 [1](#page-6-0) 非结构化数据分析 [1](#page-6-0) 分区键 [80](#page-85-0) 分组数据 [34](#page-39-0) 服务器 定义 [9](#page-14-0) 关闭 [25](#page-30-0) 连接 [17](#page-22-0)

#### **G**

GRANT 语句 [76](#page-81-0)

GROUP BY CUBE 子句 [38](#page-43-0) GROUP BY ROLLUP 子句 [37](#page-42-0) GROUP BY 子句 [36](#page-41-0) GROUPO 表 [7](#page-12-0) 概念 [9](#page-14-0) SQL 语句 [14](#page-19-0) 查询 [14](#page-19-0) 服务器 [9](#page-14-0) 关系数据库 [11](#page-16-0) 数据库计算 [9](#page-14-0) 系统表 [15](#page-20-0) 语言接口 [9](#page-14-0) 高级安全性 [1](#page-6-0) 功能, 可选 Multiplex Grid [1](#page-6-0) 非常大的数据库管理 [1](#page-6-0) 非结构化数据分析 [1](#page-6-0) 高级安全性 [1](#page-6-0) 关闭 服务器 [25](#page-30-0) 关键字 AND [32](#page-37-0) DISTINCT [41](#page-46-0) 关系数据库概念 [11](#page-16-0) 关于 Sybase IQ [1](#page-6-0) 管理 用户和组 [56](#page-61-0) 管理表 编辑列 [54](#page-59-0) 创建 office 表 [53](#page-58-0) 创建列 [53](#page-58-0) 删除表 [55](#page-60-0) 管理数据库 [53](#page-58-0) 表 [53](#page-58-0) 过程 [55](#page-60-0) 用户和组 [56](#page-61-0) 过程 查看 [55](#page-60-0) 管理 [55](#page-60-0) 权限 [56](#page-61-0) 使用 Sybase Central 查看 [22](#page-27-0) 运行 [56](#page-61-0)

#### **H**

High Group 索引 [59](#page-64-0) High\_Non\_Group 索引 [59](#page-64-0) 函数 AVG 函数 [34](#page-39-0)

<span id="page-90-0"></span>COUNT 函数 [34](#page-39-0), [35](#page-40-0) LIST 函数 [34](#page-39-0) MAX 函数 [34](#page-39-0) MIN 函数 [34](#page-39-0) SOUNDEX 函数 [33](#page-38-0) 参数 函数 [34](#page-39-0) 分析 [39](#page-44-0) 集合 [34](#page-39-0) 使用 Sybase Central 查看 [22](#page-27-0) 函数, 分析 DENSE\_RANK 函数 [39](#page-44-0) NTILE 函数 [39](#page-44-0) OVER 子句 [39](#page-44-0) PERCENT RANK 函数 [39](#page-44-0) PERCENTILE\_CONT 函数 [39](#page-44-0) PERCENTILE\_DISC 函数 [39](#page-44-0) RANK 函数 [39](#page-44-0) 函数, 逆分布 [40](#page-45-0)

## **I**

IN 条件 [34](#page-39-0) INSERT FROM SELECT 语句 [62](#page-67-0) INSERT VALUES 语句 [62](#page-67-0) INSERT 语句 [62](#page-67-0), [72](#page-77-0) 示例 [67](#page-72-0) Interactive SQL [5](#page-10-0) 连接参数 [24](#page-29-0) 启动, Windows [24](#page-29-0) 装载数据 [62,](#page-67-0) [67](#page-72-0) IQ 存储 [79](#page-84-0) IQ 代理 运行 [20](#page-25-0) IQ 临时存储 [80](#page-85-0) IQ 事务日志 [80](#page-85-0) IQ 数据库 [79](#page-84-0) IQ 消息日志 [79](#page-84-0) iq\_dummy 表 [7,](#page-12-0) [28](#page-33-0) IQ\_SHARED\_TEMP [65](#page-70-0) IQ\_SYSTEM\_MAIN [65](#page-70-0) IQ\_SYSTEM\_TEMP [65](#page-70-0) iqdemo.db 文件 关于 [7](#page-12-0)

#### **J**

java 示例应用程序 [6](#page-11-0) 基表 [13](#page-18-0)

即席查询 [47](#page-52-0) 键 外 [12](#page-17-0) 主 [12](#page-17-0) 键连接 [45](#page-50-0) 使用 [45](#page-50-0) 教程 Sybase Central [18](#page-23-0) 结构化查询语言 请参见 [SQL](#page-92-0)

#### **K**

可变长度格式 [62](#page-67-0) 可选功能 Multiplex Grid [1](#page-6-0) 非常大的数据库管理 [1](#page-6-0) 非结构化数据分析 [1](#page-6-0) 高级安全性 [1](#page-6-0) 客户端连接 UNIX [18](#page-23-0) Windows [17](#page-22-0) 空闲列表 [79](#page-84-0) 口令 和权限 [76](#page-81-0)

## **L**

LOAD 语句 [62](#page-67-0) low fast 索引 [60](#page-65-0) Low Fast 索引 [59](#page-64-0) 连接 [43](#page-48-0) Adaptive Server [48](#page-53-0) BLANK PADDING [48](#page-53-0) CIS [48](#page-53-0), [49](#page-54-0) FROM 子句 [43](#page-48-0) ORDER BY 子句 [43](#page-48-0) SQL Anywhere [48](#page-53-0) WHERE 子句 [43](#page-48-0) 定义的 [14](#page-19-0) 即席连接 [47](#page-52-0) 连接索引 [47](#page-52-0) 两个或更多表 [45](#page-50-0) 矢量积 [43](#page-48-0) 数据类型 [48](#page-53-0) 同步 [72](#page-77-0) 外键 [44](#page-49-0) 外连接 [50](#page-55-0) 限制 [43](#page-48-0)

异构数据库 [49](#page-54-0) 远程数据库 [49](#page-54-0) 运算符 [45](#page-50-0) 主键 [44](#page-49-0) 子查询 [50](#page-55-0) 自然 [46](#page-51-0) 连接配置文件 [79](#page-84-0) 连接示例应用程序 [6](#page-11-0) 连接索引 [80](#page-85-0) SalesOrders 和 SalesOrderItems [61](#page-66-0) 部门和雇员 [62](#page-67-0) 创建 [61](#page-66-0) 更新 [62](#page-67-0) 连接运算符 键连接 [45](#page-50-0) 自然连接 [46](#page-51-0) 列 编辑属性 [54](#page-59-0) 创建 [53](#page-58-0) 从表中进行选择 [29](#page-34-0) 从表中选择 [29](#page-34-0) 大量空值 [29](#page-34-0) 关于 [27](#page-32-0) 排序 [29](#page-34-0) 列索引 High Group 索引 [59](#page-64-0) High\_Non\_Group 索引 [59](#page-64-0) Low Fast 索引 [59](#page-64-0) WD 索引 [59](#page-64-0) 比较 [59](#page-64-0) 创建 [59](#page-64-0) 类型 [59](#page-64-0) 连接索引 [61](#page-66-0) 添加 low fast 索引 [60](#page-65-0) 临时存储 [10](#page-15-0) 裸设备访问 [6](#page-11-0)

#### **M**

max 函数 [34](#page-39-0) Multiplex [80](#page-85-0) Multiplex Grid [1](#page-6-0) 命令 long [30](#page-35-0) 命令行连接 [24](#page-29-0) 模式匹配 [32](#page-37-0) 目录存储 [28](#page-33-0)

#### **N**

NTILE 函数 [39](#page-44-0)

NULL 值 列中允许 [67](#page-72-0)

# **O**

ODBC 示例应用程序 [6](#page-11-0) ORDER BY 子句 [30,](#page-35-0) [40](#page-45-0), [43](#page-48-0) OVER 子句 [39](#page-44-0)

## **P**

PERCENT RANK 函数 [39](#page-44-0) PERCENTILE CONT 函数 [39](#page-44-0) PERCENTILE\_DISC 函数 [39](#page-44-0) 撇号 使用 [30](#page-35-0)

## **Q**

区分大小写 [27](#page-32-0), [30](#page-35-0) 权限 存储过程 [56](#page-61-0)

### **R**

range [31](#page-36-0) RANK 函数 [39](#page-44-0) ROLLBACK TO SAVEPOINT 语句 [69](#page-74-0) ROLLBACK 语句 [71](#page-76-0) ROLLUP 子句 [37](#page-42-0) 日期 [31](#page-36-0), [34](#page-39-0) 日志 事务 [10](#page-15-0) 消息 [10](#page-15-0) 容器 选择 [21](#page-26-0) 展开 [21](#page-26-0)

# **S**

SELECT DISTINCT 语句 [41](#page-46-0) SELECT 语句 [27,](#page-32-0) [74](#page-79-0) 关于 [50](#page-55-0) Service Manager [6](#page-11-0) SET 子句 [71](#page-76-0) Single Application Server [1](#page-6-0) Small Business Edition [1](#page-6-0) sp\_iqtable 过程 [27](#page-32-0)

<span id="page-92-0"></span>SQL [11](#page-16-0) SQL Anywhere [79,](#page-84-0) [80](#page-85-0) SQL 语句 [14](#page-19-0) ALTER VIEW 语句 [74](#page-79-0) COMMIT 语句 [68](#page-73-0), [72](#page-77-0) COMMIT\_ON\_EXIT 语句 [68](#page-73-0) CONNECT 语句 [76](#page-81-0) CREATE DATABASE 语句 [48](#page-53-0) CREATE VIEW 语句 [73](#page-78-0) DELETE 语句 [72](#page-77-0) DROP VIEW 语句 [74,](#page-79-0) [75](#page-80-0) DROP 语句 [72](#page-77-0) FROM 子句 [43](#page-48-0) GRANT 语句 [76](#page-81-0) INSERT FROM SELECT 语句 [62](#page-67-0) INSERT VALUES 语句 [62](#page-67-0) INSERT 语句 [62](#page-67-0), [67,](#page-72-0) [72](#page-77-0) LOAD 语句 [62](#page-67-0) ORDER BY 子句 [43](#page-48-0) ROLLBACK TO SAVEPOINT 语句 [69](#page-74-0) ROLLBACK 语句 [67,](#page-72-0) [71](#page-76-0) SELECT DISTINCT 语句 [41](#page-46-0) SELECT 语句 [27](#page-32-0), [50,](#page-55-0) [74](#page-79-0) SYNCHRONIZE JOIN INDEX 语句 [72](#page-77-0) WHERE 子句 [43](#page-48-0) start\_iq [7](#page-12-0) start\_iq.exe [7](#page-12-0) SUM 函数 [34](#page-39-0) Sybase Central [5](#page-10-0) UNIX [18](#page-23-0) Windows [17](#page-22-0) 服务器连接 [17](#page-22-0) 说明 [18](#page-23-0) 停止 [19](#page-24-0) 位于程序组中 [6](#page-11-0) 主窗口 [19](#page-24-0) 装载 [62](#page-67-0) Sybase IQ [53](#page-58-0) Service Manager [6](#page-11-0) 产品版本 [1](#page-6-0) 创建数据索引 [59](#page-64-0) 存储 [65](#page-70-0) 定义 [1](#page-6-0) 概念 [9](#page-14-0) 更新数据库 [67](#page-72-0) 关于 [1](#page-6-0) 管理数据库空间 [65](#page-70-0) 可选功能 [1](#page-6-0) 连接 [43](#page-48-0)

视图 [73](#page-78-0) 数据库服务器 [7](#page-12-0) 体系结构 [4](#page-9-0) 文档 [3](#page-8-0) 相关产品 [2](#page-7-0) 许可 [1](#page-6-0) 演示数据库 [7](#page-12-0) 优势 [5](#page-10-0) 装载数据 [59](#page-64-0) 组件 [5](#page-10-0) Sybase 产品, 相关 PowerDesigner [2](#page-7-0) SQL Anywhere [2](#page-7-0) Sybase ETL [2](#page-7-0) Sybase RAP – The Trading Edition [2](#page-7-0) 工作空间 [2](#page-7-0) SYNCHRONIZE JOIN INDEX 语句 [72](#page-77-0) SYSTEM [65](#page-70-0) SYSTEM 数据库空间 [28](#page-33-0) 删除 表 [55](#page-60-0), [72](#page-77-0) 对象 [72](#page-77-0) 数据库空间 [72](#page-77-0) 索引 [72](#page-77-0) 生成文件 [6](#page-11-0) 实现化视图 (Materialized View) [73](#page-78-0) 示例应用程序 [6](#page-11-0) 事务日志 [10](#page-15-0) 视图 CREATE VIEW 语句 [73](#page-78-0) 安全 [76](#page-81-0) 常规视图 [73](#page-78-0) 创建 [73](#page-78-0) 定义 [13](#page-18-0), [73](#page-78-0) 更改 [74](#page-79-0) 删除 [74](#page-79-0) 使用 [73](#page-78-0) 视图 [76](#page-81-0) 物化视图 [73](#page-78-0) 显示 [74](#page-79-0) 限制 [75](#page-80-0) 限制访问 [77](#page-82-0) 手册 [3](#page-8-0) 数据 表式 [10](#page-15-0) 装载 [62](#page-67-0) 数据, 选择 [27](#page-32-0) 数据库 保存点 [69](#page-74-0)

表 [72](#page-77-0) 更改 [68](#page-73-0) 更新 [67](#page-72-0) 更新多个表 [70](#page-75-0) 更新行 [71](#page-76-0) 关系 [11](#page-16-0) 管理 [18,](#page-23-0) [53](#page-58-0) 连接到 [24](#page-29-0) 连接远程数据库 [49](#page-54-0) 删除行 [71](#page-76-0) 数据库空间 [72](#page-77-0) 数据一致性 [68](#page-73-0) 索引 [72](#page-77-0) 添加行 [67](#page-72-0) 同步连接索引 [72](#page-77-0) 文件 [10](#page-15-0) 限制访问 [77](#page-82-0) 演示 [7](#page-12-0) 异构 [49](#page-54-0) 远程 [49](#page-54-0) 数据库, 演示 iqdemo [7](#page-12-0) 数据库表 Java [13](#page-18-0) 存储过程 [13](#page-18-0) 列 [11](#page-16-0) 其它数据库对象 [13](#page-18-0) 视图 [13](#page-18-0) 索引 [13](#page-18-0) 特性 [12](#page-17-0) 外键 [12,](#page-17-0) [13](#page-18-0) 行 [11](#page-16-0) 用户和组 [13](#page-18-0) 元组 [12](#page-17-0) 主键 [12](#page-17-0) 数据库服务器 启动 [7](#page-12-0) 数据库空间 [79](#page-84-0) IQ\_SHARED\_TEMP [65](#page-70-0) IQ\_SYSTEM\_MAIN [65](#page-70-0) IQ\_SYSTEM\_TEMP [65](#page-70-0) SYSTEM [65](#page-70-0) 变更 [66](#page-71-0) 创建 [65](#page-70-0) 管理 [65](#page-70-0) 删除 [72](#page-77-0) 使用 Sybase Central 查看 [22](#page-27-0) 数据类型 关于 [11](#page-16-0)

连接 [48](#page-53-0) 数据一致性 保存点 [69](#page-74-0) 检查点 [68](#page-73-0) 设置保存点 [70](#page-75-0) 数据字典 [15](#page-20-0) 搜索条件 简介 [30](#page-35-0) 快捷方式 [34](#page-39-0) 日期比较 [31](#page-36-0) 子查询 [50](#page-55-0) 索引 [47](#page-52-0) High\_Group 索引 [59](#page-64-0) High Non Group 索引 [59](#page-64-0) low fast 索引 [60](#page-65-0) Low Fast 索引 [59](#page-64-0) WD 索引 [59](#page-64-0) 比较 [59](#page-64-0) 定义 [13](#page-18-0), [22](#page-27-0) 类型 [59](#page-64-0) 连接索引 [61](#page-66-0) 删除 [72](#page-77-0) 同步连接索引 [72](#page-77-0)

## **T**

```
体系结构
   Sybase IQ 4
条件
   和 GROUP BY 子句 36
   搜索 30, 31, 34
同步 81
同步命令 81
投影 14
```
#### **W**

WD 索引 [59](#page-64-0) WHERE 子句 [43](#page-48-0), [71](#page-76-0) BETWEEN 条件 [34](#page-39-0) ORDER BY 子句 [30](#page-35-0) 和模式匹配 [32](#page-37-0) 日期比较 [31](#page-36-0) 示例 [30](#page-35-0) WITHIN GROUP 子旬 [40](#page-45-0) 外部引用 定义的 [50](#page-55-0) 外键 [44](#page-49-0) 定义的 [12](#page-17-0)

关于 [12](#page-17-0) 网络服务器 启动 [7](#page-12-0) 网络服务器可执行文件 [7](#page-12-0) 谓词 CONTAINS 谓词 [77](#page-82-0) LIKE 谓词 [77](#page-82-0) 文档 [3](#page-8-0)

## **X**

系统表 [15](#page-20-0) 系统存储过程 [27](#page-32-0) 限制 [30](#page-35-0) 相关的 Sybase 产品 PowerDesigner [2](#page-7-0) SQL Anywhere [2](#page-7-0) Sybase ETL [2](#page-7-0) Sybase RAP – The Trading Edition [2](#page-7-0) 工作空间 [2](#page-7-0) 相关名 定义的 [50](#page-55-0) 关于 [43](#page-48-0) 向数据库中添加用户 [57](#page-62-0) 消息日志 IQ [10](#page-15-0) 行 更新 [71](#page-76-0) 关于 [27](#page-32-0) 选择 [30](#page-35-0) 性能 [10](#page-15-0) 改善 [36](#page-41-0) 虚拟 Sybase IQ 表 [28](#page-33-0) 许可 [1](#page-6-0) 选项 意外行为 [28](#page-33-0) 选择数据 [27](#page-32-0)

#### **Y**

演示数据库 [7](#page-12-0) dba 表 [7](#page-12-0) GROUPO 表 [7](#page-12-0) iq\_dummy 表 [7](#page-12-0) igdemo [7](#page-12-0) 恢复 [57](#page-62-0) 连接到 [24](#page-29-0) 启动 [6](#page-11-0) 删除 office 表 [55](#page-60-0)

添加用户 [57](#page-62-0) 异构数据库 [49](#page-54-0) 引号 使用 [30](#page-35-0) 用户 使用 Sybase Central 查看 [22](#page-27-0) 向数据库添加 [57](#page-62-0) 用户和组 管理 [56](#page-61-0) 恢复演示数据库 [57](#page-62-0) 添加登录策略 [56](#page-61-0) 添加用户 [57](#page-62-0) 添加组 [57](#page-62-0) 用户连接 [58](#page-63-0) 用户连接 管理 [58](#page-63-0) 用户手册 [3](#page-8-0) 元数据 [80](#page-85-0) 元组 [12](#page-17-0) 远程数据库 [49](#page-54-0) 连接 [49](#page-54-0)

#### **Z**

主键 [44](#page-49-0) 定义的 [12](#page-17-0) 装载数据 [59](#page-64-0) Interactive SQL [62](#page-67-0) Sybase Central [62](#page-67-0) 编程接口 [62](#page-67-0) 可变长度格式 [62](#page-67-0) 子查询 使用 [50](#page-55-0) 外连接 [50](#page-55-0) 子句 FROM 子句 [28](#page-33-0) GROUP BY CUBE 子句 [38](#page-43-0) GROUP BY ROLLUP 子句 [37](#page-42-0) GROUP BY 子句 [36](#page-41-0), [77](#page-82-0) ORDER BY 子句 [30,](#page-35-0) [40](#page-45-0) SET 子句 [71](#page-76-0) WHERE 子句 [30](#page-35-0), [32,](#page-37-0) [34](#page-39-0), [71](#page-76-0) WITHIN GROUP 子句 [40](#page-45-0) 字母顺序 [28](#page-33-0) 自然连接 [46](#page-51-0) 自述文件 [6](#page-11-0) 组件集成服务 (CIS) [79](#page-84-0)